# Taller de Química Cuántica.

Material para el curso de Fisicoquímica IV .

# 1. Los fundamentos de la mecánica cuántica.

# 1.A. Los antecedentes de la teoría cuántica.

1.A.1. La radiación del cuerpo negro.

Las distribuciones.

### Las gráficas.

```
\text{Im}[\text{Im} x] = \text{Plot}[\text{wp}[1, x], \text{ww}[1, x], \text{wrj}[1, x], \{x, 0, 1.5\}, \text{PlotRange} \rightarrow \{0, 25\},AxesLabel → {"λ", "w(λ)"}, PlotLegends → {"Planck", "Wien", "Raleigh-Jeans"}]
Out[!]=
        0.0 0.2 0.4 0.6 0.8 1.0 1.2 1.4
                                                                         λ
       5
      10
      15
      20
      25<sub>1</sub>w(\lambda)Planck
                                                                                Wien
                                                                               - Raleigh-Jeans
```
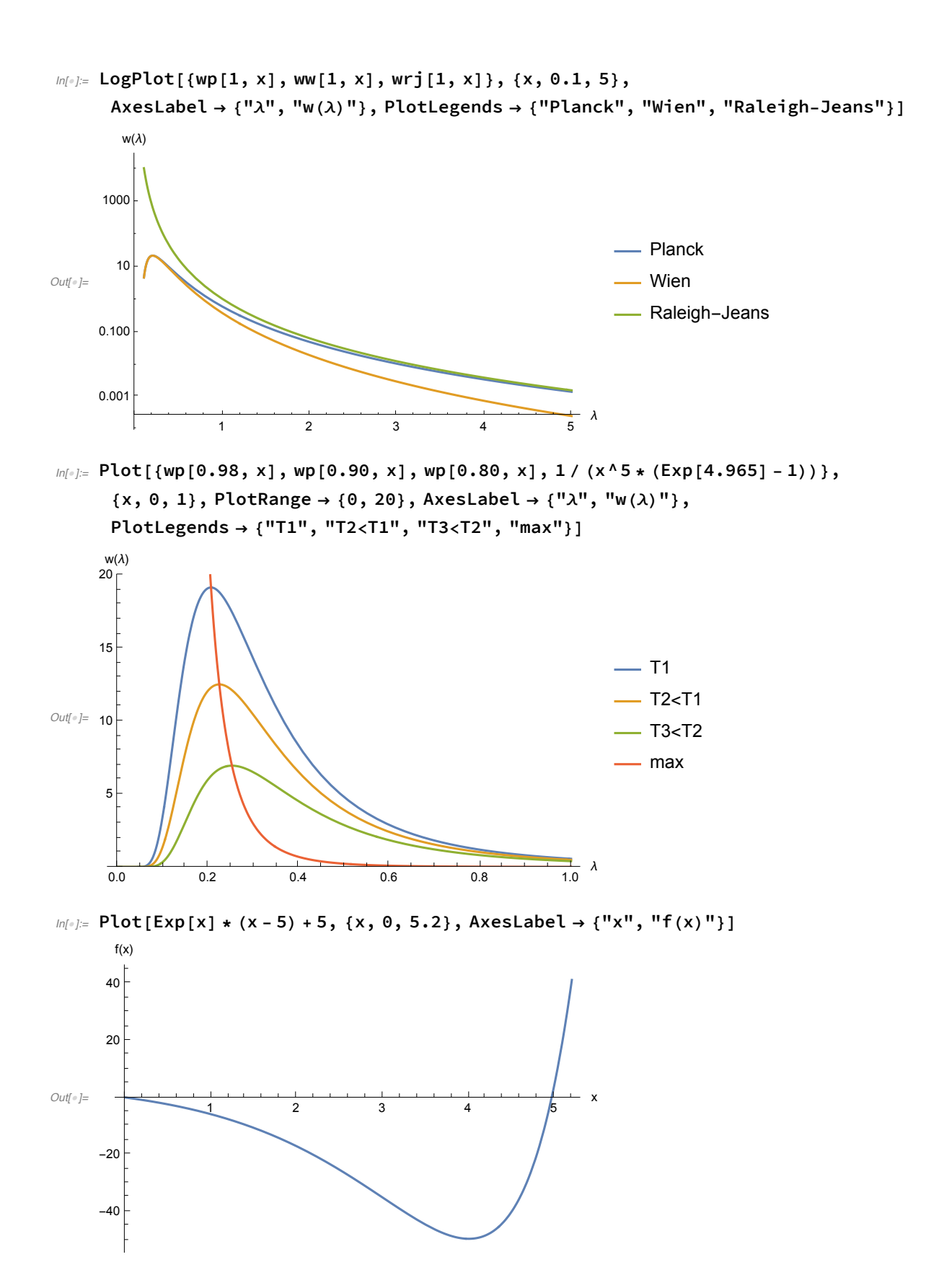

# 1.B. Los principios de la teoría cuántica.

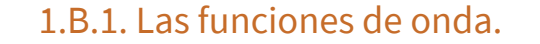

```
In[!]:= fonda1[x_] := 18 * x^2 * Exp[-3 * x];
```

```
In[!]:= Print[TraditionalForm[fonda1[x]^2]]
```
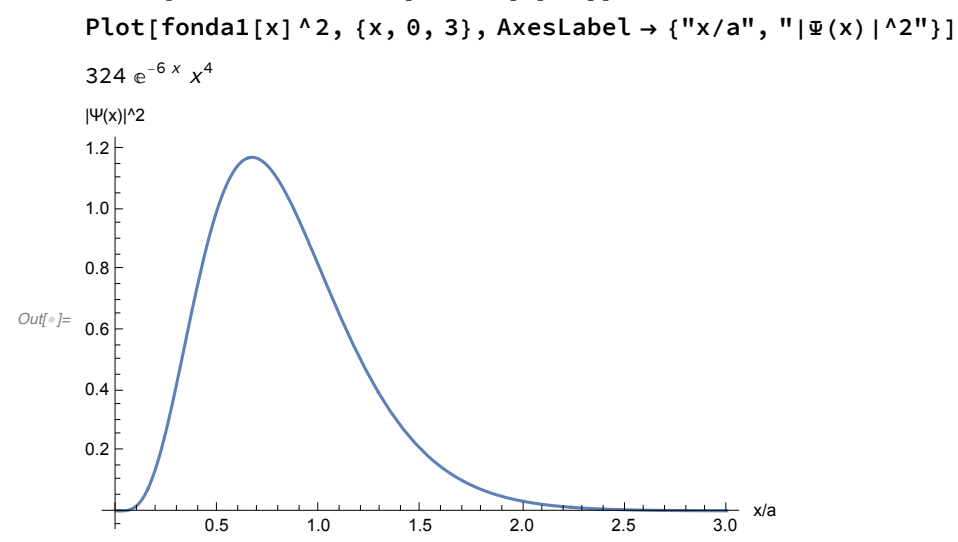

 $\mathbb{Z}[\mathbb{Z}^2]$  Show [Plot [fonda1[x]^2, {x, 0, 3}, AxesLabel  $\rightarrow$  {"x/a", "| $\mathfrak{P}(x)$ |^2"}], Graphics [{Green, Line [{ $\{2/3,$  fonda1[2/3]^2}, {2/3, 0}}]}], **Graphics[{Red, Line[{{5 / 6, fonda1[5 / 6]^2}, {5 / 6, 0}}]}]]**

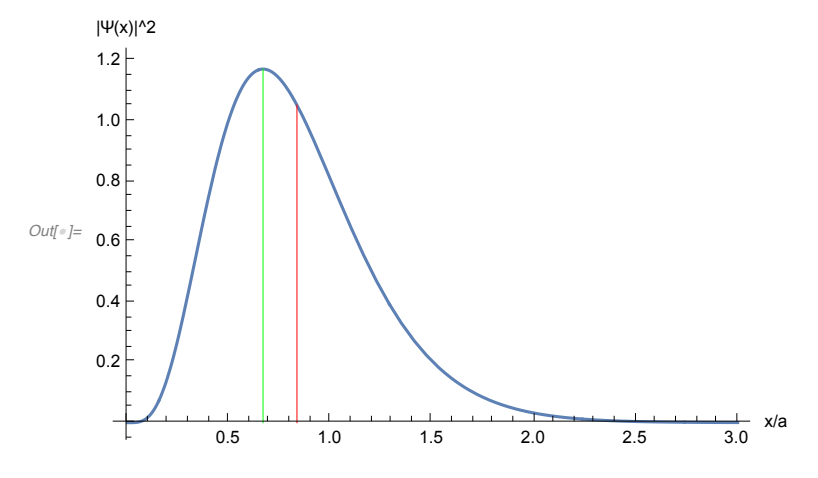

*Out[*!*]=*

### La paridad de las funciones y el área bajo la curva.

 $ln[0.25]$  GraphicsGrid[{{Plot[Cos[2 \* x]^2 \* Exp[-x^2 / 4], {x, -2, 2},

**Filling → Axis, PlotLabel → "Función par", AxesLabel → {"x", "f"}],** Plot[Sin[2 \* x] ^2 \* x, {x, -2, 2}, Filling  $\rightarrow$  Axis, PlotStyle  $\rightarrow$  Red, **PlotLabel → "Función impar", AxesLabel → {"x", "f"}]}}]**

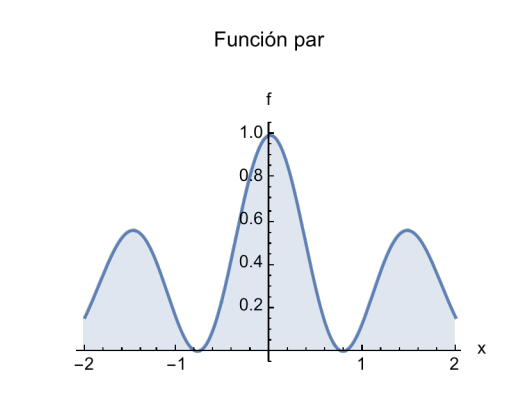

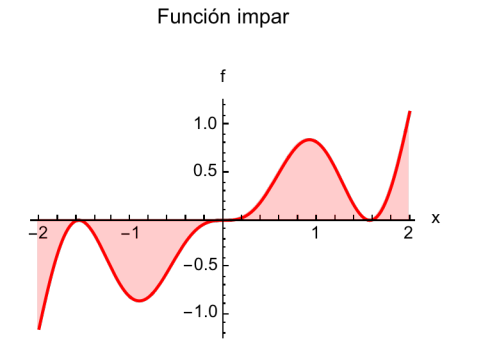

#### Otras densidades de probablilidad.

```
In[!]:= fonda2[x_] := Sqrt[45] / 8 * (1 - x^4);
     fonda3[x_] := Sqrt[105] * x^2 * (1 - x);
```

```
In[!]:= Print[TraditionalForm[fonda2[x]^2]]
    Show [Plot [fonda2[x] ^2, {x, -1, 1}, AxesLabel \rightarrow {"x/b", "|\Psi|^2"}],
     Graphics[{Green, Line[{{0, 0}, {0, fonda2[0]^2}}]}],
     Graphics[{Red, Line[{{0, 0}, {0, fonda2[] 0}^2}]}]]
```
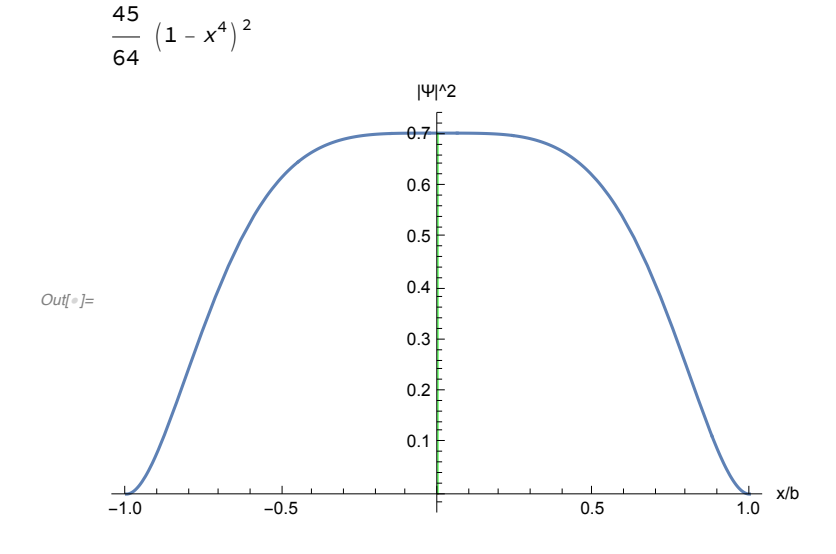

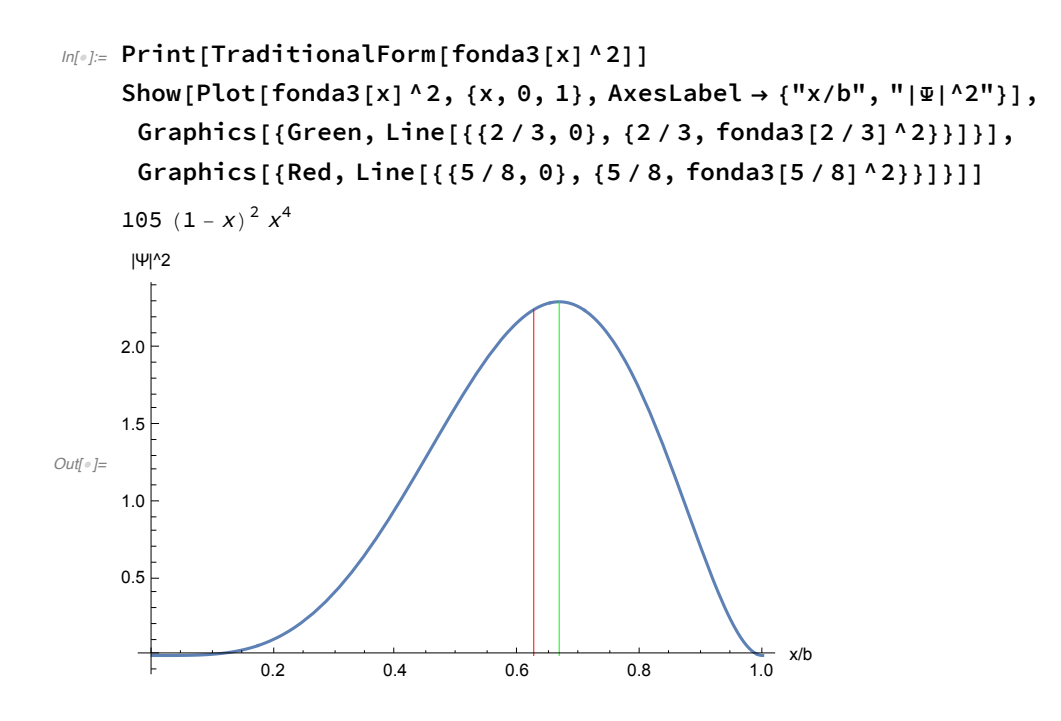

2. Algunos sistemas sencillos.

# 2.A. El movimiento traslacional.

# 2.A.1. La partícula encerrada entre [-a,a].

### El espectro.

```
In[!]:= Show[Plot[{1, 4, 9, 16, 25, 36, 49}, {x, -1, 1},
      PlotLegends → {"n=1", "n=2", "n=3", "n=4", "n=5", "n=6", "n=7"}],
     Graphics[{Black, Line[{{-1, 0}, {-1, 52}}]}],
     Graphics[{Black, Line[{{1, 0}, {1, 52}}]}]]
Out[!]=
    -1.0 -0.5 + 0.5 1.010
                         2030
                         40
                          50
                                                     - n=1- n=2- n=3- n=4- n=5- n=6- n=7
```
#### Las funciones de onda.

- $ln[-1.5]$  trfop[x\_, n\_, a\_] := a \* Cos[n \* x \* Pi / 2]; **trfoi[x\_, n\_, a\_] := a \* Sin[n \* x \* Pi / 2];**
- *In[*!*]:=* **Plot[{trfop[x, 1, 1.5], trfoi[x, 2, 1.5],** 3, trfop[x, 3, 1.5] + 3, trfoi[x, 4, 1.5] + 3}, {x, -1, 1},

AxesLabel  $\rightarrow$  {"x/a", "\"}, PlotLegends  $\rightarrow$  {"n=1", "n=2", "eje", "n=3", "n=4"}]

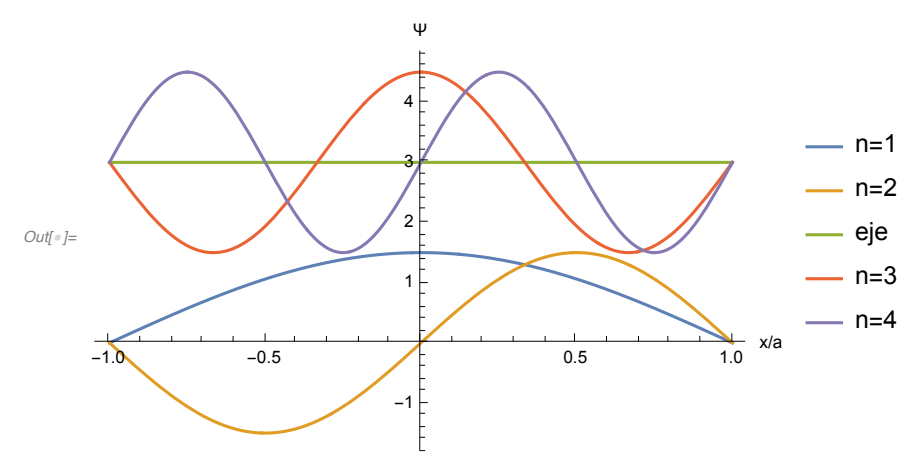

*In[*!*]:=* **Plot[{trfop[x, 1, 1.5]^2, trfoi[x, 2, 1.5]^2, 3,**  $trfop[x, 3, 1.5]$ <sup>^2+3</sup>,  $trfoi[x, 4, 1.5]$ <sup>^2+3</sup>},  $\{x, -1, 1\}$ , AxesLabel  $\rightarrow$  {"x/a", "|I|^2"}, PlotLegends  $\rightarrow$  {"n=1", "n=2", "eje", "n=3", "n=4"}]

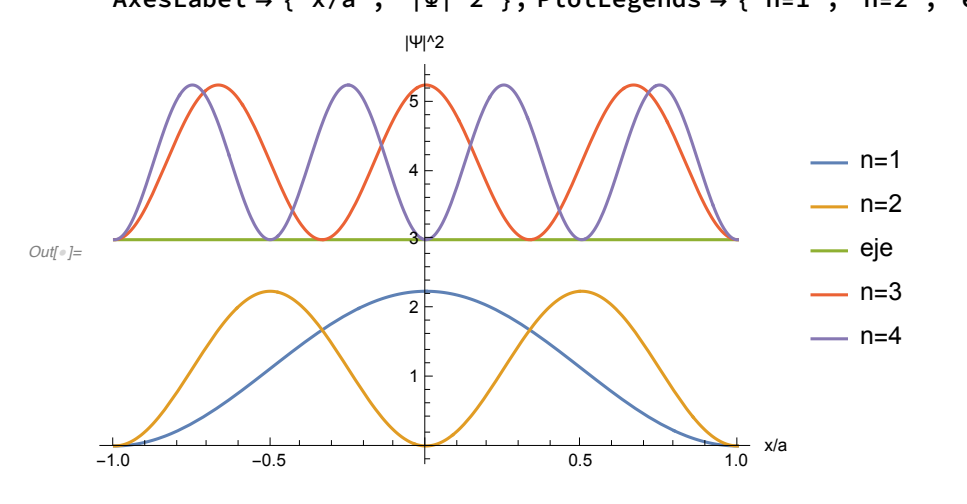

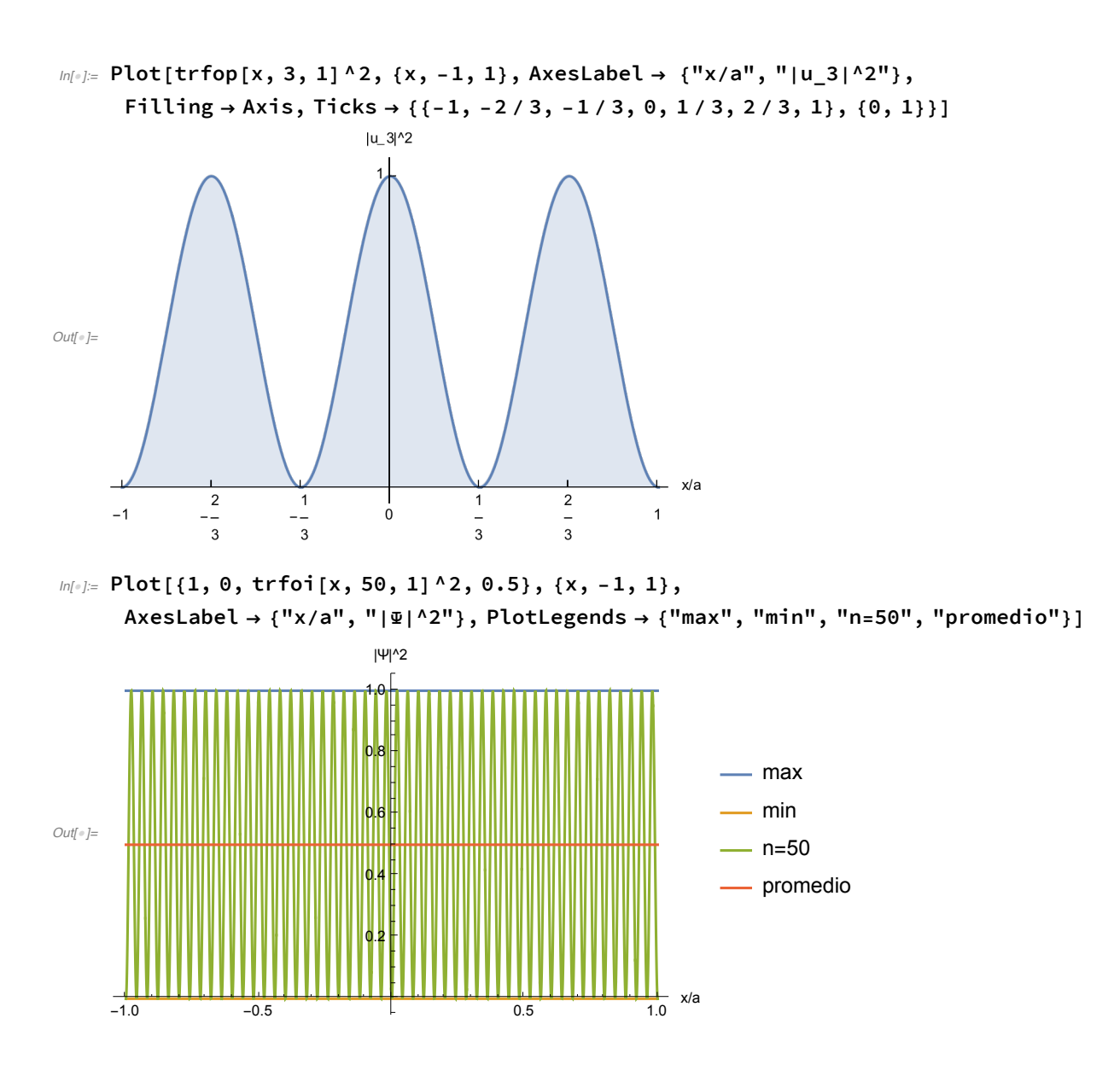

2.A.2. La barrera de potencial.

La funciones

# La energía potencial.

 $ln[1] =$  Show[Plot[If[e > 0 && e < 1, 1, 0], {e, -2, 3}, AxesLabel  $\rightarrow$  {"x/a", "E/Vo"}], **Graphics[{Blue, Arrow[{{1.5, 0.5}, {2.5, 0.5}}]}], Graphics[{Red, Arrow[{{-1.5, 0.6}, {-0.5, 0.6}}]}], Graphics[{Green, Arrow[{{-0.5, 0.4}, {-1.5, 0.4}}]}]]** *Out[*!*]=* -1 1 2 3 x/a 0.2 0.4 0.6 0.8 1.0 E/Vo

## Las densidades de probabilidad para E < Vo.

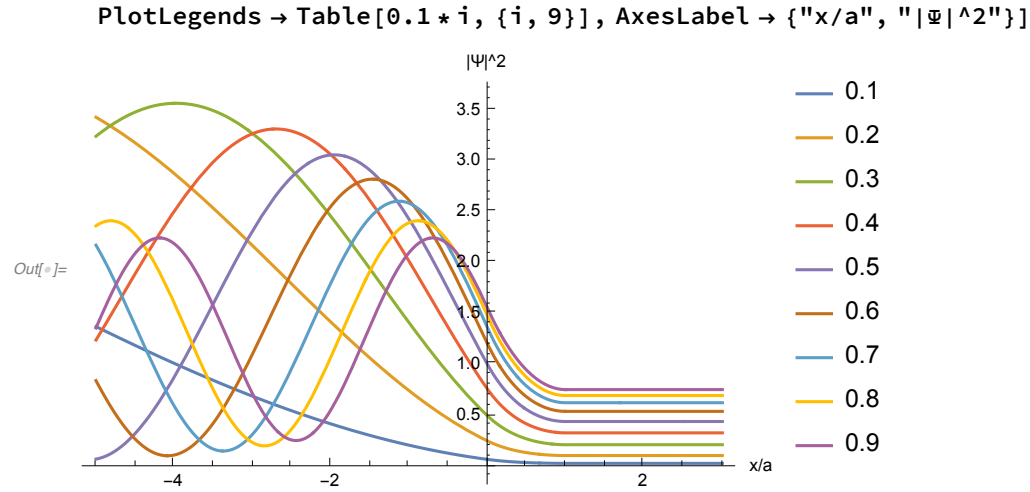

 $m[v] :=$  Plot[Evaluate[Table[P[x, 1, 0.1 \* i], {i, 9}]], {x, -5, 3},

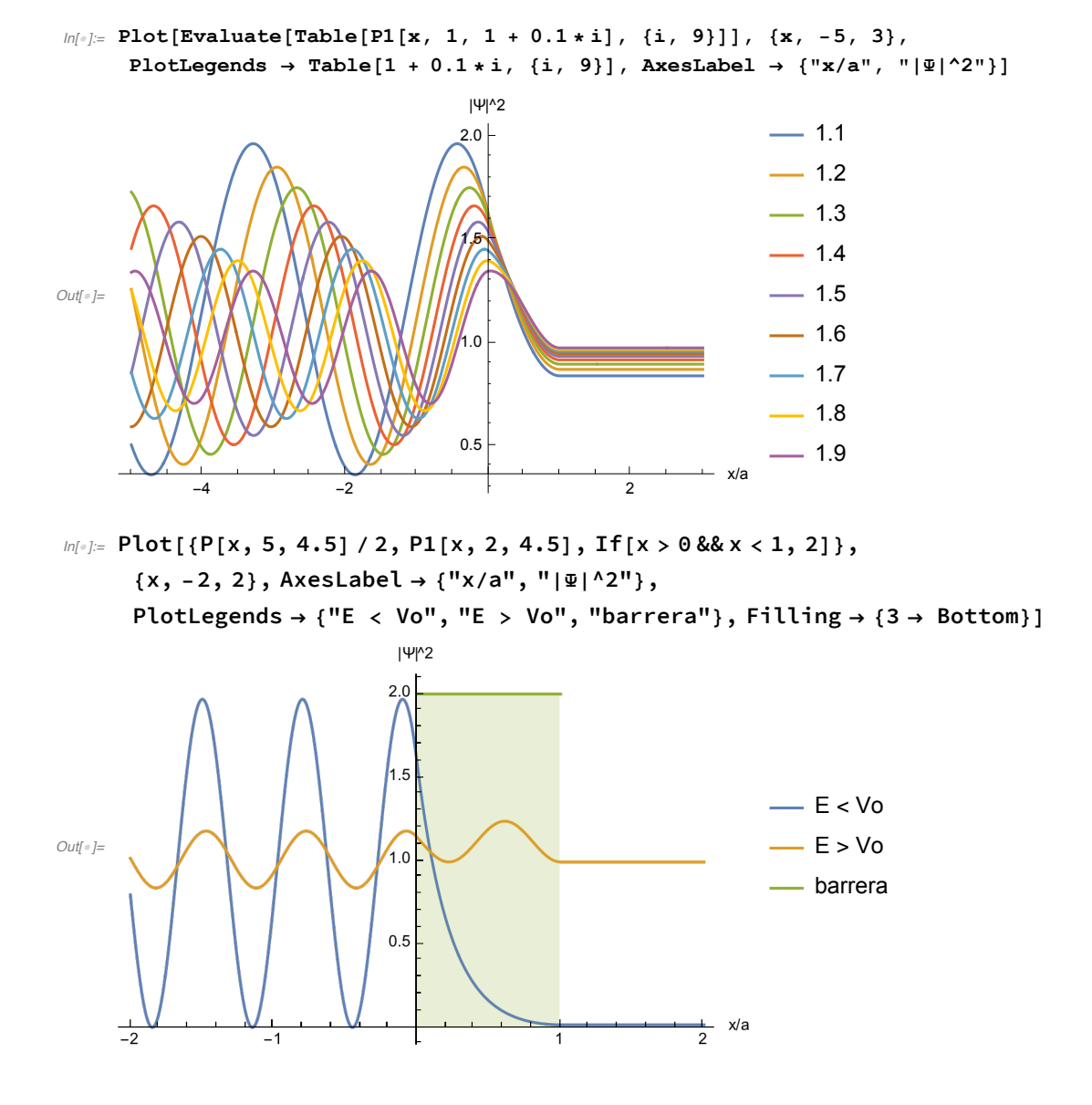

### Las densidades de probabilidad para E > Vo.

La transmisión a través de una barrera.

 $ln[1/2]$ : Plot[{tbar[k, 1], tbar[k, 2], tbar[k, 4]}, {k, 0, 4}, **AxesLabel → {"ka", "T"}, PlotLegends → {"La = 1", "La = 4", "La = 8"}]**

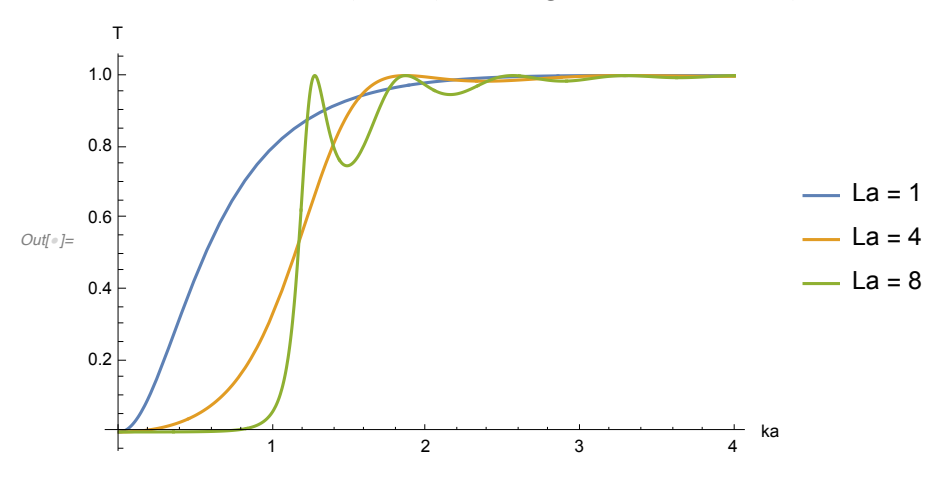

 $ln[-1.5]$  Plot3D[tbar[k, l], {l, 1, 8}, {k, 0, 3}, PlotPoints  $\rightarrow$  100]

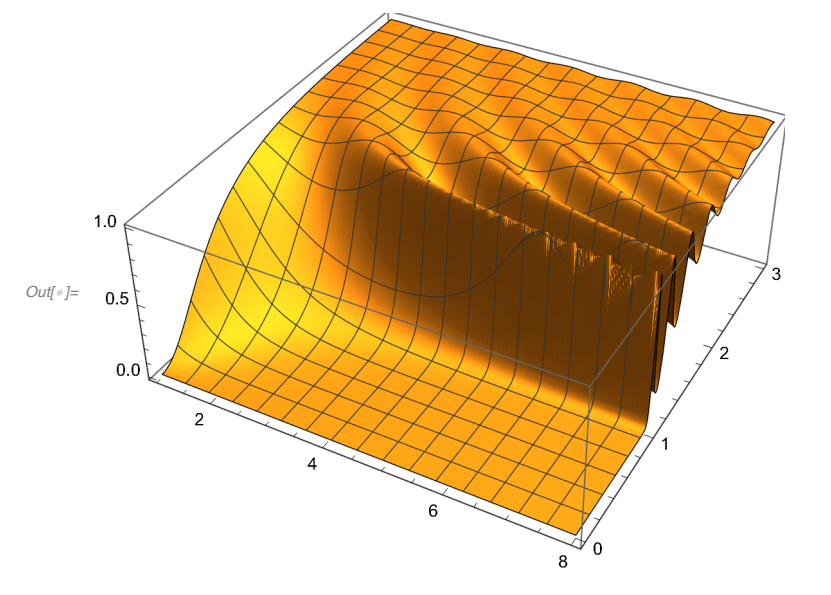

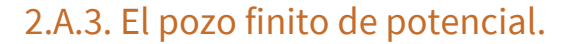

Las funciones.

# La energía potencial.

 $\mathbb{M}[\mathbb{R}^2]$  Show [Plot[If[Abs[e] < 1, 0, 1], {e, -2, 2}, AxesLabel  $\rightarrow$  {"x/a", "E/Vo"}], **Graphics[{Black, Line[{{-1, 0}, {-1, 1}}]}], Graphics[{Black, Line[{{1, 0}, {1, 1}}]}]]**

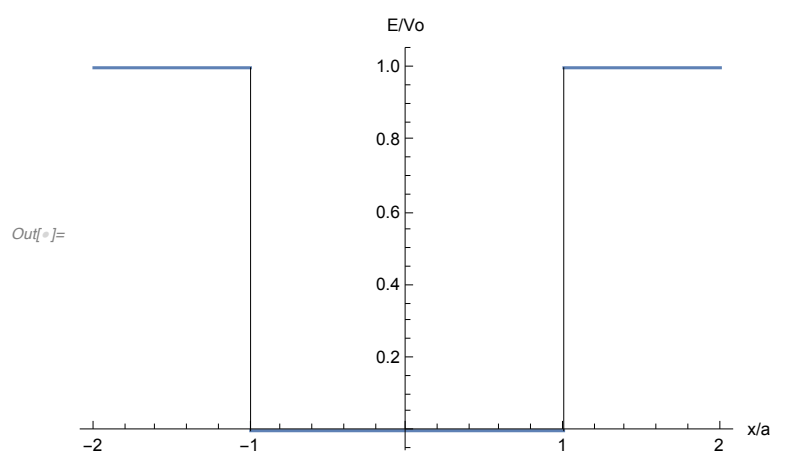

# El espectro y las funciones propias para E < Vo.

**Plot[epozo, {x, -1, 1}, AxesLabel → {"x/a", "E/E1"}, PlotLegends → {"n=1", "n=2", "n=3", "n=4", "n=5", "n=6"}]** *Out[*!*]=*  $-1.0$   $-0.5$   $-1.0$   $\times 10^{-1}$ 5  $10$ 15  $20<sup>5</sup>$ 25 30 E/E1  $-$  n=1  $-$  n=2  $-$  n=3  $-$  n=4  $-$  n=5  $-$  n=6

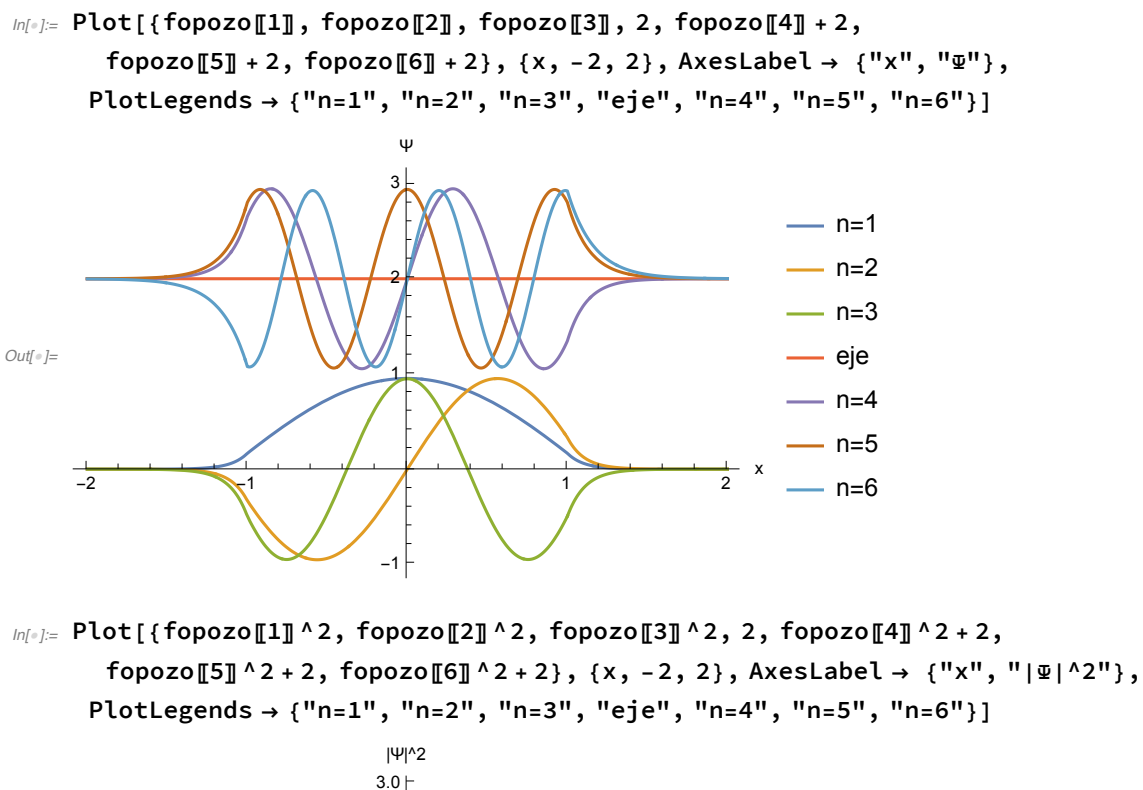

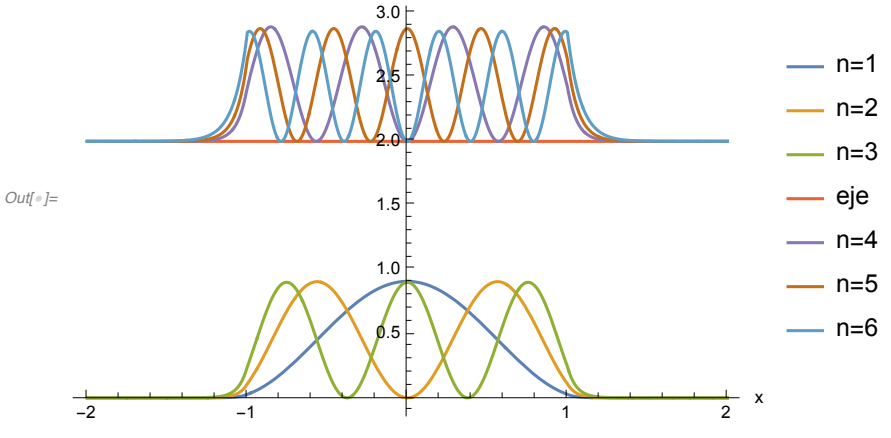

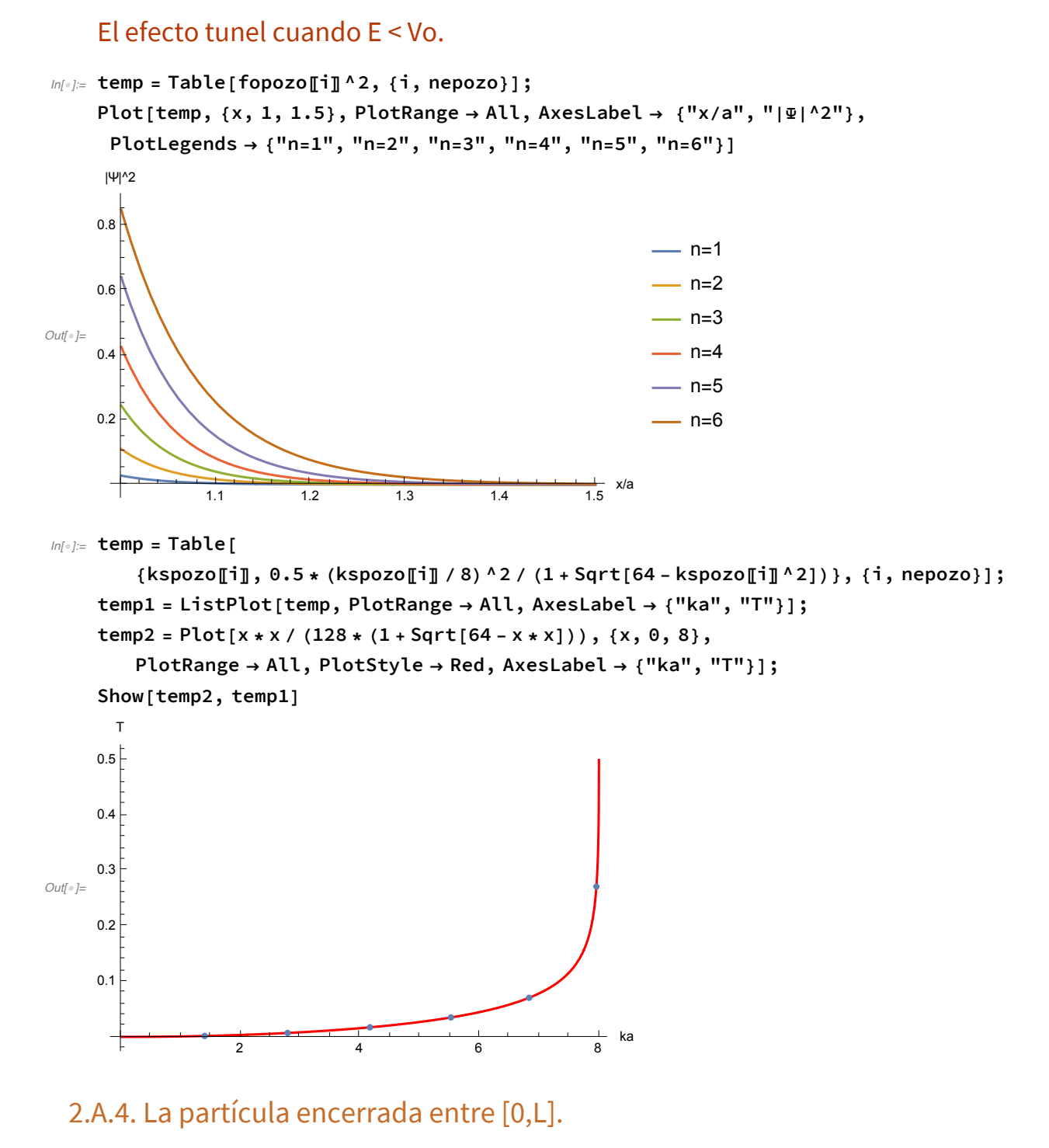

 $ln[0.5]$  fop1d[n\_, x\_, L\_] := Sqrt[2/L] \* Sin[n \* Pi \* x / L];

 $ln[1]$  Plot[{fop1d[1, x, 1], fop1d[2, x, 1], fop1d[3, x, 1], 3, fop1d[4, x, 1] + 3,  $fop1d[5, x, 1] + 3$ ,  $fop1d[6, x, 1] + 3$ ,  $\{x, 0, 1\}$ ,  $AxesLabel \rightarrow \{'''x/L''$ ,  $''\Psi''\}$ , PlotLegends → {"n=1", "n=2", "n=3", "eje", "n=4", "n=5", "n=6"}]

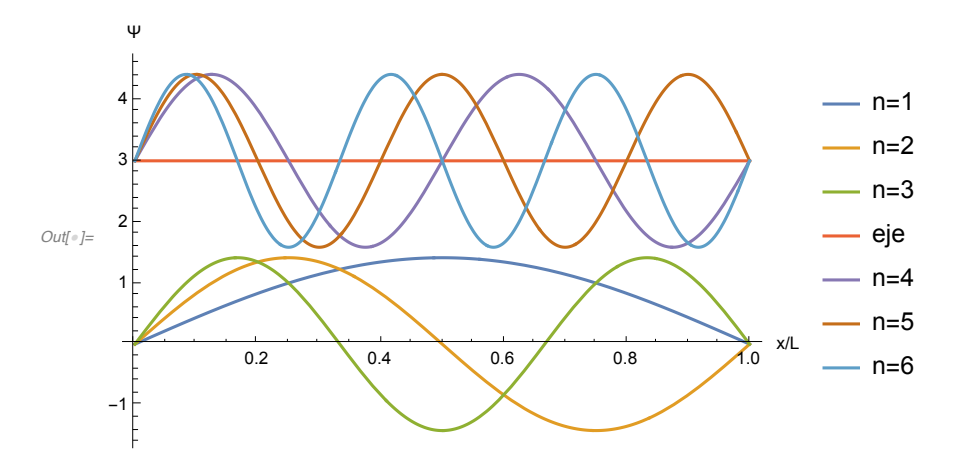

2.A.5. La partícula encerrada en el cuadrado con bordes en (0,0), (0,L), (L,L),  $(L,0)$ .

```
In[!]:= Show[Plot[0, {x, -0.1, 1.1}, PlotRange → {-0.1, 1.1},
       AspectRatio → 1, AxesLabel → {"x/L", "y/L"}, PlotStyle → White],
      Plot[1, {x, 0, 1}, Filling → Axis],
      Graphics[{Blue, Line[{{0, 0}, {0, 1}, {1, 1}, {1, 0}, {0, 0}}]}]]
        y/L1.00.80.6Out[!]=
       0.40.2- x/L0.20.40.60.810
```
### El espectro.

 $In[0, 1]$  edo[x\_, e\_, xo\_] := If[x  $\ge$  xo && x  $\le$  xo + 1, e];

#### **Print["Energía, E(nx,ny):"] TableForm[Table[i \* i + j \* j, {i, 7}, {j, 7}], TableHeadings → {Table[i, {i, 7}], Table[i, {i, 7}]}]**

Energía, E(nx,ny):

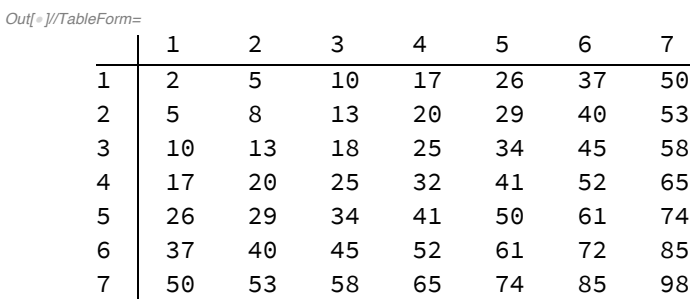

```
ln[s] = Plot[{edo[x, 2, 1.25], edo[x, 5, 0.5], edo[x, 5, 2],
```

```
edo[x, 8, 1.25], edo[x, 10, 0.5], edo[x, 10, 2], edo[x, 13, 0.5],
 edo[x, 13, 2], edo[x, 17, 0.5], edo[x, 17, 2], edo[x, 18, 1.25],
 edo[x, 20, 0.5], edo[x, 20, 2], edo[x, 25, 0.5], edo[x, 25, 2]},
{x, 0, 3.5}, AxesLabel → "E/E1", Ticks → {False, True},
PlotLegends + {"(1,1)", "(1,2)", "(2,1)", "(2,2)", "(1,3)", "(3,1)", "(2,3)",
```

$$
"\,(3,2)\,"\,,\,"\,(1,4)\,",\,"\,(4,1)\",\,"\,(3,3)\",\,"\,(2,4)\",\,"\,(4,2)\",\,"\,(3,4)\",\,"\,(4,3)\"\}
$$

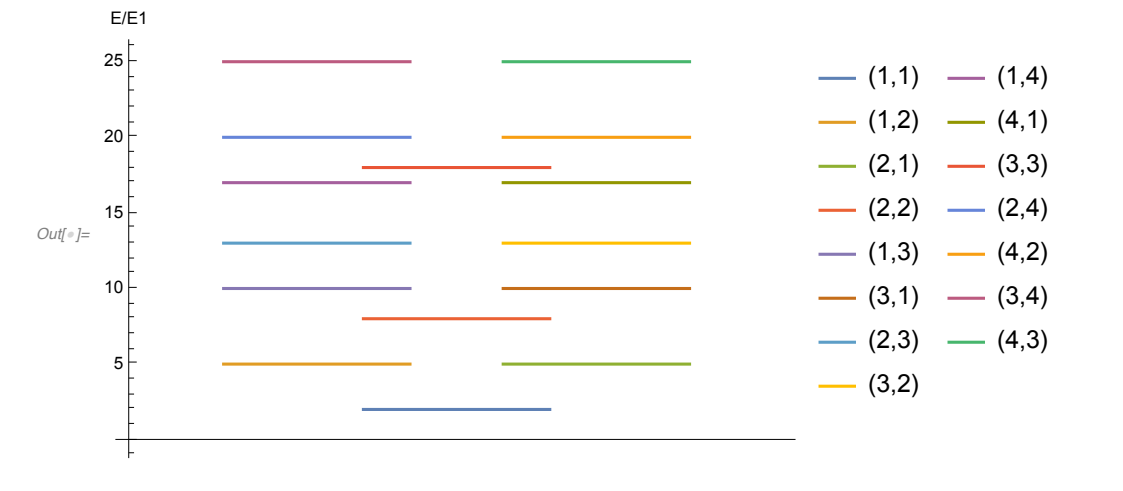

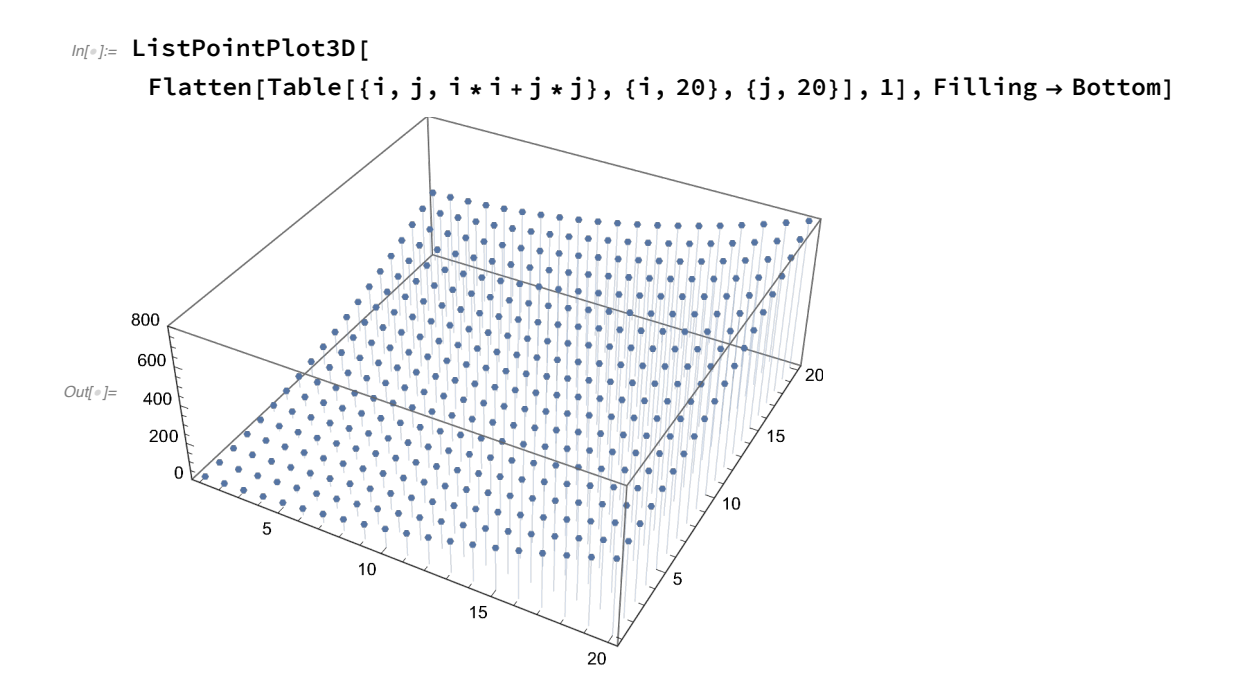

#### Las funciones de onda.

```
m[\text{m}]\text{ = } GraphicsGrid[{{Plot3D[fop1d[1, x, 1] * fop1d[1, y, 1], {x, 0, 1}, {y, 0, 1},
```

```
PlotLabel \rightarrow "Estado basal, \mathbb{F}_1, 1"], Plot3D[fop1d[1, x, 1] * fop1d[2, y, 1],
```
**{x, 0, 1}, {y, 0, 1}, PlotLabel → "Estado excitado, Ψ\_1,2"]},**

 ${Plot3D[for1d[2, x, 1] * for1d[1, y, 1], {x, 0, 1}, {y, 0, 1},$ 

PlotLabel  $\rightarrow$  "Estado excitado,  $\mathbb{Z}[2,1]$ , Plot3D[fop1d[2, x, 1] \* fop1d[2, y, 1],

**{x, 0, 1}, {y, 0, 1}, PlotLabel → "Estado excitado, Ψ\_2,2"]}}]**

Estado basal, Y\_1,1

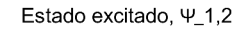

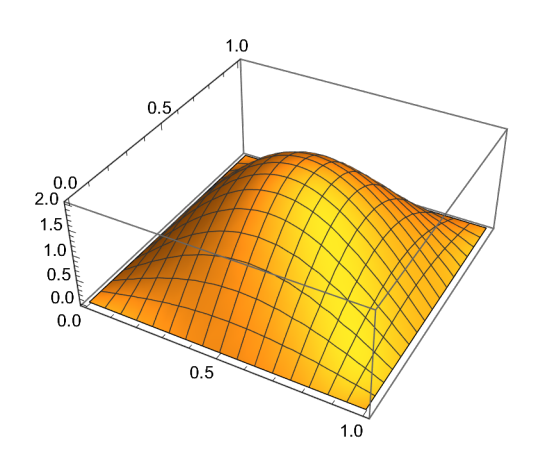

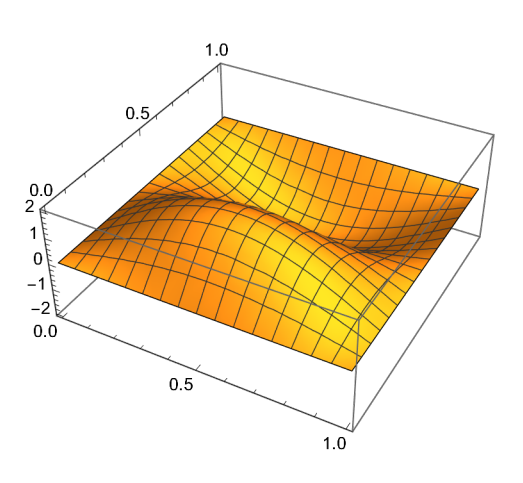

*Out[*!*]=*

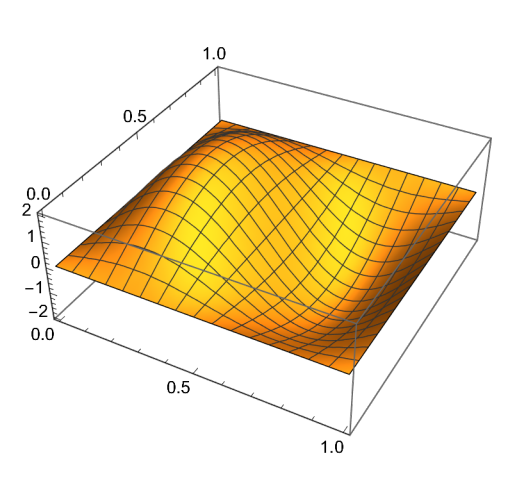

Estado excitado, 4\_2,1

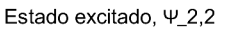

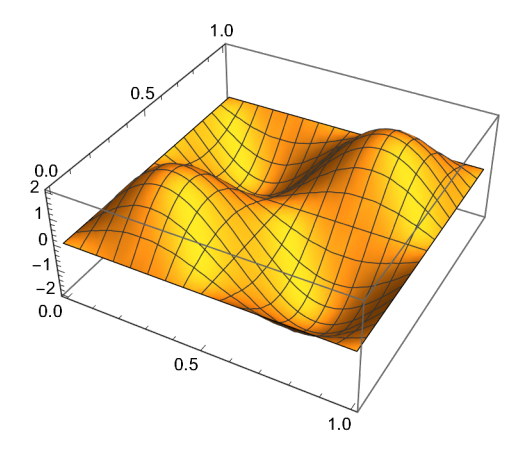

Las densidades de probabilidad.

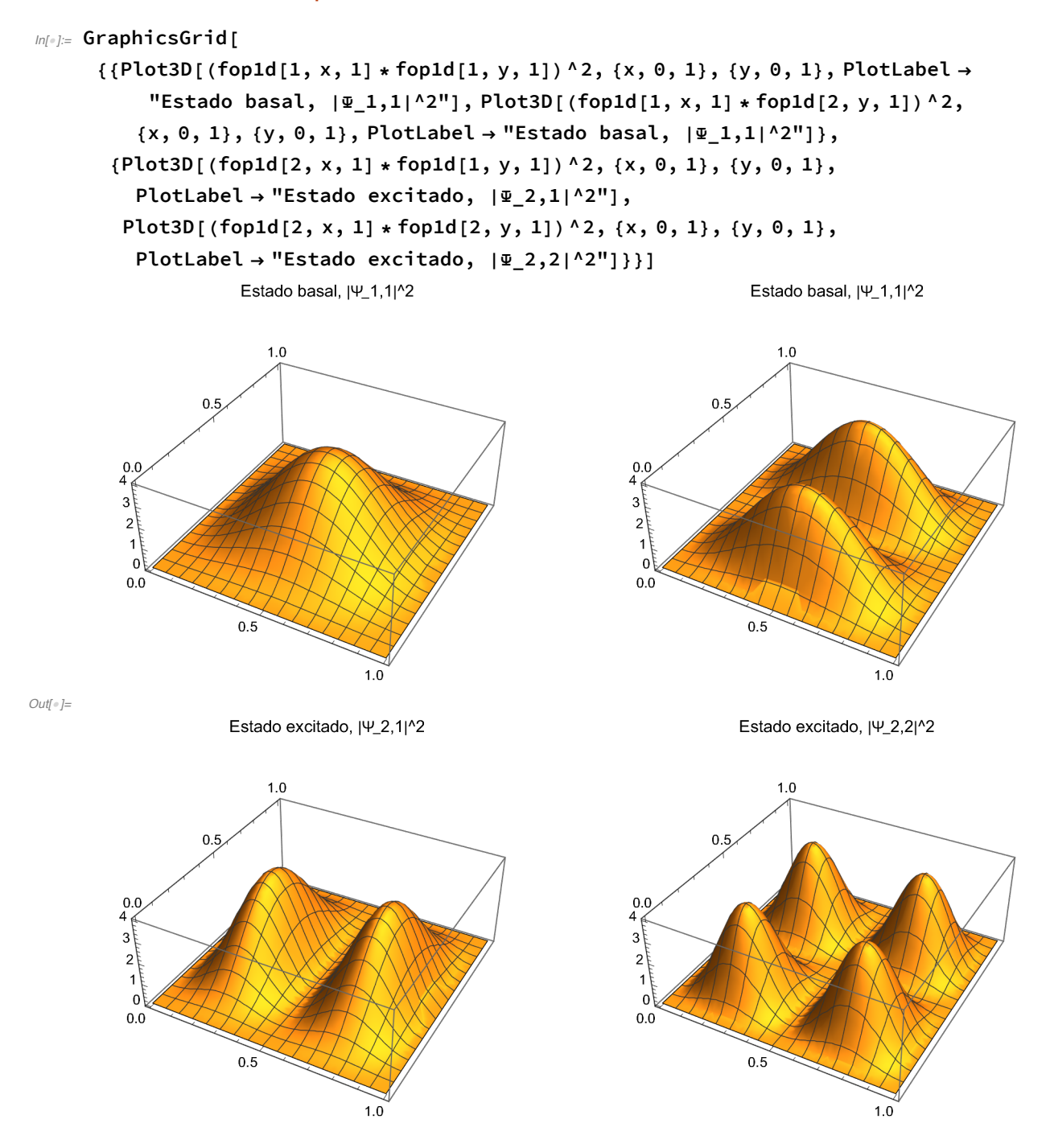

# 2.B. El movimiento vibracional.

# 2.B.1. El oscilador armónico unidimensional.

### Las funciones propias.

 $m[v] := \text{fooa}[n_-, x_+] := \text{HermiteH}[n, x] / \text{Sqrt}[Sqrt[Pi] * n! * 2^nn] * Exp[-x * x / 2];$ 

$$
\text{Ind}(0.5 + \text{fooa}[0, x], 0.5, 1.5 + \text{fooa}[1, x], 1.5, 2.5 + \text{fooa}[2, x], 2.5, 3.5 + \text{fooa}[3, x], 3.5, 4.5 + \text{fooa}[4, x], 4.5, 0.5 * x * x], \{x, -4, 4\},
$$
\n
$$
\text{PlotLegends} \rightarrow \{\text{''n = 0''}, \text{''eje''}, \text{''n = 1''}, \text{''eje''}, \text{''n = 2''}, \text{''eje''},
$$
\n
$$
\text{''n = 3''}, \text{''eje''}, \text{''n = 4''}, \text{''eje''}, \text{''V(x)''}, \text{PlotRange} \rightarrow \{-0.1, 5.1\},
$$
\n
$$
\text{Filling} \rightarrow \{1 \rightarrow 0.5, 3 \rightarrow 1.5, 5 \rightarrow 2.5, 7 \rightarrow 3.5, 9 \rightarrow 4.5\}, \text{AxesLabel} \rightarrow \{\text{''x''}, \text{''}\Psi\}\}
$$

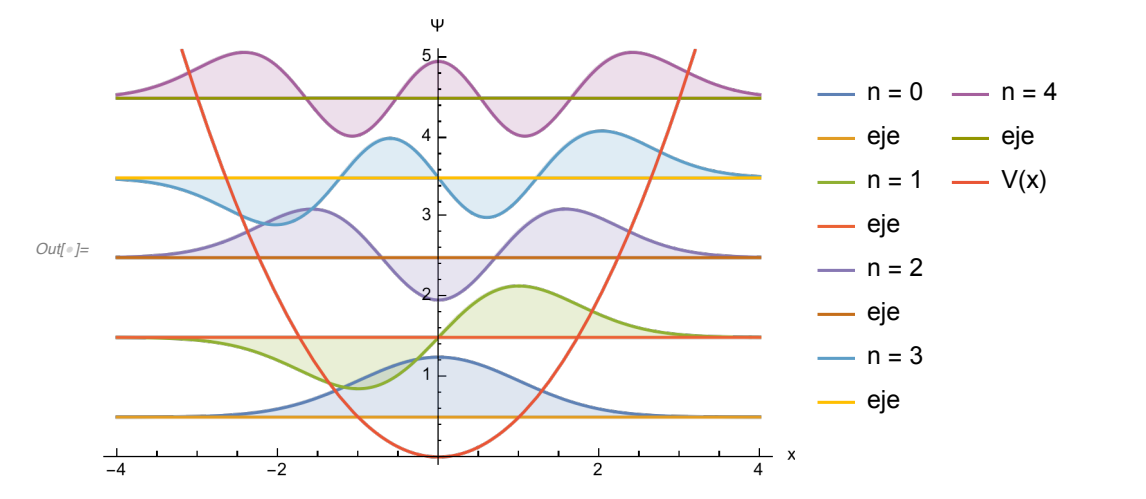

 $ln[1]$  Plot  $[0.5 + f$ ooa $[0, x]$  ^2, 0.5, 1.5 + fooa $[1, x]$  ^2, 1.5, 2.5 + fooa $[2, x]$  ^2, 2.5, 3.5 + fooa[3, x] ^2, 3.5, 4.5 + fooa[4, x] ^2, 4.5,  $0.5 \times x \times x$ },  $\{x, -4, 4\}$ , PlotLegends  $\rightarrow \{''n = 0'', "eje", "n = 1", "eje", "n = 2", "eje",$ **"n = 3", "eje", "n = 4", "eje", "V(x)"}, PlotRange → {-0.1, 5.1}, Filling → {1 → 0.5, 3 → 1.5, 5 → 2.5, 7 → 3.5, 9 → 4.5}, AxesLabel → {"x", "|Ψ|^2"}]**

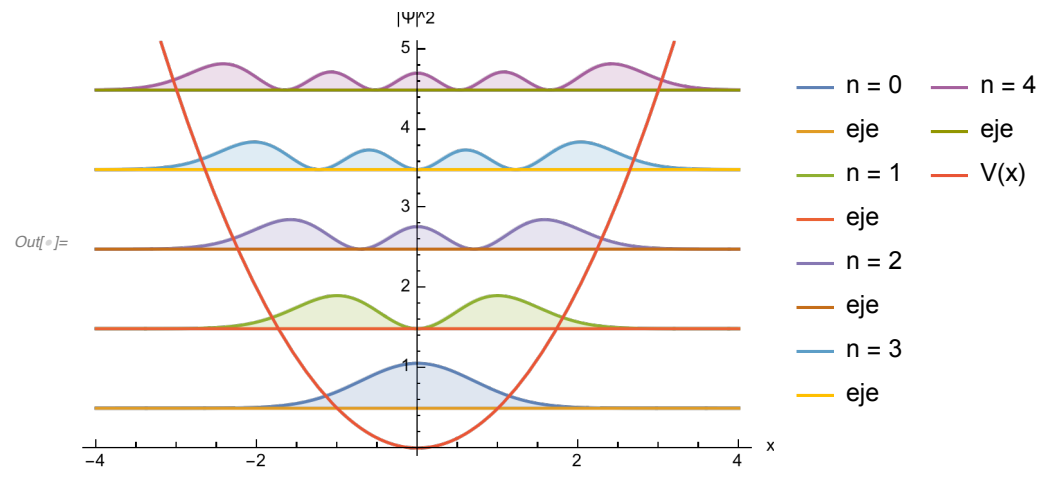

La acción de los operadores de ascenso y descenso.

 $ln[0.2]$  Plot[{x \* fooa[3, x] + D[fooa[3, y], y] /. y  $\rightarrow$  x, fooa[2, x]}, **{x, -4, 4}, PlotLegends → {"âu\_3", "u\_2"}]**

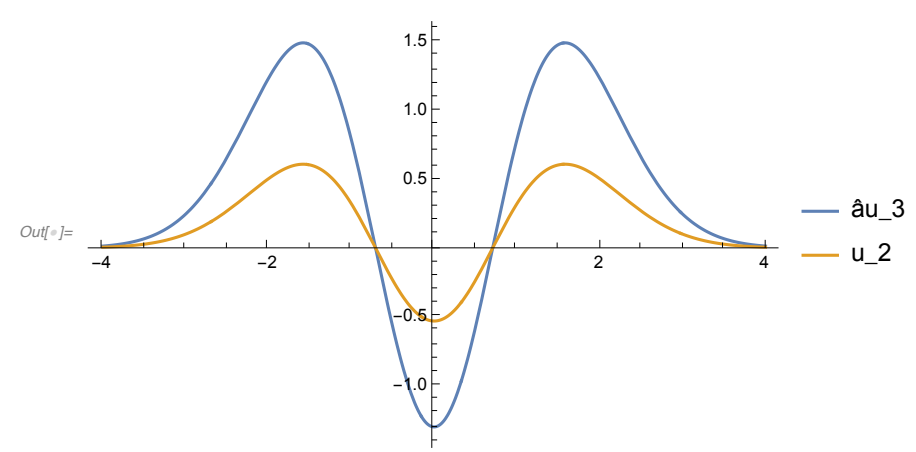

 $ln[-1.5]$  Plot[{x \* fooa[3, x] - D[fooa[3, y], y] /. y  $\rightarrow$  x, fooa[4, x]}, **{x, -4, 4}, PlotLegends → {"â+u\_3", "u\_4"}]**

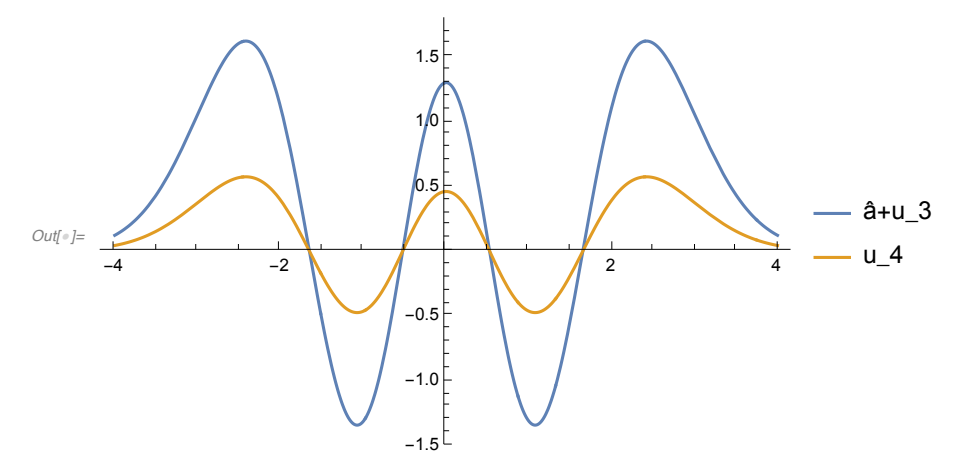

# 2.C. El movimiento rotacional.

# 2.C.1. La partícula en un anillo.

 $In[•] := \text{fopan}[n, a] = \text{Exp}[I * n * a] / \text{Sqrt}[2 * Pi];$ 

```
In[a]: ParametricPlot3D[{{Cos[a], Sin[a], 0}, {Cos[a], Sin[a], Re[fopan[0, a]]},
      {Cos[a]}, Sin[a], Re[fopan[1, a]], {Cos[a]}, Sin[a], Re[fopan[2, a]]},
     {a, 0, 2 * Pi}, PlotStyle → { Dashed, Thick, Thick, Thick},
     PlotLegends → {"anillo", "Re|0>", "Re|1>", "Re|2>"}]
```
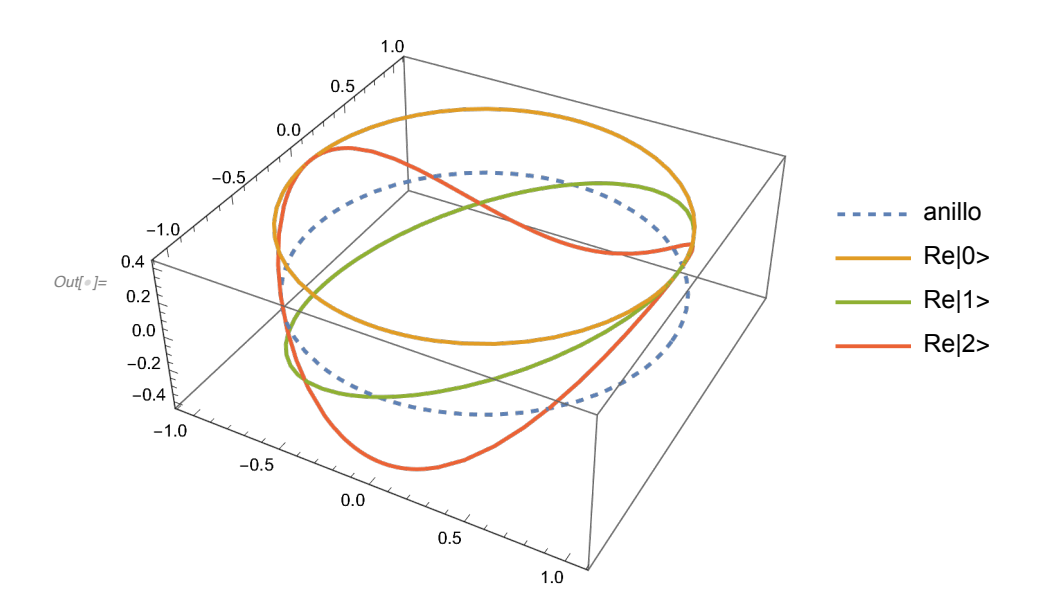

 $ln[+]=$  ParametricPlot3D[{{Cos[a], Sin[a], 0}, {Cos[a], Sin[a], Re[fopan[1/3, a]]}}, **{a, 0, 2 \* Pi}, PlotStyle → { Dashed, Thick, Thick, Thick}, PlotLegends → {"anillo", "Re |g>"}]**

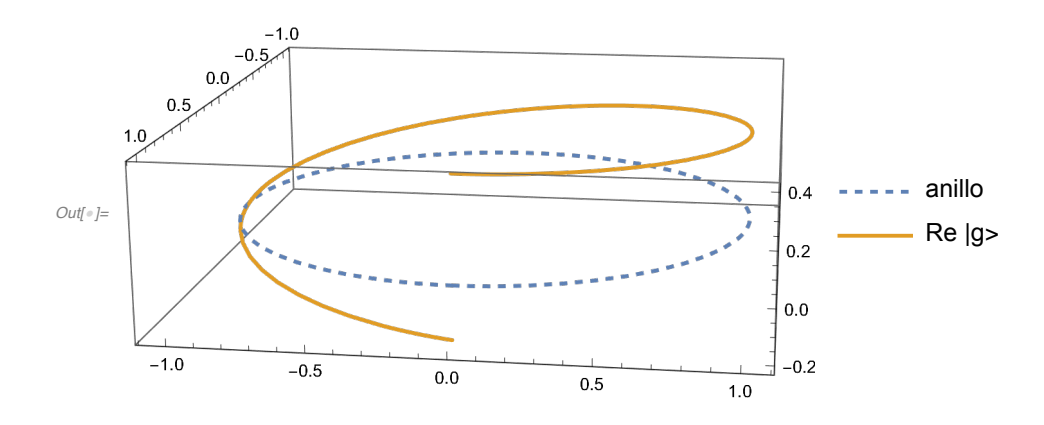

```
ln[1/2] Plot[{edo[x, 0, 1.25], edo[x, 1, 0.5], edo[x, 1, 2], edo[x, 4, 0.5],
       edo[x, 4, 2], edo[x, 9, 0.5], edo[x, 9, 2], edo[x, 16, 0.5], edo[x, 16, 2],
       edo[x, 25, 0.5], edo[x, 25, 2], edo[x, 36, 0.5], edo[x, 36, 2]},
      {x, 0, 3.5}, AxesLabel → "E/E1", PlotLegends →
       \{ "k = 0", "k = -1", "k = 1", "k = -2", "k = 2", "k = -3", "k = 3", "k = -4","k = 4", "k = -5", "k = 5", "k = -6", "k = 6"}, Axes \rightarrow {False, True}]
Out[!]=
20
     0
    10
    30
     E/E1
                                                               k = 0
k = 4
                                                               k = -1
k = -5
                                                               k = 1
k = 5
                                                               k = -2
k = -6
                                                               k = 2
k = 6
                                                           \frac{-1}{k} = -3\frac{-k}{s} = 3\frac{1}{k} = -4
```
#### 2.C.2. El momento angular.

#### Las componentes del momento angular.

#### *In[*!*]:=* **Show[ParametricPlot3D[**

```
\{r * Sin[Arccos[2/Sqrt[6]]] * Cos[a], r * Sin[Arccos[2/Sqrt[6]]] * Sin[a],r * 2 / Sqrt[6], \{r * Sin[Arccos[1/Sqrt[6]]] * Cos[a],r * Sin[Arccos[1/Sqrt[6]]] * Sin[a], r/Sqrt[6]), \{r * Cos[a], r * Sin[a], 0\},\{r * Sin[Arccos[-1/sqrt[6]]] * Cos[a], r * Sin[Arccos[-1/sqrt[6]]] * Sin[a],-r / Sqrt[6], {r * Sin[Arccos[-2 / Sqrt[6]]] * Cos[a],r * Sin[Arccos[-2/sqrt[6]]] * Sin[a], -r * 2/sqrt[6]); {r, 0, Sqrt[6]},
 \{a, 0, 2*Pi\}, PlotLegends \rightarrow \{ "m = 2", "m = 1", "m = 0", "m = -1", "m = -2"},
 Ticks → {False, False, True}, Axes → {False, False, True}, Boxed → False],
SphericalPlot3D[Sqrt[6], a, b, PlotStyle → Opacity[0.1, Gray]],
PlotRange → All]
```
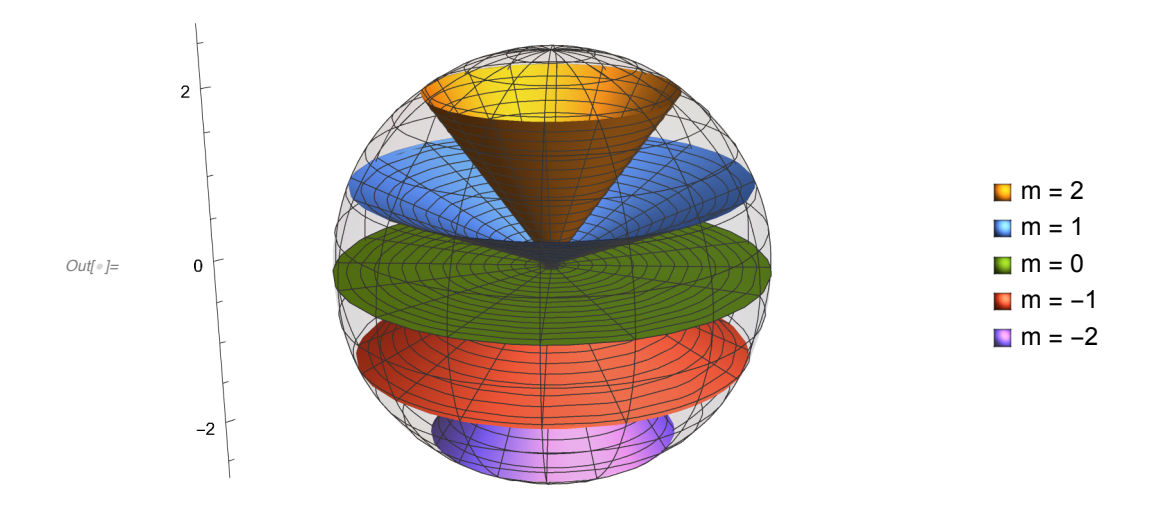

#### Las funciones propias.

```
In[!]:= GraphicsGrid[
```

```
{{SphericalPlot3D[SphericalHarmonicY[0, 0, a, b], a, b, PlotLabel \rightarrow "| 0 0 >",
   Axes → False, Boxed → False], SphericalPlot3D[
   {SphericalHarmonicY[1, 0, a, b], -SphericalHarmonicY[1, 0, a, b]}, a, b,
   PlotLabel → "| 1 0 >", Axes → False, Boxed → False]}, {SphericalPlot3D[
   {If[SphericalHarmonicY[2, 0, a, b] ≥ 0, SphericalHarmonicY[2, 0, a, b]],
    If[SphericalHarmonicY[2, 0, a, b] < 0, -SphericalHarmonicY[2, 0, a, b]]}, a,
   b, PlotLabel → "| 2 0 >", Axes → False, Boxed → False], SphericalPlot3D[
   {SphericalHarmonicY[3, 0, a, b], -SphericalHarmonicY[3, 0, a, b]},
   a, b, PlotLabel → "| 3 0 >", Axes → False, Boxed → False]}}]
```
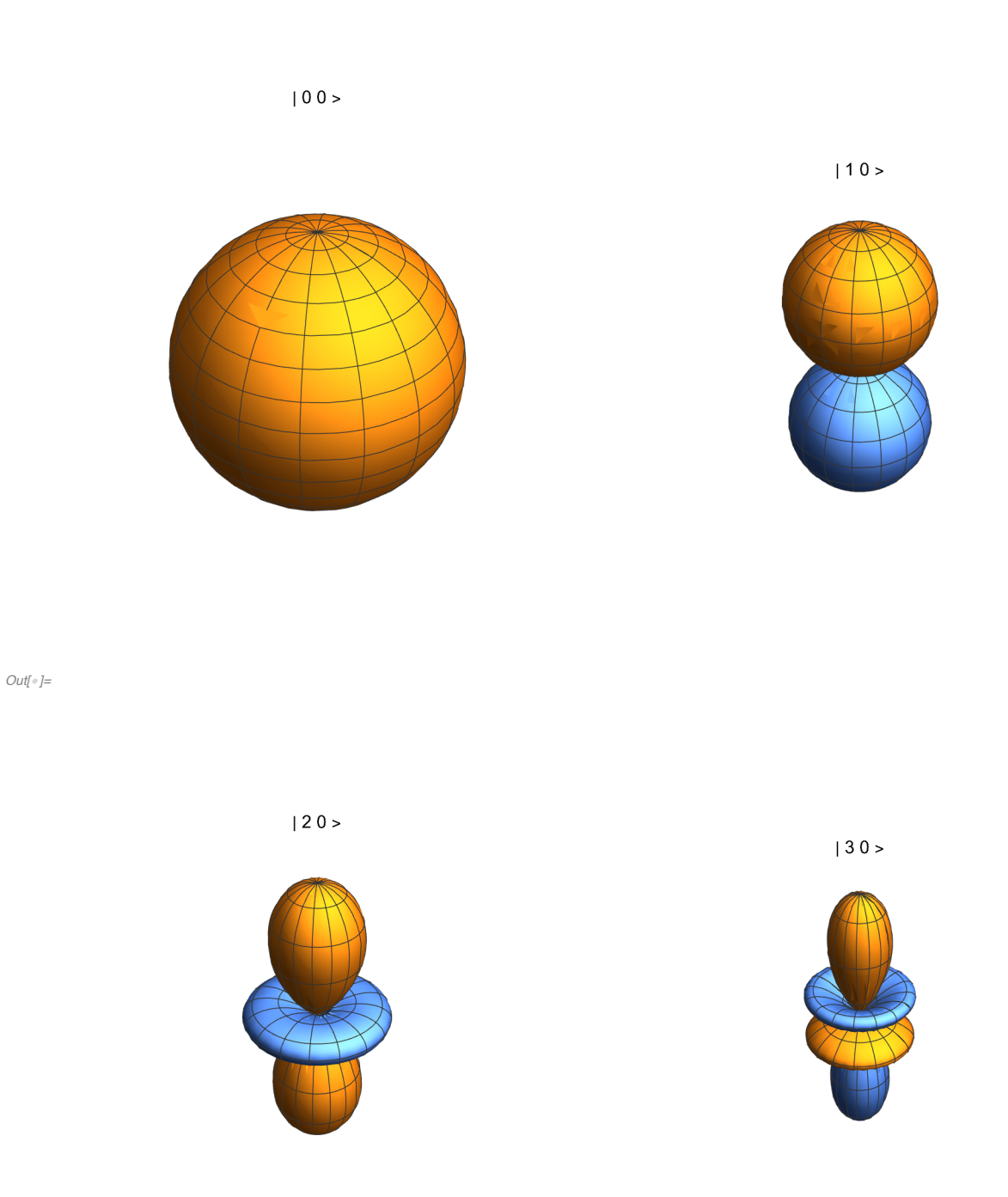

# 2.C.3. El rotor rígido.

 $ln[-1.5]$  edorr[l\_, x\_] := Table[edo[x, l  $*$  (l + 1), -0.5 + (m - l - 1)  $*$  1.5], {m, 2  $*$  l + 1}];

```
ln[n] = Show[Plot[Evaluate[edorr[0, y]], {y, -7, 7}, PlotRange \rightarrow All, PlotStyle \rightarrow Blue,
       PlotLegends → {"l = 0"}, Axes → {False, True}, AxesLabel → "2E/E1"],
      Plot[Evaluate[edorr[1, y]], {y, -7, 7}, PlotRange \rightarrow All, PlotStyle \rightarrow Orange,
       PlotLegends \rightarrow {"l = 1"}], Plot[Evaluate[edorr[2, y]], {y, -7, 7},
       PlotRange → All, PlotStyle → Green, PlotLegends → {"l = 2"}],
      Plot[Evaluate[edorr[3, y]], {y, -7, 7}, PlotRange \rightarrow All, PlotStyle \rightarrow Red,
       PlotLegends \rightarrow {"l = 3"}], Plot[Evaluate[edorr[4, y]], {y, -7, 7},
       PlotRange → All, PlotStyle → Purple, PlotLegends → {"l = 4"}]]
                               2E/E1
```
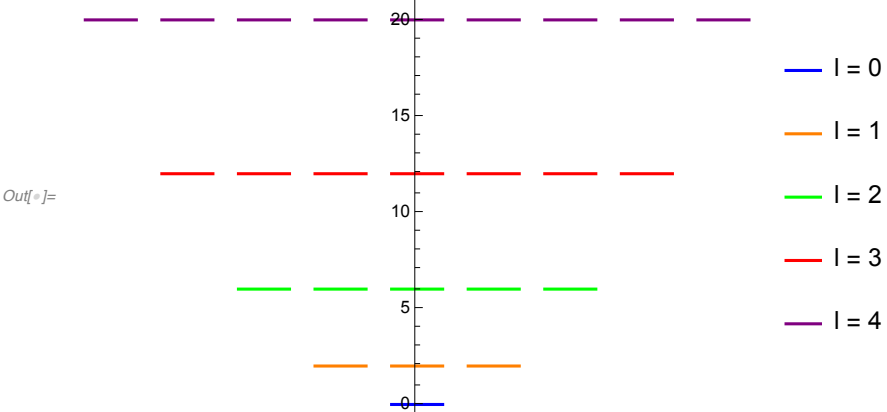

*In[*!*]:=* **Import["pc/misdocum/doc/qc/material/hclrotspec.gif"]**

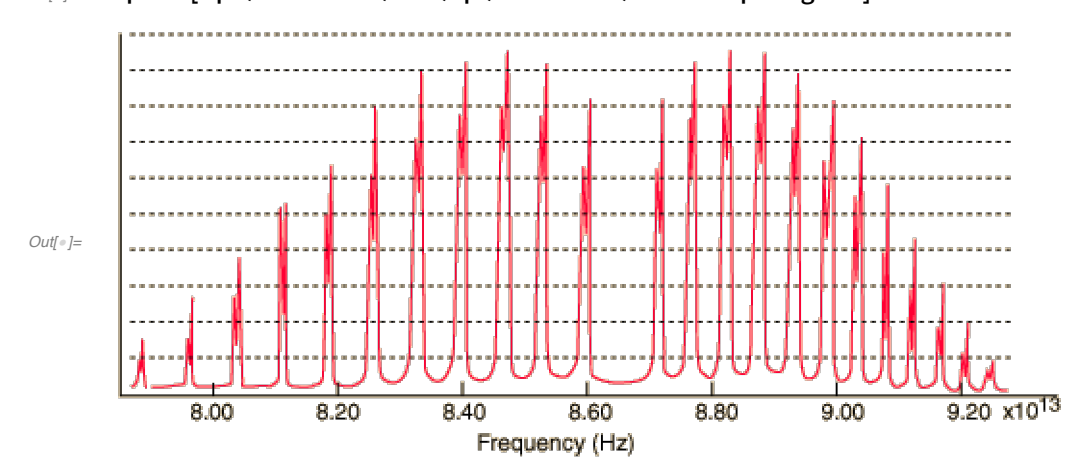

2.C.4. Los potenciales centrales: la partícula encerrada en una esfera.

Las funciones.

# Las funciones esféricas de Bessel y sus raíces.

 $m[\cdot]$ : Plot[{SphericalBesselJ[0, z], SphericalBesselJ[1, z], SphericalBesselJ[2, z]}, **{z, 0, 8 \* Pi}, AxesLabel → {"t", "j\_n"}, PlotRange → All, PlotLegends → Table["n = " <> ToString[n], {n, 0, 2}]]** *Out[*!*]=* t 0.2 0.4 0.6 0.8 1.0 j\_n  $- n = 0$  $- n = 1$  $- n = 2$ 

 $ln[1]$ : TableForm[Table[zsb[j, i], {i, 20}, {j, 0, 7}], TableHeadings  $\rightarrow$ {Table["x" <> ToString[i], {i, 20}], Table["j" <> ToString[j], {j, 0, 7}]}]

 $5 \times 10 \times 15 = 20$   $25$ 

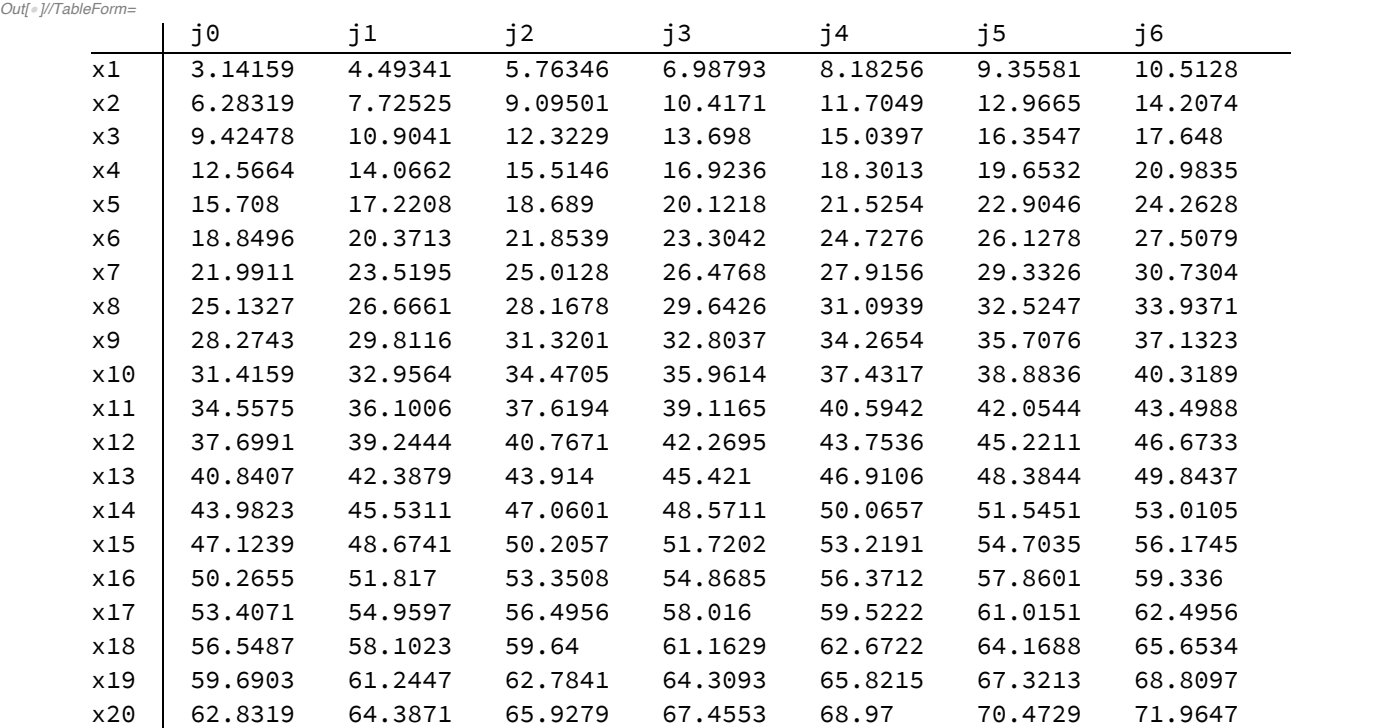

#### El espectro.

 $\textcolor{red}{-0.2}$ 

El grado de degeneración de cada nivel es 2l + 1.

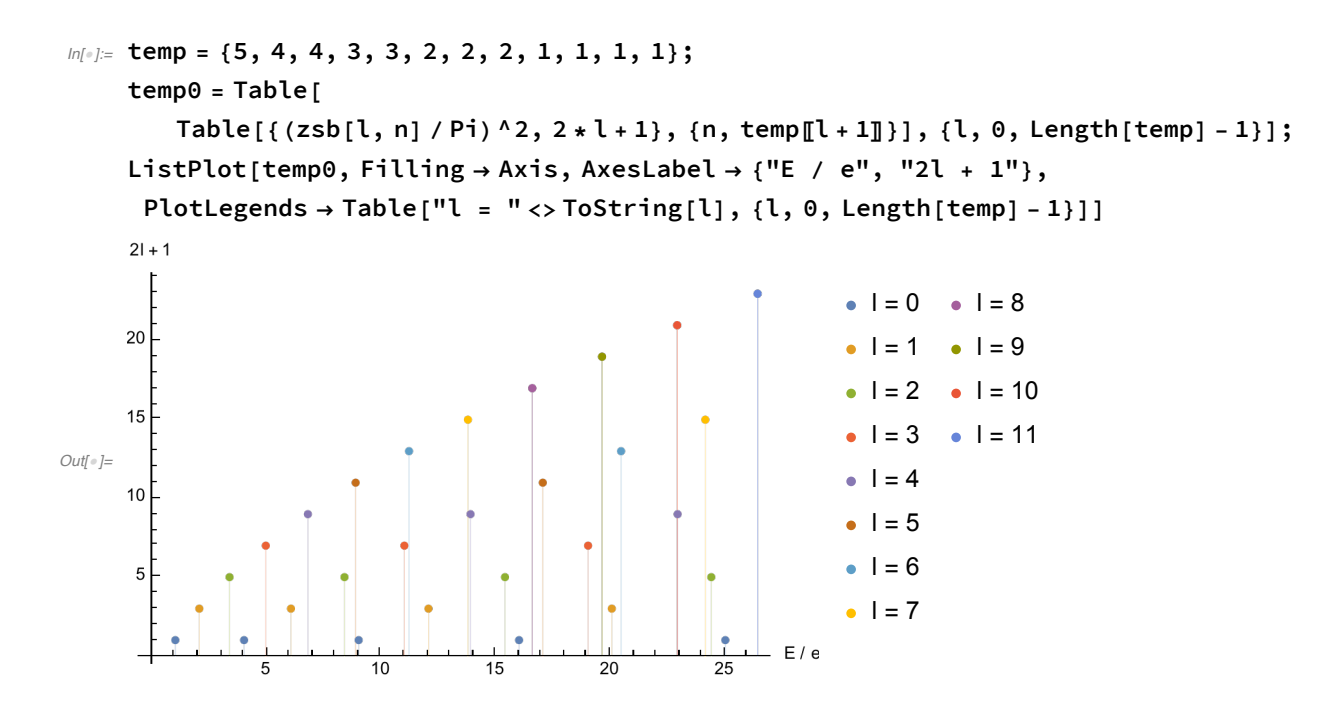

#### Las densidades de probabilidad radial.

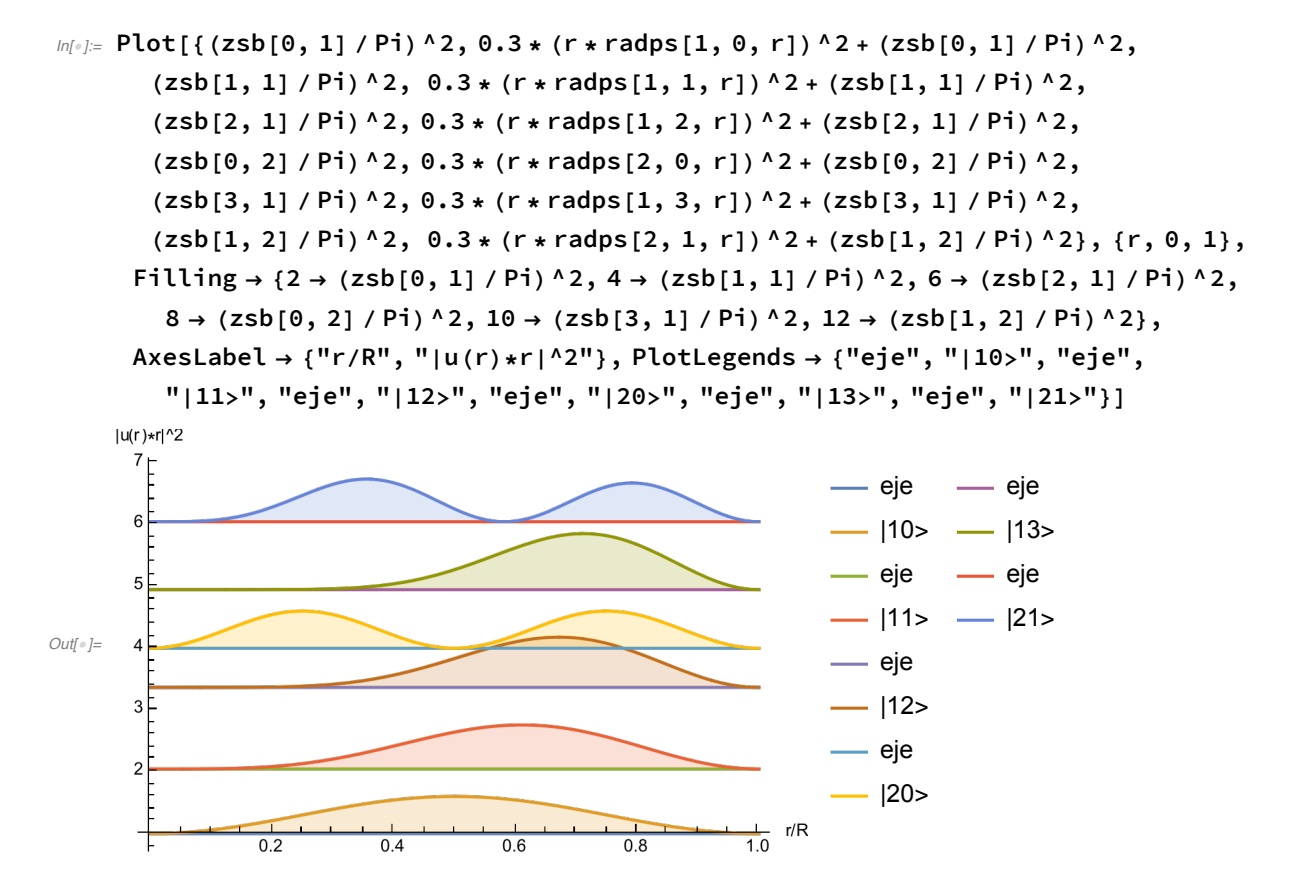

La normalización.

#### El valor promedio de la distancia al centro, < r > .

In[.] E TableForm [Table [NIntegrate [radps [n, l, t] ^2 \* t^3, {t, 0, 1}], {n, 6}, {l, 0, 4}], **TableHeadings →**

```
{Table["n=" <> ToString[i], {i, 6}], Table["l=" <> ToString[j], {j, 0, 4}]}]
```
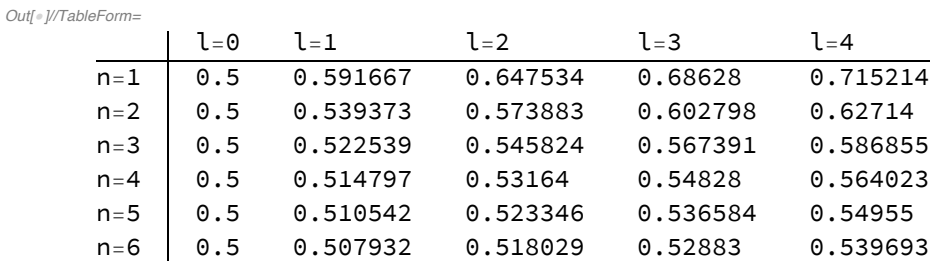

# 2.D. La teoría de perturbaciones.

2.D.1. La teoría de perturbaciones independiente del tiempo.

La partícula encerrada con un potencial constante.

```
ln[0.52] GraphicsGrid[{{Show[Plot[{1, 4, 9, 16, 25, 36}, {x, -1, 1}, PlotRange \rightarrow {0, 45},
           AxesLabel \rightarrow {"x/a", "E"}], Graphics[{Black, Line[{{-1, 0}, {1, 0}}]}],
         Graphics[{Black, Line[{{-1, 0}, {-1, 52}}]}],
         Graphics[{Black, Line[{{1, 0}, {1, 52}}]}]],
        Show [Plot [{6, 9, 14, 21, 30, 41}, {x, -1, 1}, PlotRange \rightarrow {0, 45},
           AxesLabel \rightarrow {"x/a", "E"}], Graphics[{Black, Line[{{-1, 5}, {1, 5}}]}],
         Graphics[{Black, Line[{{-1, 5}, {-1, 52}}]}],
         Graphics[{Black, Line[{{1, 5}, {1, 52}}]}]]}}]
```
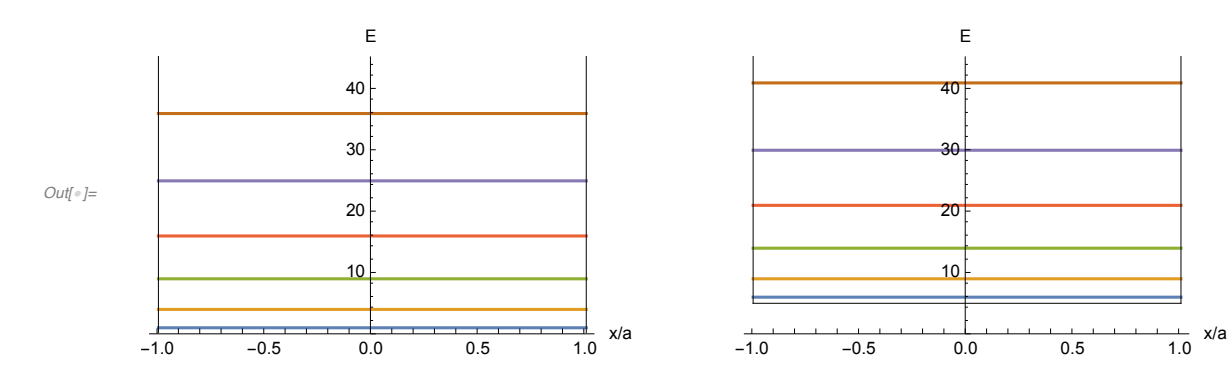

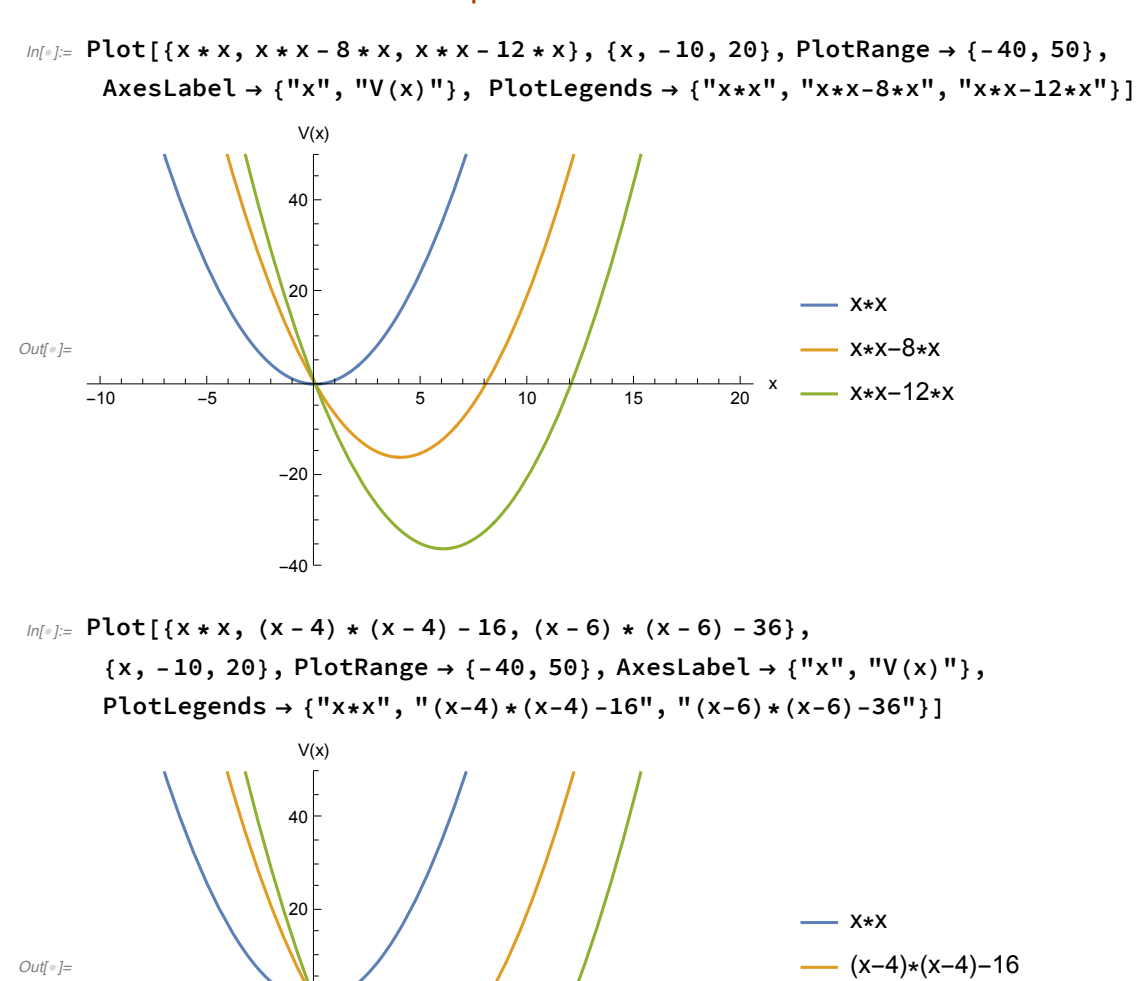

 $- (x-6)*(x-6)-36$ 

 $-10$   $-5$   $5$   $10$   $15$   $20$ 

 $-40$ 

-20

El oscilador armónico en presencia de una fuerza constante.

```
ln[0.1] Plot [ {x * x, x * x - 10 * x, If [x > -3 & x x < 3, 2],If [x > -3 \&x < 3, 6], If [x > -3 \&x < 3, 10], If [x > -3 \&x < 3, 14],
       If [x > -3 \& x < 3, 18], If [x > 2 \& x < 8, -23], If [x > 2 \& x < 8, -19],
       If [x > 2 & 8 & x < 8, -15], If [x > 2 & 8 & x < 8, -11], If [x > 2 & 8 & x < 8, -7],
      {x, -10, 20}, PlotRange → {-40, 50}, AxesLabel → {"x", "E"},
      PlotLegends → {"V(x)= x*x", "V(x)= x*x - 10*x"}]
```
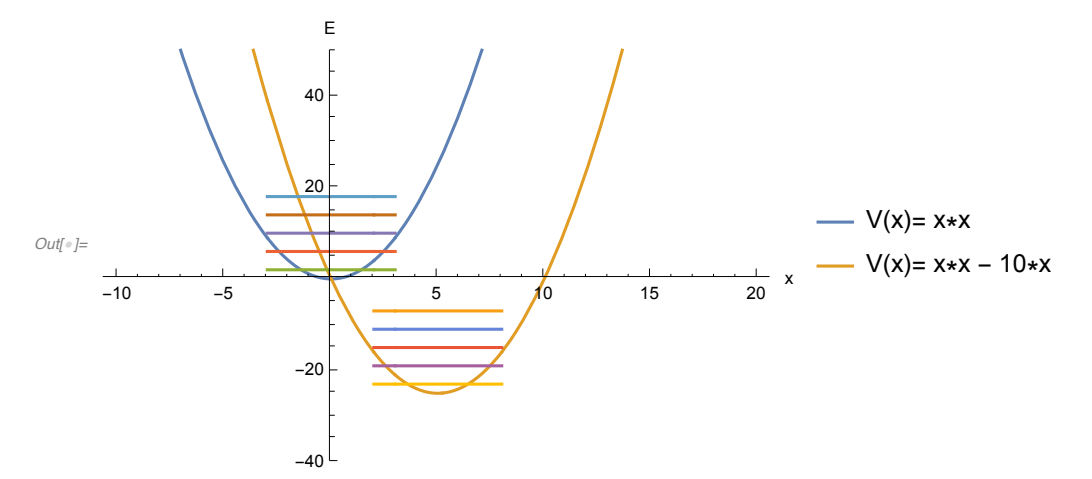

```
In[•]: Plot[ {x * x, x * x - 10 * x, If [x > -3 &x x < 3, 2],}If [x > -4 &x x < 4, 6], If [x > -3 &x x < 3, 6 * fooa[0, x / Sqrt[2]]^2 + 2],
       If [x > -4 & 8 & x < 4, 6 * fooa[1, x / Sqrt[2]^2 + 6, If [x > -5 & 8 & x < 5, 10],
       If [x > -5 & x < 5, 6 * fooa[2, x / Sqrt[2]]<sup>^</sup>2 + 10],
       If [x > 2 & 8 & x < 8, -23], If [x > 1 & 8 & x < 9, -19], If [x > 0 & 8 & x < 10, -15],
       If [x > 2 & 8 & x < 8, 6 * fooa[0, (x - 5) / Sqrt[2]^2-23],
       If [x > 1 & x < 9, 6 * fooa[1, (x - 5) / Sqrt[2]] ^2 - 19],
       If [x > 0 && x < 10, 6 * fooa [2, (x - 5) / Sqrt[2] ^2 - 15 },
      {x, -5, 10}, PlotRange → {-26, 20}, AxesLabel → {"x", "E"},
      PlotLegends \rightarrow {"V(x) = x*x", "V(x) = x*x - 10*x"}]
```
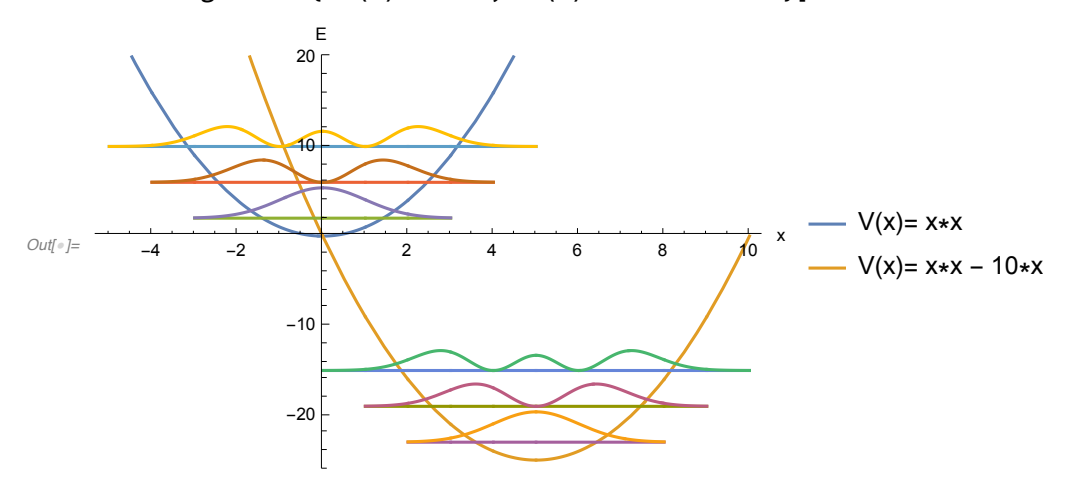

La partícula en un anillo con un potencial cosenoidal.

```
ln[0.5] Plot[{1+Cos[t], 1, 1-2/3*Cos[t], 1-2/3*Cos[t]+1/(4*9)*(Cos[2*t]-2)},
     {t, 0, 2 * Pi}, AxesLabel → {"phi"},
```

```
PlotLegends → {"V'(phi)", "orden 0", "orden 1", "orden 2"}]
```
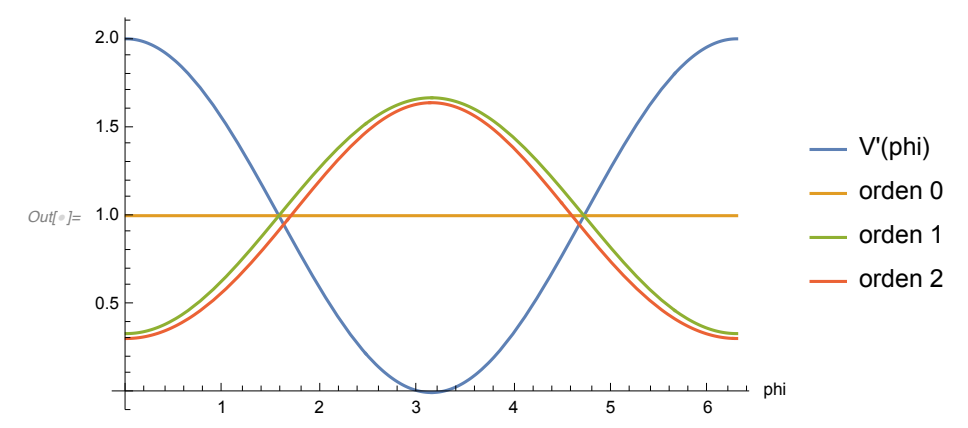

```
\ln[\frac{1}{2}] Plot[{1 - Cos[t], 1, 1 + 2 / 3 * Cos[t], 1 + 2 / 3 * Cos[t] + 1 / (4 * 9) * (Cos[2 * t] - 2)},
      {t, 0, 2 * Pi}, AxesLabel → {"phi"},
```
**PlotLegends → {"V'(phi)", "orden 0", "orden 1", "orden 2"}]**

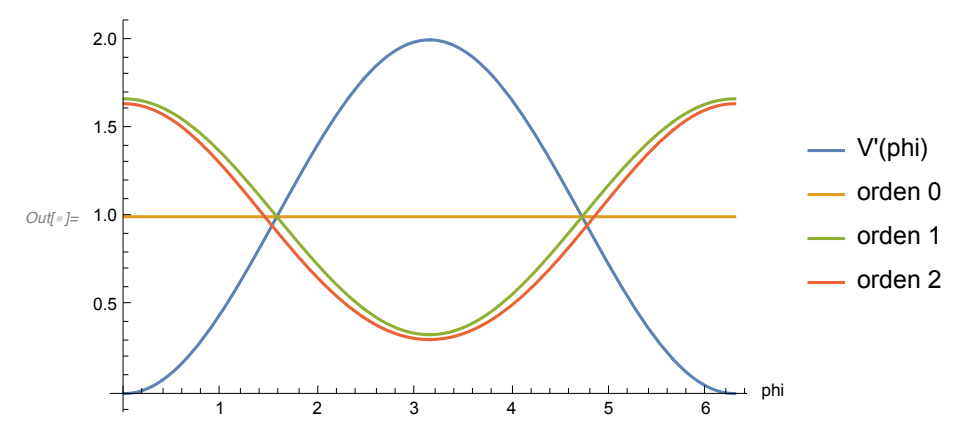

La partícula en una esfera con un potencial radial de tipo cosenoidal .

Los niveles con  $l = 0$  no son degenerados.

Mientras que, aquellos con l > 0 tienen grado de degeneración 2l + 1.

```
ln[1] ParametricPlot3D[{{r*Cos[a],r*Sin[a],Cos[r*Pi]},{Cos[a],Sin[a],0}},
     {r, 0, 1}, {a, 0, 2 * Pi}, Boxed → False, Axes → False]
```
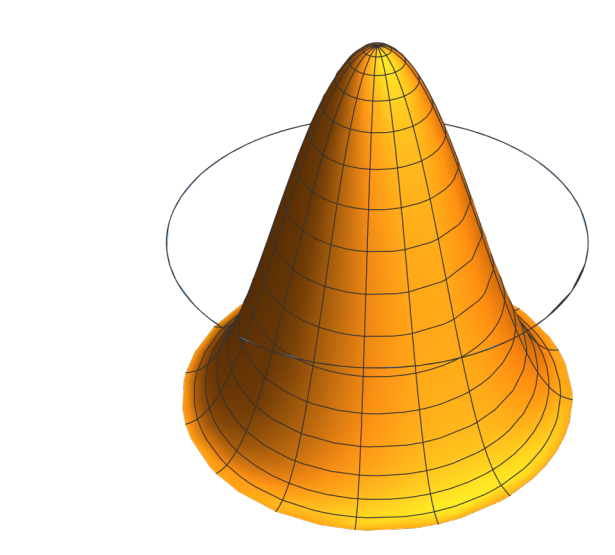

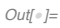

Integrales para la corrección a primer orden en la energía .

## $ln[1]$  TableForm[Table[NIntegrate[radps[n, l, t]^2 \* t^2 \* Cos[Pi \* t], {t, 0, 1}], **{n, 6}, {l, 0, 4}], TableHeadings →**

{Table["n=" <> ToString[i], {i, 6}], Table["l=" <> ToString[j], {j, 0, 4}]}]

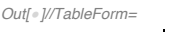

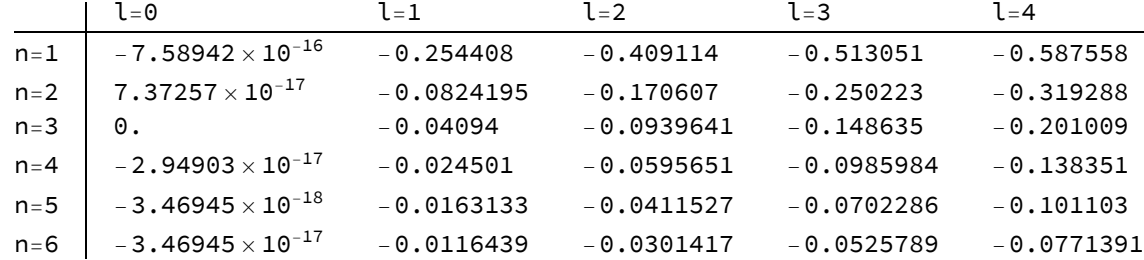

### La partícula en una esfera con un potencial radial de tipo sinusoidal .

Los niveles con  $l = 0$  no son degenerados. Mientras que aquellos con l > 0 tienen grado de degeneración 2l + 1.

```
In[!]:= ParametricPlot3D[
     {r * Cos[a], r * Sin[a], Sin[r * Pi]}, {1.1 * Cos[a], 1.1 Sin[a], 0)},{r, 0, 1}, {a, 0, 2 * Pi}, Boxed → False, Axes → False]
```
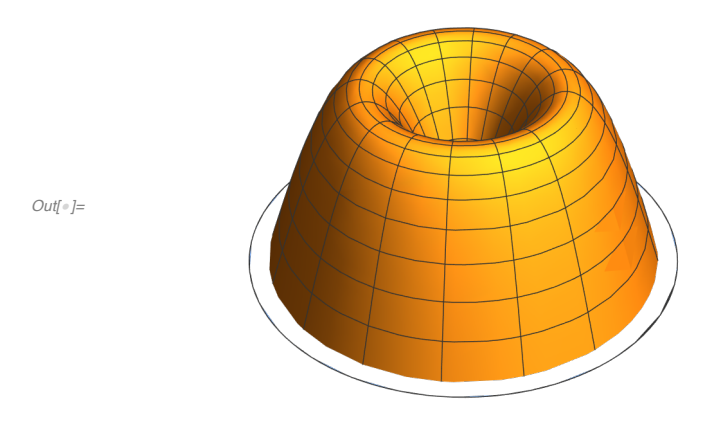

Integrales para la corrección a primer orden en la energía .

```
ln[lnE]: TableForm[Table[NIntegrate[radps[n, l, t]^2 * t^2 * Sin[Pi * t], {t, 0, 1}],
       {n, 6}, {l, 0, 4}], TableHeadings →
```
{Table["n="<>ToString[i], {i, 6}], Table["l="<>ToString[j], {j, 0, 4}]}]

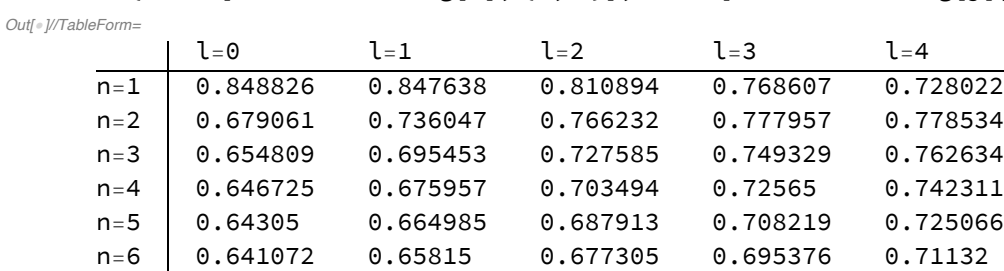

# 2.D.2. La teoría de perturbaciones dependiente del tiempo.

# La partícula encerrada en una esfera.

Las integrales dipolares.

 $L = 0 \leq z \leq L = 1$ 

```
m[\cdot]: TableForm[Table[NIntegrate[radps[p, 1, t] * radps[n, 0, t] * t^3, {t, 0, 1}],
       {n, 6}, {p, 5}], TableHeadings →
```
 ${Table['n="  Table $['p="$$ 

*Out[*!*]//TableForm=*

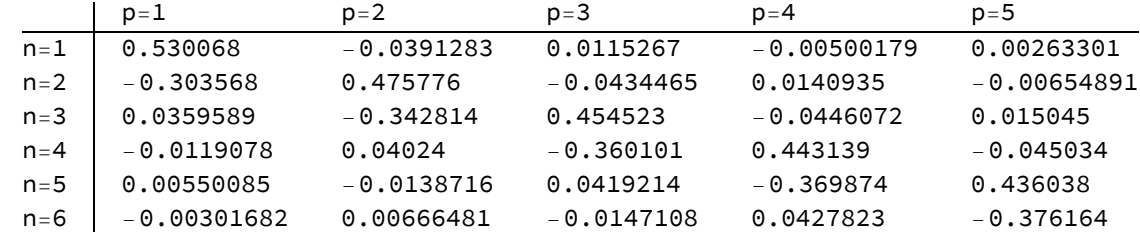

Las amplitudes de la transición.

```
In[!]:= temp = Table[{(zsb[1, p]^2 - zsb[0, 1]^2) / Pi^2,
          NIntegrate[radps[p, 1, t] * radps[1, 0, t] * t^3, {t, 0, 1}] ^2}, {p, 3}];
     temp = Append[{temp}, Table[{(zsb[1, p]^2 - zsb[0, 2]^2) / Pi^2,
           NIntegrate[radps[p, 1, t] * radps[2, 0, t] * t^3, {t, 0, 1}] ^2}, {p, 3}]];
     temp = Append[temp, Table[{(zsb[1, p]^2 - zsb[0, 3]^2) / Pi^2,
           NIntegrate[radps[p, 1, t] * radps[3, 0, t] * t^3, {t, 0, 1}] ^2}, {p, 4}]];
     temp = Append[temp, Table[{(zsb[1, p]^2 - zsb[0, 4]^2) / Pi^2,
           NIntegrate[radps[p, 1, t] * radps[4, 0, t] * t^3, {t, 0, 1}] ^2}, {p, 2, 5}]];
     temp = Append[temp, Table[{(zsb[1, p]^2 - zsb[0, 5]^2) / Pi^2,
           NIntegrate[radps[p, 1, t] * radps[5, 0, t] * t^3, {t, 0, 1}] ^2}, {p, 3, 6}]];
     ListPlot[temp, Filling \rightarrow Axis, AxesLabel \rightarrow {"\Delta E/e'', "| <p10|z|100>|<sup>2</sup>2"},
      Ticks → {True, False}, PlotRange → All,
      PlotLegends → {"|100>", "|200>", "|300>", "|400>", "|500>"}]
                      | <p10|z| 100>|^2
                                                               |100\rangle|200\rangleOut[!]=
                                                               |300\rangle|400\rangle|500\rangle\Delta E/e\frac{1}{210}青
                  -51015
```

```
In[!]:= tempw = (zsb[1, 1]^2 - zsb[0, 1]^2) / Pi^2;
    temp = NIntegrate[radps[1, 1, t] * radps[1, 0, t] * t^3, {t, 0, 1}] ^2;
    tempv = (zsb[1, 2]^2 - zsb[0, 2]^2) / Pi^2;
    tempi = NIntegrate[radps[2, 1, t] * radps[2, 0, t] * t^3, {t, 0, 1}] ^2;
    Plot3D[{temp * (Sin[(w - tempw) * t / 2] / (w - tempw))^2,
      tempi * (Sin[(w-tempv) * t/2]/(w-tempv))^2}, {t, 0, 16},
     {w, 0, 2 * tempv}, PlotRange → All, AxesLabel → {"t", "ω", "Intensidad"},
     Ticks → {True, True, False}, PlotLegends → {"|100> => |110>", "|200> => |210>"}]
```
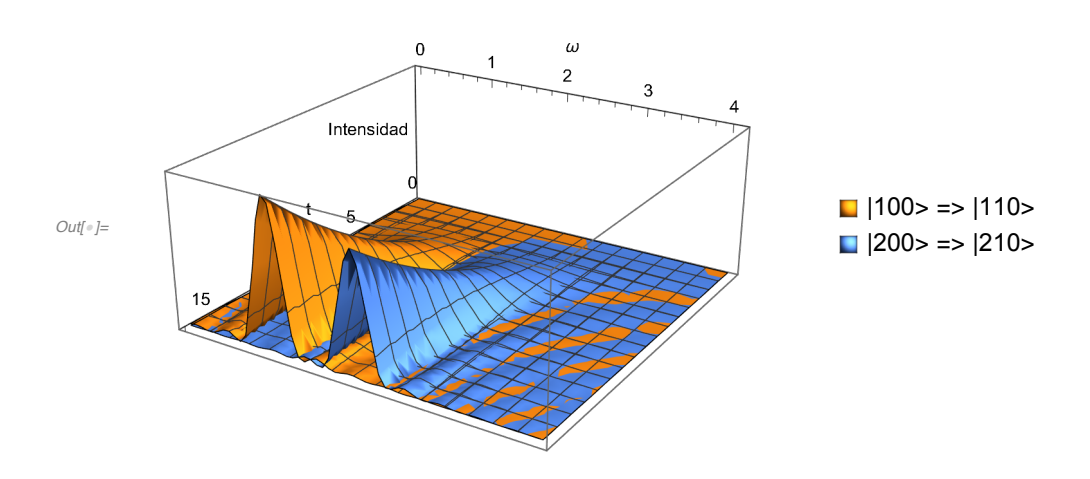

 $L = 1 \le m > L = 2$ 

#### $m[\cdot]$  TableForm[Table[NIntegrate[radps[p, 2, t] \* radps[n, 1, t] \* t^3, {t, 0, 1}], **{n, 6}, {p, 5}], TableHeadings →**

{Table["n="<>ToString[n], {n, 6}], Table["p="<>ToString[p], {p, 5}]}]

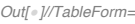

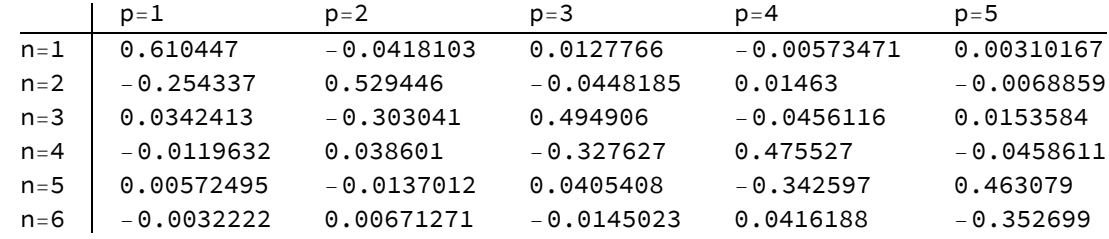

 $L = 2 < = > L = 3$
```
m_{\ell}: TableForm[Table[NIntegrate[radps[p, 3, t] * radps[n, 2, t] * t^3, {t, 0, 1}],
       {n, 6}, {p, 5}], TableHeadings →
```
{Table["n="<>ToString[n], {n, 5}], Table["p="<>ToString[p], {p, 6}]}]

*Out[*!*]//TableForm=*

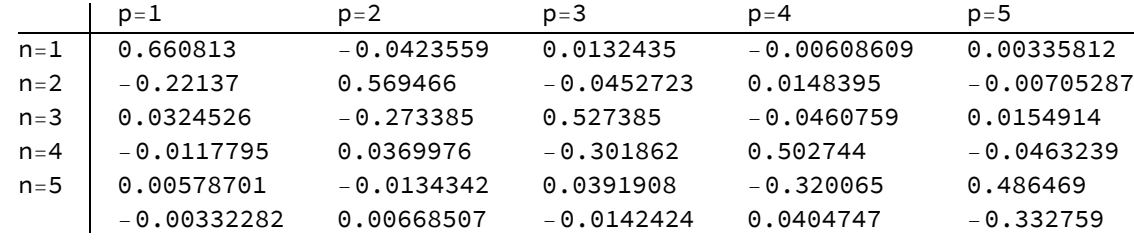

# 3. La estructura atómica.

# 3.A. Los átomos hidrogenoides.

3.A.1. Algunos modelos para la función de onda.

```
In[!]:= prexp[a_, r_] := a^3 / Pi * Exp[-2 * a * r];
    prgau[a_1, r_]:=(a / Sqrt[Pi])^3 * Exp[-a * a * r * r];ln[1]: Plot[{prexp[1, r], prgau[4 / (3 * Sqrt[Pi]), r], prgau[1, r]},
      {r, 0, 4}, PlotRange → All, AxesLabel → {"r", "|Ψ|^2"},
      PlotLegends → {"exp_min", "gau_min", "gau_1"}]
Out[!]=
                  1 2 3 4 r
    0.05
    0.10
    0.15
    0.20
    0.25
    0.30
      |Ψ|^2
                                                         exp_min
                                                        gau_min
                                                         - gau-1
```
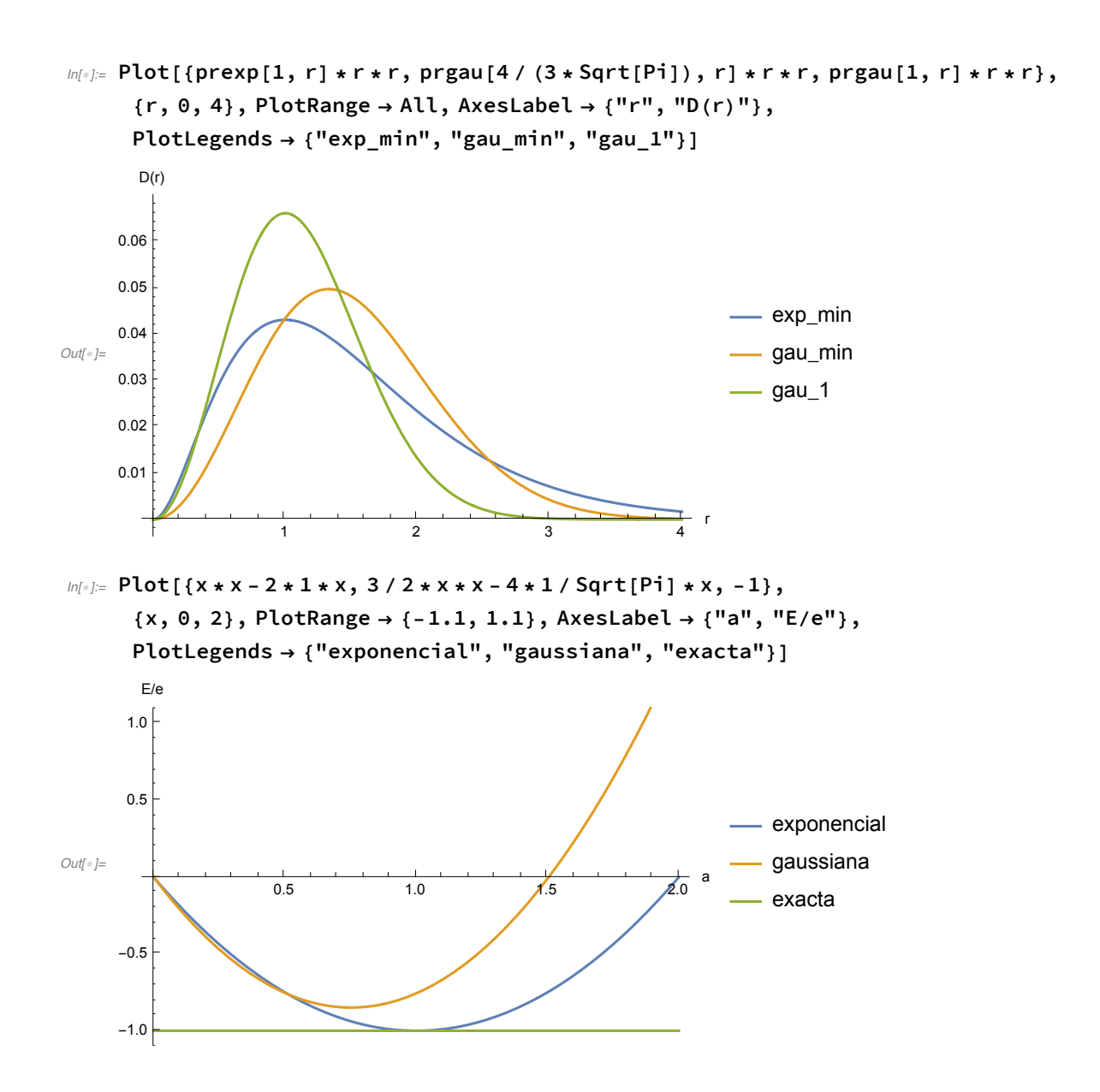

#### 3.A.2. El espectro.

```
ln[1/2] Plot[{-1/r, If[r < 1+0.5, -1], If[r < 4+0.5, -1/4], If[r < 9+0.5, -1/9],
       If [r < 16 + 0.5, -1/16], If [r < 25 + 0.5, -1/25], If [r < 36 + 0.5, -1/36],
      {r, 0, 30}, PlotRange → {-1.2, 0}, AxesLabel → {"r", "E/E1"},
      PlotLegends \rightarrow Join[{"V(r)"}, Table["n = " <> ToString[n], {n, 6}]]]
       E/E1
                5 10 15 20 25 30 r
                                                               -V(r)-0.2- n = 1-0.4- n = 2 - n = 3Out[!]=
-0.6
                                                                - n = 4-0.8- n = 5- n = 6-1.0-1.2In[!]:= Show[
      ListPlot[Table[Table[{-1/n^2, 2 * l + 1}, {n, 1 + l, 9}], {l, 0, 6}], Filling \rightarrow Axis,
       PlotRange → All, AxesOrigin → {0.1, 0}, AxesLabel → {"E/e", "2l + 1"},
       PlotLegends → Table["l = " <> ToString[l], {l, 0, 6}]],
      Graphics[{Black, Line[{{0, 0}, {0, 14}}]}]]
                                                       21 + 112\bullet I = 010<sup>10</sup>\bullet I = 1\bullet l = 2
                                                       \mathbf{a}Out[!]=
                                                                \bullet l = 3
                                                                | = 4\bullet I = 5| = 6\mathcal{L}E/e-1.0
```
#### 3.A.3. Las funciones de onda y las distribuciones radiales.

 $-0.2$ 

 $\frac{1}{0.0}$ 

 $-0.4$ 

Las funciones.

 $-0.8$ 

 $-0.6$ 

 $-0.10$ 

#### Los orbitales tipo s.

```
ln[0.25] Plot[{radhid[1, 0, r] * nohid[1, 0], radhid[2, 0, r] * nohid[2, 0],
       radhid[3, 0, r] * nohid[3, 0], radhid[4, 0, r] * nohid[4, 0]),{r, 0, 15}, PlotRange → All, PlotLegends → {"1s", "2s", "3s", "4s"},
      AxesLabel → {"r", "Ψ(r)"}]
Out[!]=
1.0
             <u>2 4 6 8 10 12</u> 14 r
     0.51.5
     2.0Ψ(r)
                                                          -1s-2s-3s-4sln[0.52] Plot[{radhid[1, 0, r] * nohid[1, 0], radhid[2, 0, r] * nohid[2, 0],
       radhid[3, 0, r] * nohid[3, 0], radhid[4, 0, r] * nohid[4, 0]}, {r, 0, 40},
      PlotRange → {-0.1, 0.1}, PlotLegends → {"1s", "2s", "3s", "4s"},
      AxesLabel → {"r", "Ψ(r)"}]
Out[!]=
                   \frac{1}{10} \frac{1}{20} \frac{1}{30} \frac{1}{40} r
     -0.050.05
     0.10 -Ψ(r)
                                                          -1s-2s3s
                                                           -4s
```
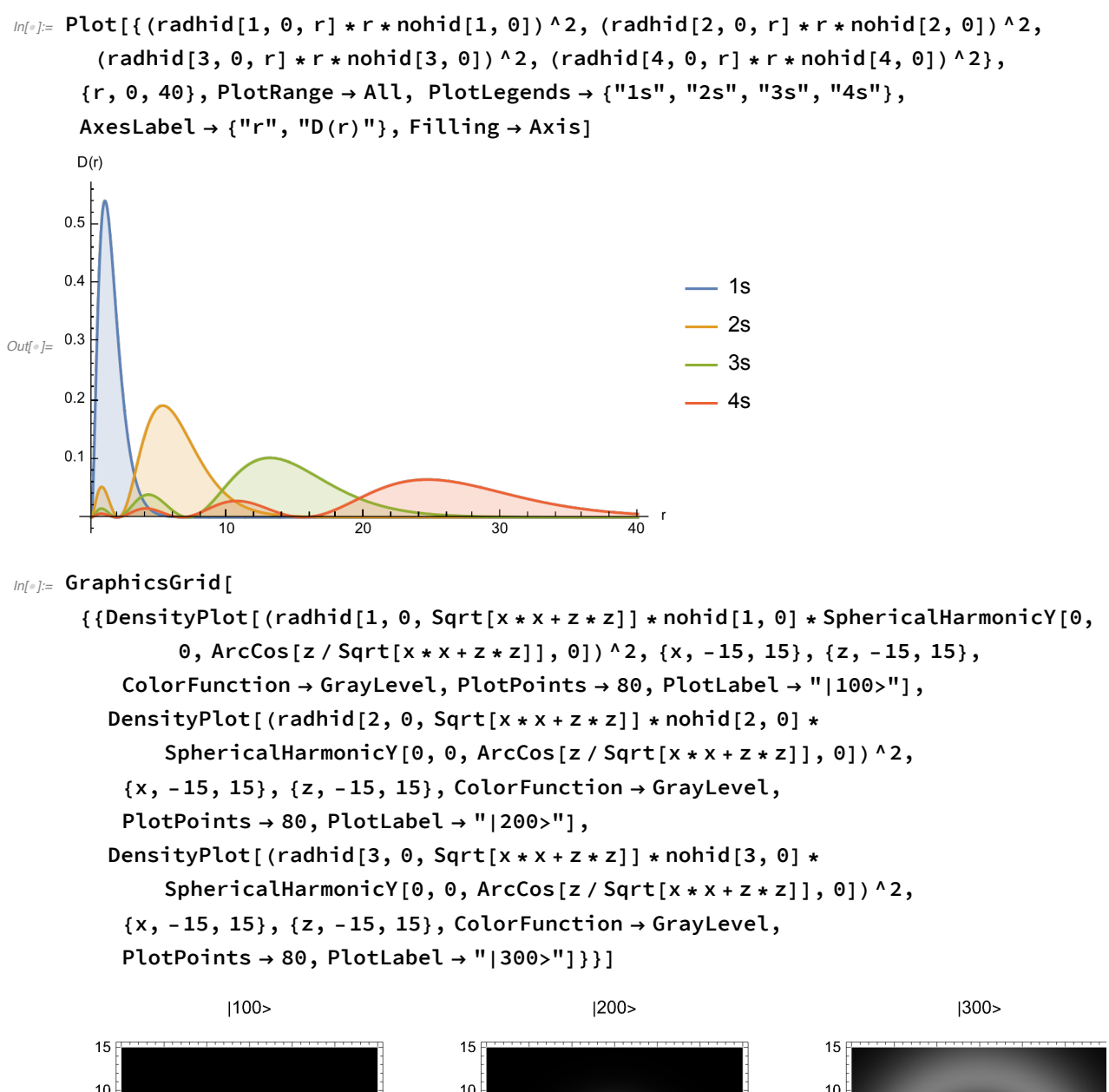

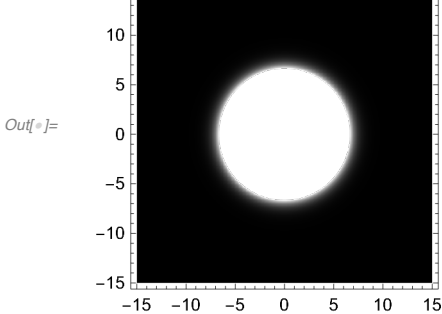

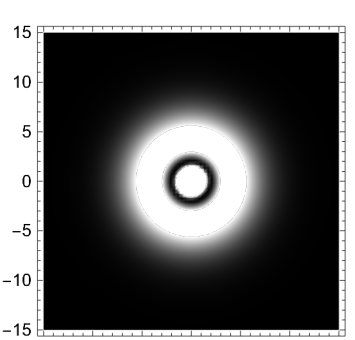

 $-15$   $-10$   $-5$  0 5  $10$ 15

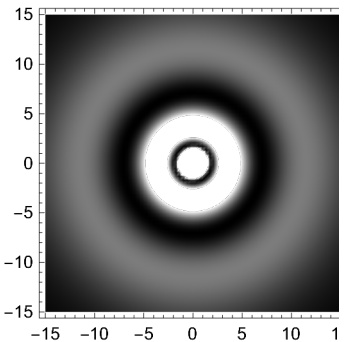

#### Los orbitales tipo p.

```
ln[1]: Plot[{radhid[2, 1, r] * nohid[2, 1], radhid[3, 1, r] * nohid[3, 1],
       radhid[4, 1, r] * nohid[4, 1]}, {r, 0, 40}, PlotRange → All,
      PlotLegends → {"2p", "3p", "4p"}, AxesLabel → {"r", "Ψ(r)"}]
Out[!]=
                   10 \t 20 \t 30 \t 400.05
     0.10
     0.15
      Ψ(r)
                                                              -2p-3p-4pm[\frac{1}{2}] Plot[{(radhid[2, 1, r] * r * nohid[2, 1]) ^2, (radhid[3, 1, r] * r * nohid[3, 1]) ^2,
       (radhid[4, 1, r] * r * nohid[4, 1]) ^2;, (r, 0, 50;, PlotRange \rightarrow All,
```
PlotLegends  $\rightarrow$  {"2p", "3p", "4p"}, AxesLabel  $\rightarrow$  {"r", "D(r)"}, Filling  $\rightarrow$  Axis]

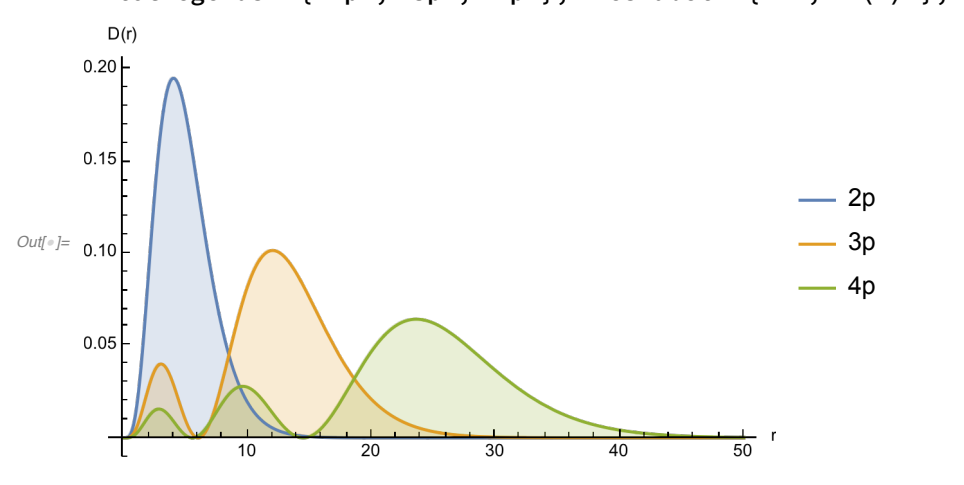

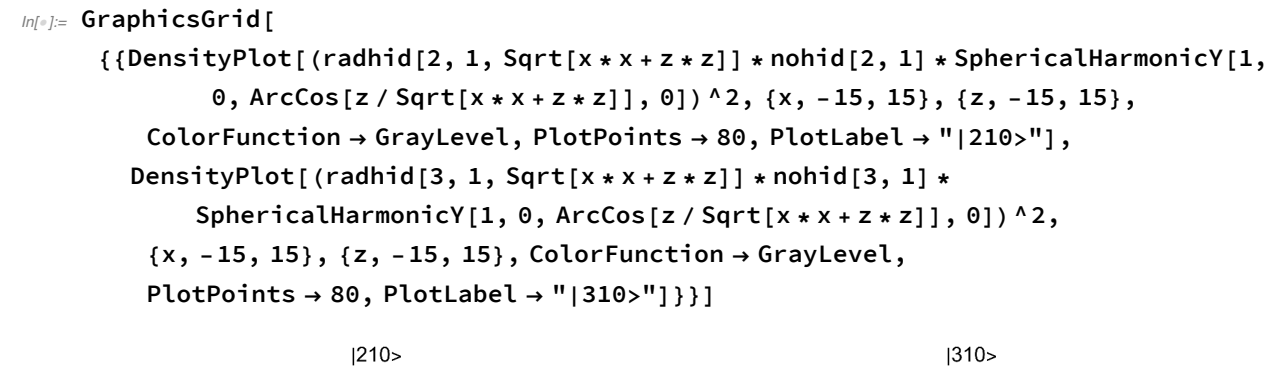

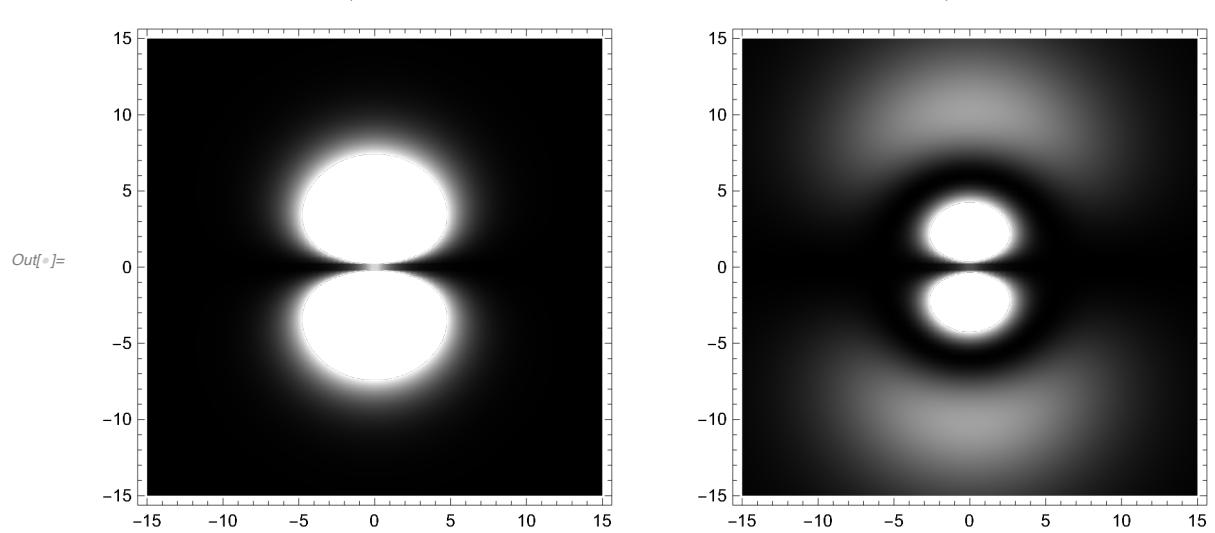

#### Los orbitales tipo d.

```
ln[1] Plot[{radhid[3, 2, r] * nohid[3, 2], radhid[4, 2, r] * nohid[4, 2]}, {r, 0, 50},
     PlotRange → All, PlotLegends → {"3d", "4d"}, AxesLabel → {"r", "Ψ(r)"}]
```
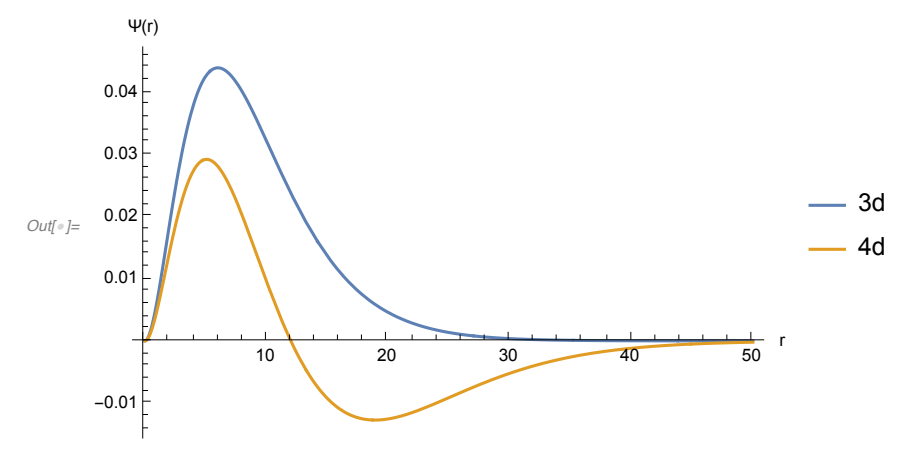

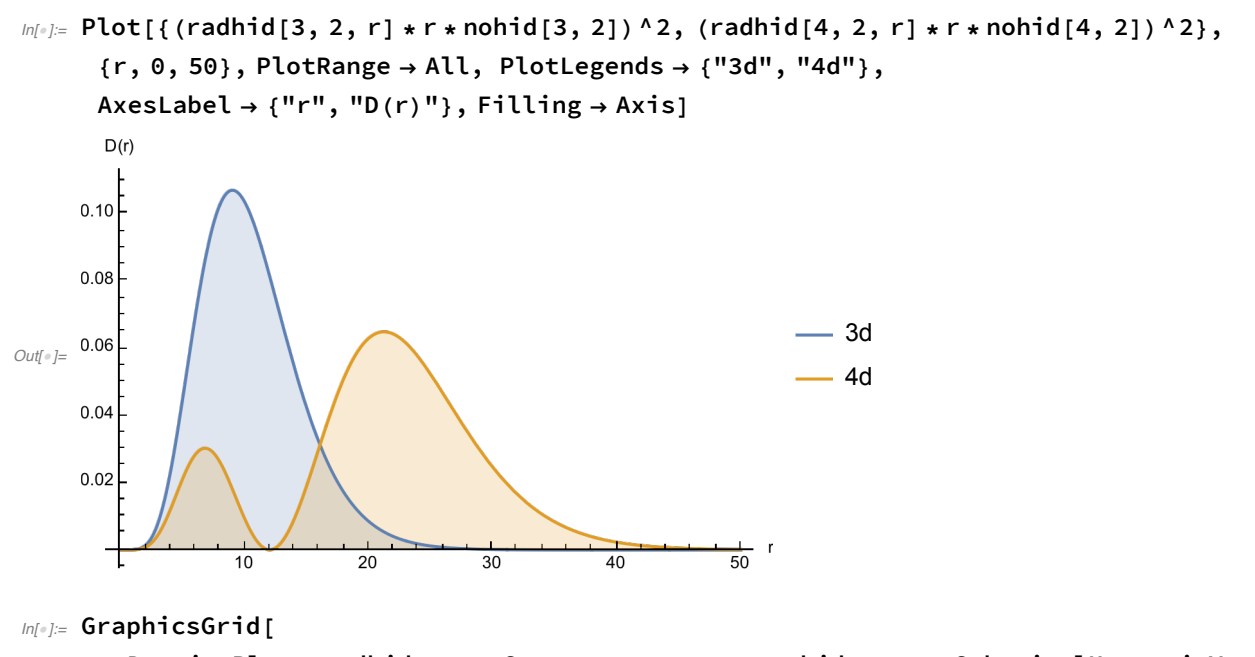

{{DensityPlot[(radhid[3, 2, Sqrt[x \* x + z \* z]] \* nohid[3, 2] \* SphericalHarmonicY[2,  $0, ArcCos[z / Sqrt[x * x + z * z]], 0])$  ^2, {x, -30, 30}, {z, -30, 30}, **ColorFunction → GrayLevel, PlotPoints → 80, PlotLabel → "|320>"], DensityPlot[(radhid[4, 2, Sqrt[x \* x + z \* z]] \* nohid[4, 2] \* SphericalHarmonicY[2, 0, ArcCos[z / Sqrt[x \* x + z \* z]], 0])^2, {x, -30, 30}, {z, -30, 30}, ColorFunction → GrayLevel, PlotPoints → 80, PlotLabel → "|420>"]}}]**

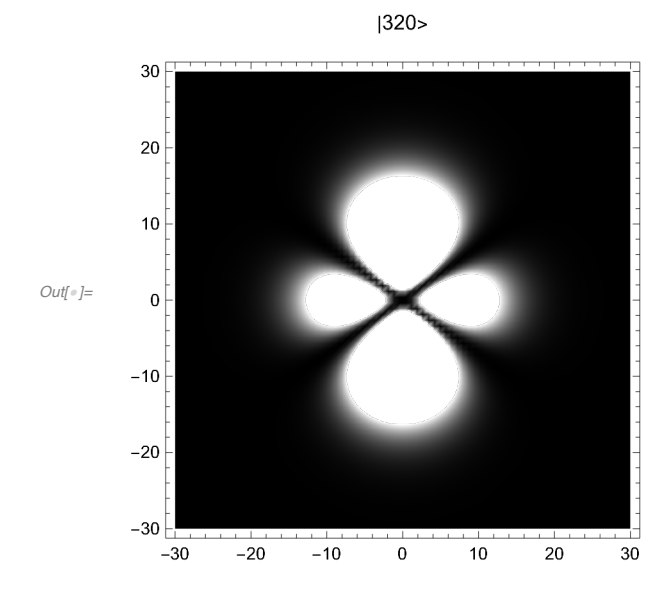

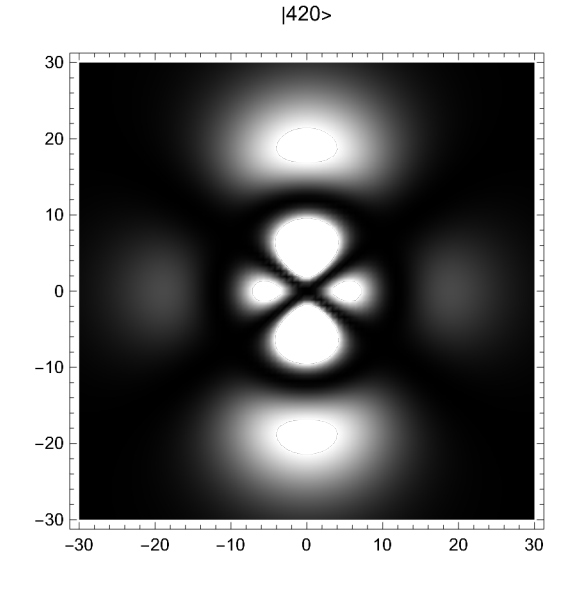

#### $m[\cdot]$ : Plot[{(radhid[3, 0, r] \* r \* nohid[3, 0]) ^2, (radhid[3, 1, r] \* r \* nohid[3, 1]) ^2,  $(radhid[3, 2, r] * r * nohid[3, 2]) ^2$ ,  $\{r, 0, 35\}$ , PlotRange  $\rightarrow$  All, PlotLegends  $\rightarrow$  {"3s", "3p", "3d"}, AxesLabel  $\rightarrow$  {"r", "D(r)"}, Filling  $\rightarrow$  Axis]  $D(r)$  $0.10$  $0.08$  $-3s$ *Out[*<sup>*e*</sup>]= 0.06  $-3p$ 3d  $0.04$  $0.02$  $\frac{1}{35}$  r  $10$  $15$  $20$  $25$  $30$ .5  $\mathbb{Z}[\mathbb{Z}^2]$  NSolve[Simplify[D[(r \* radhid[3, 0, r])^2, r]/r \* Exp[2 \* r / 3]], r] *Out*[ $\vert$ *E* {{**r** → **0.740037}**, {**r** → **1.90192}**, {**r** → **4.18593}**, {**r** → **7.09808}**, {**r** → **13.074**}} *In[*!*]:=* **Print["Puntos críticos:"] Table[{"l = " <> ToString[l],**  $NSolve[D[(r * radhid[3, l, r])^2, r] / r^2 (2 * l + 1) * Exp[2 * r / 3] = 0, r],$ **{l, 0, 2}] // N // TableForm** Puntos críticos: *Out[*!*]//TableForm=*  $r \to 13.074$  $r \rightarrow 7.09808$  $l = 0$  $r \to 4.18593$  $r \rightarrow 1.90192$  $r \rightarrow 0.740037$  $r \rightarrow 12$ .  $l = 1$  $r \rightarrow 6$ .  $r \rightarrow 3$ .

*In[*!*]:=* **Print["Nodos:"]**

 $l = 2$   $r \rightarrow 9$ .

```
Table[{"l = "<>ToString[l], NSolve[radhid[3, l, r] / r^l * Exp[r / 3] = 0, r]},
   {l, 0, 2}] // N // TableForm
```
Los orbitales de la capa n = 3.

#### Nodos:

*Out[*!*]//TableForm=*  $l = 0$   $r \rightarrow 1.90192$  $r \rightarrow 7.09808$  $l = 1$   $r \rightarrow 6$ .  $l = 2$ 

# 3.A.4. Los orbitales reales.

#### *In[*!*]:=* **GraphicsGrid[**

```
{{SphericalPlot3D[(Abs[SphericalHarmonicY[1, 1, t, f]])^2, {t, 0, Pi},
   {f, 0, 2 * Pi}, PlotPoints → 50, PlotRange → All,
   PlotLabel → "|211>, |21,-1>"], SphericalPlot3D[
   (Abs[SphericalHarmonicY[1, 1, t, f] + SphericalHarmonicY[1, -1, t, f]]) ^2/2,
   {t, 0, Pi}, {f, 0, 2 * Pi}, PlotPoints → 50, PlotRange → All,
   PlotLabel → "|211> + |21,-1>"], SphericalPlot3D[
   (Abs [SphericalHarmonicY[1, 1, t, f] - SphericalHarmonicY[1, -1, t, f]]) ^2/2,
   {t, 0, Pi}, {f, 0, 2 * Pi}, PlotPoints → 50,
   PlotRange → All, PlotLabel → "|211> - |21,-1>"]}}]
```
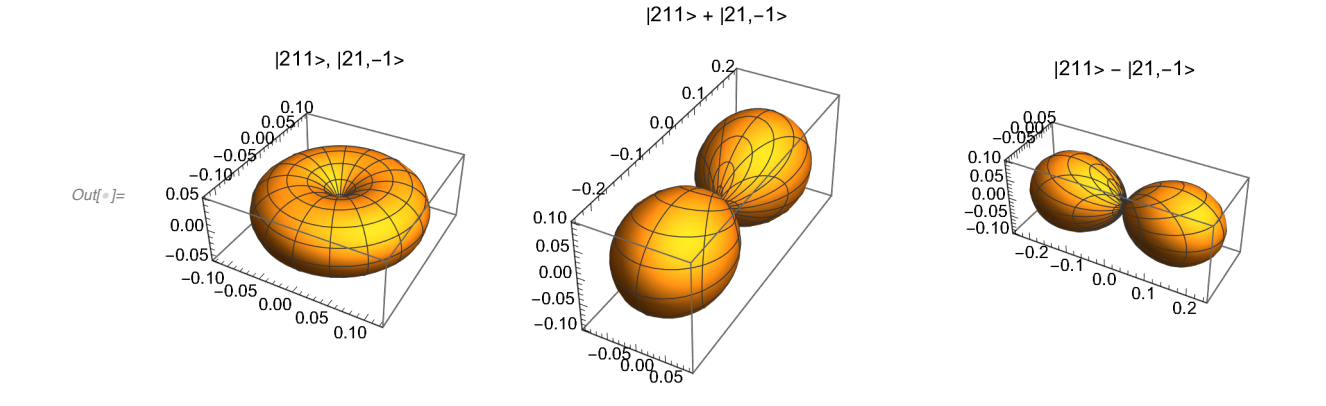

### 3.A.5. La absorción de la radiación.

#### Las integrales dipolares.

 $L = 0 \leq z \leq L = 1$ 

```
In[!]:= TableForm[Table[nohid[p, 1] * nohid[n, 0] *
```

```
NIntegrate[radhid[p, 1, t] * radhid[n, 0, t] * t^3, {t, 0, Infinity}],
```

```
{n, 1, 5}, {p, 2, 6}], TableHeadings →
```
 ${Table['n=" < "Test" > ToString[n], {n, 1, 5}], Table['p=" < "Test" > ToString[p], {p, 2, 6}}] }$ 

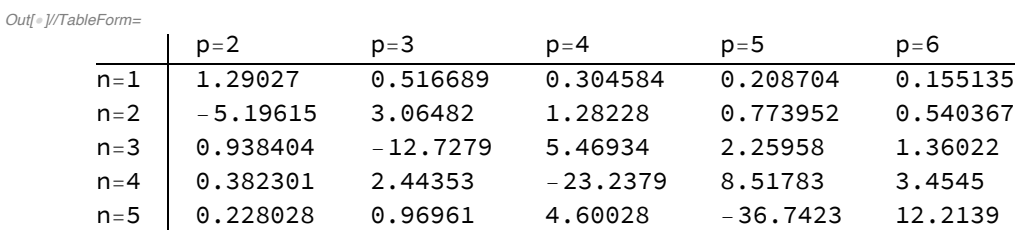

#### $L = 1$  <  $=$  >  $L = 2$

```
In[!]:= TableForm[Table[nohid[p, 2] * nohid[n, 1] *
```
NIntegrate[radhid[p, 2, t] \* radhid[n, 1, t] \* t^3, {t, 0, Infinity}], **{n, 2, 6}, {p, 3, 7}], TableHeadings →**

{Table["n="<>ToString[n], {n, 2, 6}], Table["p="<>ToString[p], {p, 3, 7}]}]

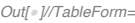

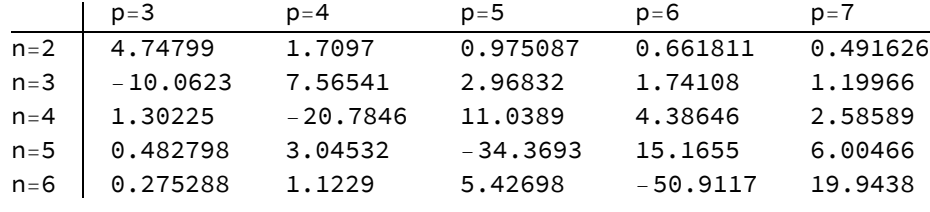

 $L = 2 < = > L = 3$ 

*In[*!*]:=* **TableForm[Table[nohid[p, 3] \* nohid[n, 2] \***

NIntegrate[radhid[p, 3, t] \* radhid[n, 2, t] \* t^3, {t, 0, Infinity}],

**{n, 3, 7}, {p, 4, 8}], TableHeadings →**

{Table["n="<>ToString[n], {n, 3, 7}], Table["p="<>ToString[p], {p, 4, 8}]}]

*Out[*!*]//TableForm=*

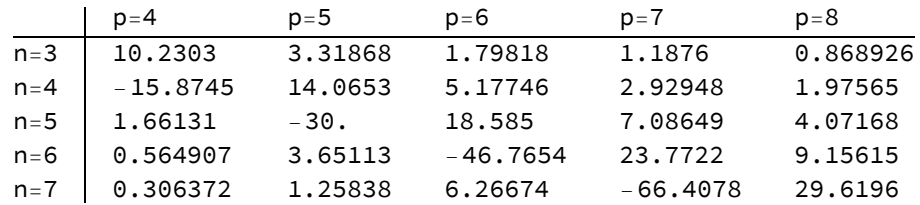

#### El espectro de absorción.

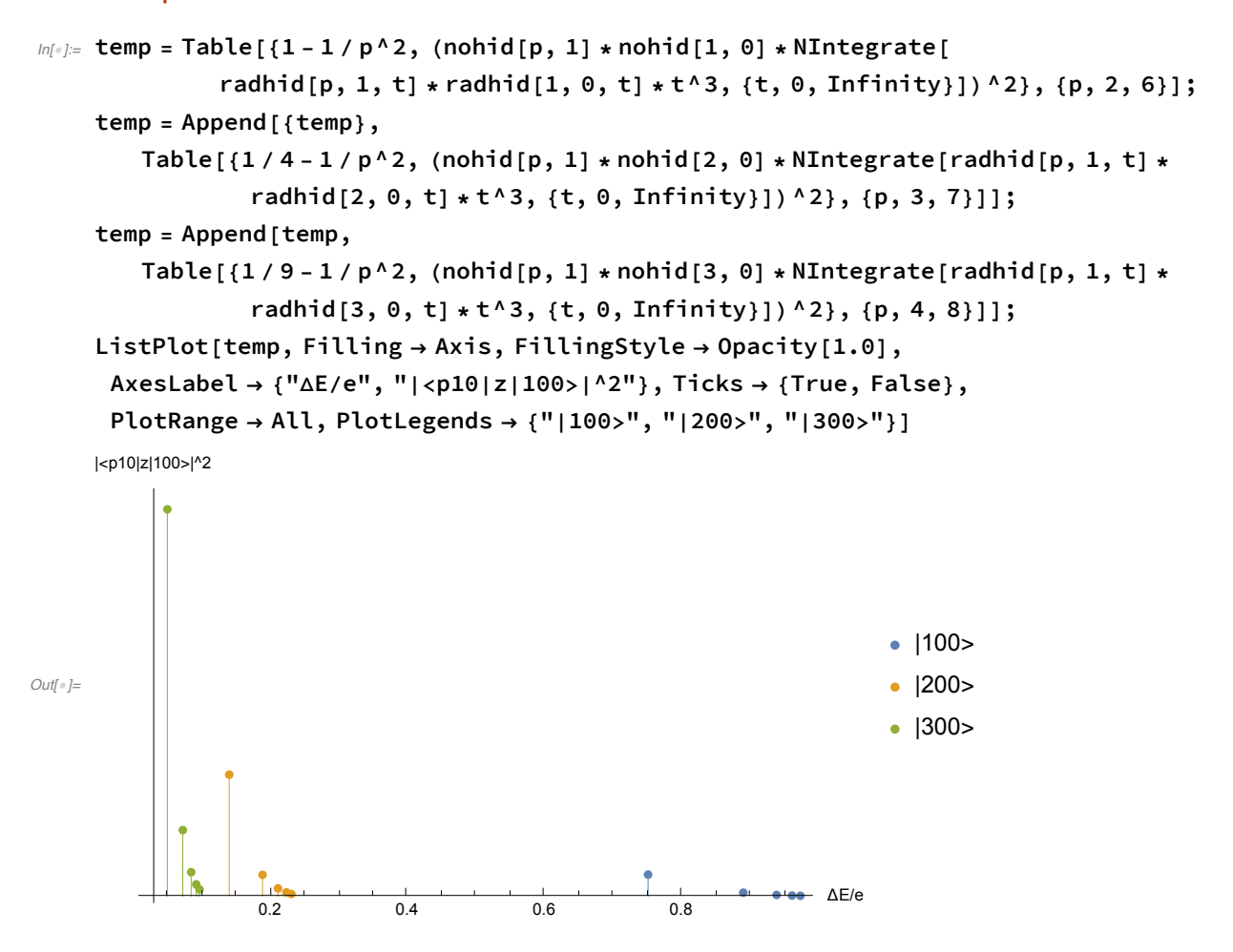

```
In[!]:= tempw = 1 - 1 / 4;
    temp = (nohid[2, 1] * nohid[1, 0] *
          NIntegrate[radhid[1, 0, t] * radhid[2, 1, t] * t^3, {t, 0, Infinity}]) ^2;
    tempv = 1 - 1 / 9;
    tempi = (nohid[3, 1] * nohid[1, 0] *
          NIntegrate[radhid[1, 0, t] * radhid[3, 1, t] * t^3, {t, 0, Infinity}]) ^2;
    Plot3D[{temp * (Sin[(w - tempw) * t / 2] / (w - tempw))^2,
      tempi * (Sin[(w - tempv) * t / 2] / (w - tempv) ^2 ), {t, 0, 64},
     {w, 0.5, 1.2}, PlotRange → All, AxesLabel → {"t", "ω", "Intensidad"},
     Ticks → {True, True, False}, PlotLegends → {"|100> => |210>", "|100> => |310>"}]
```
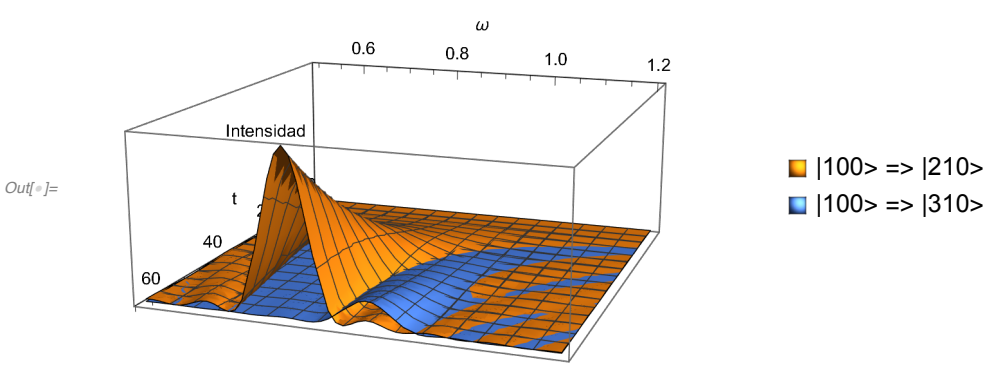

# 3.B. El átomo de helio.

### 3.B.1. La función de onda aproximada con orbitales hidrogenoides.

```
ln[0.5] Plot[{2 * (nohid[1, 0] * radhid[1, 0, 2 * r]) ^2 * 8 * r * r,
       ((nohid[1, 0] * radhid[1, 0, 2*r])^2 + (nohid[2, 0] * radhid[2, 0, 2*r])^2) *8 * r * r}, {r, 0, 8}, AxesLabel → {"r", "D(r)"},
     PlotRange → All, PlotLegends → {"basal", "1s2s"}]
Out[!]=
                 2 4 6 8 r
    0.5
    1.0
    1.52.0D(r)- basal
                                                         -1s2s
```
#### 3.B.2. La repulsión en forma perturbativa.

```
ln[0.5] Plot[{If[x > 1&& x < 2, -4], If[x > 6&& x < 7, -2.75],
        If [x > 13 & 8 & x < 14, -2.85], If [x > 1 & 8 & x < 2, -2.5],
        If [x > 4 \&x < 5 \mid x > 6 \&x < 7 \mid x > 8 \&x < 9, -2.5 + 34 / 81 - 32 / 729],If[x > 6 && x < 7, -2.5 + 34 / 81 + 32 / 729],
       If [x > 11 \&x < 12 \mid |x > 13 \&x < 14 \mid |x > 15 \&x < 16, -2.1383],
       If[x > 13 && x < 14, -2.0578], -2}, {x, 0, 17},
      PlotLegends → {"Basal: indep", "Basal: +repul", "Basal: +escal", "1s2s: indep",
         "1s2s(T)+rep", "1s2s(S)+rep", "1s2s(T)+escal", "1s2s(S)+escal", "He+"},
      Ticks → {False, True}, PlotRange → All, AxesLabel → {"", "E/au"}]
Out[!]=
     -4.0-3.5-3.0-2.5-2.0E/au
                                                               - Basal: indep
                                                                - Basal: +repul
                                                                - Basal: +escal
                                                              - 1s2s: indep
                                                              - 1s2s(T)+rep
                                                              - 1s2s(S)+rep
                                                                - 1s2s(T)+escal
                                                              - 1s2s(S)+escal
                                                              - He+
```
#### 3.B.3. Las funciones de onda escaladas.

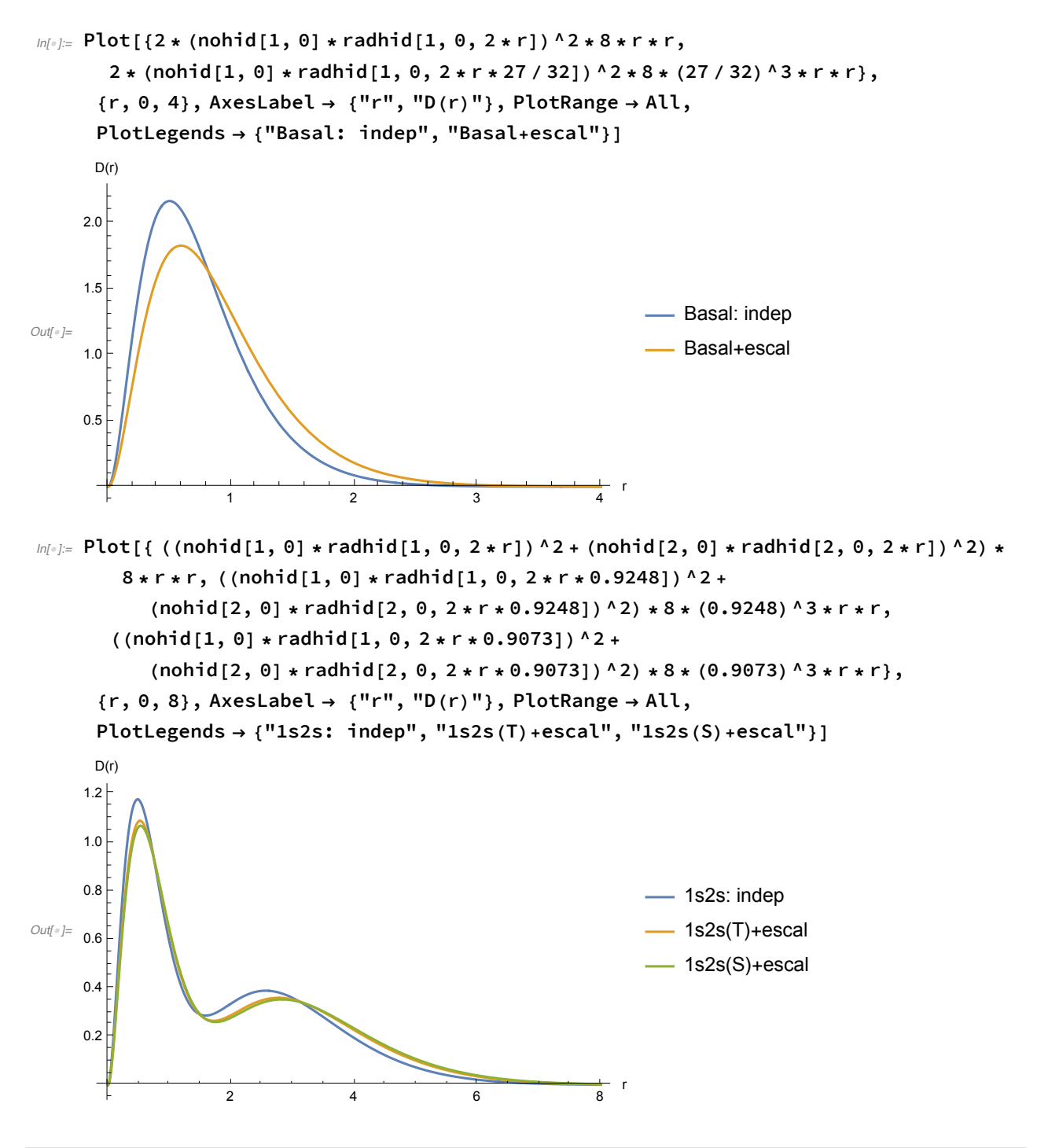

# 3.C. Los átomos polielectrónicos.

## 3.C.1. El modelo de las partículas independientes.

#### Las funciones.

#### Las tendencias.

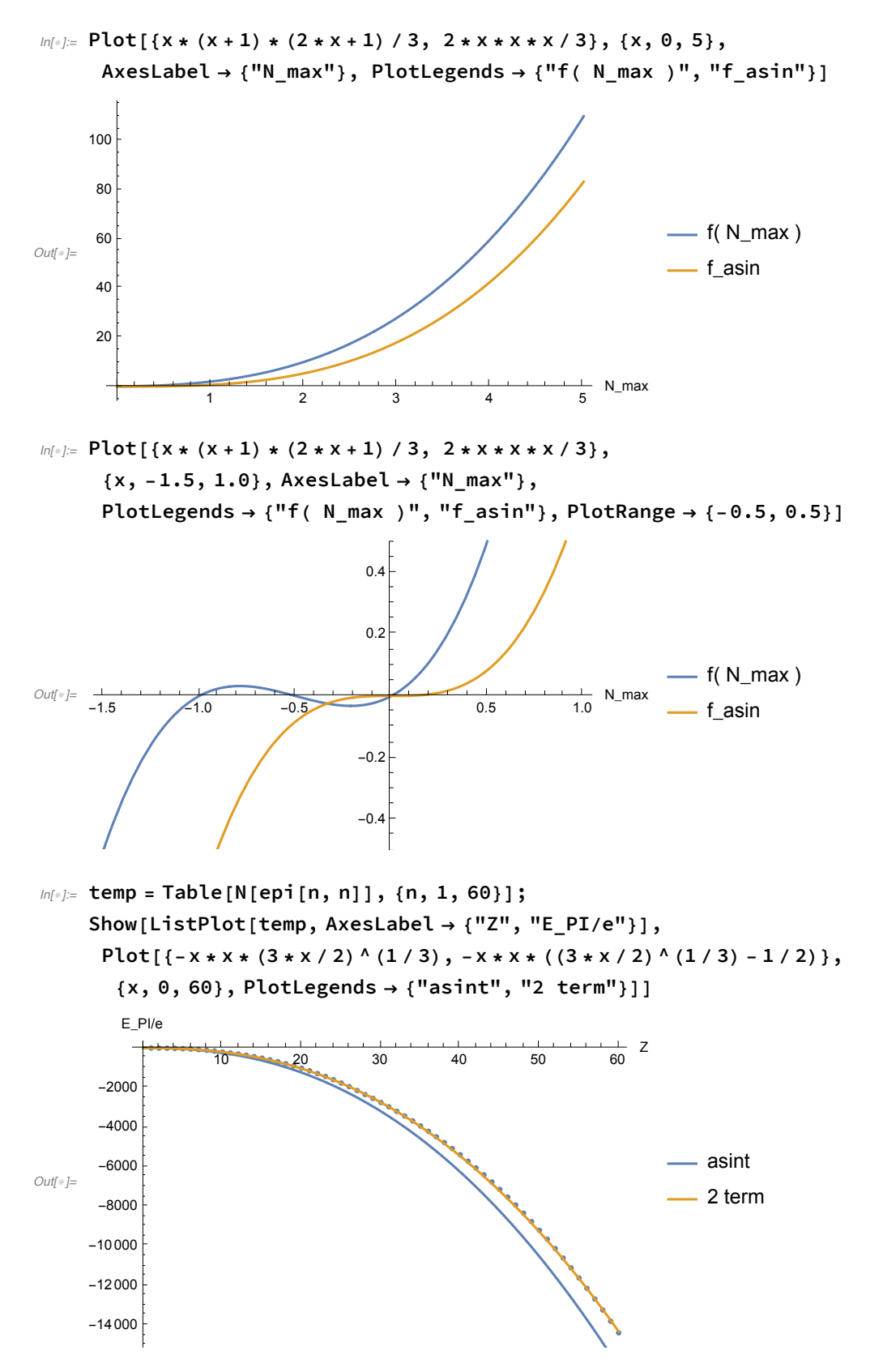

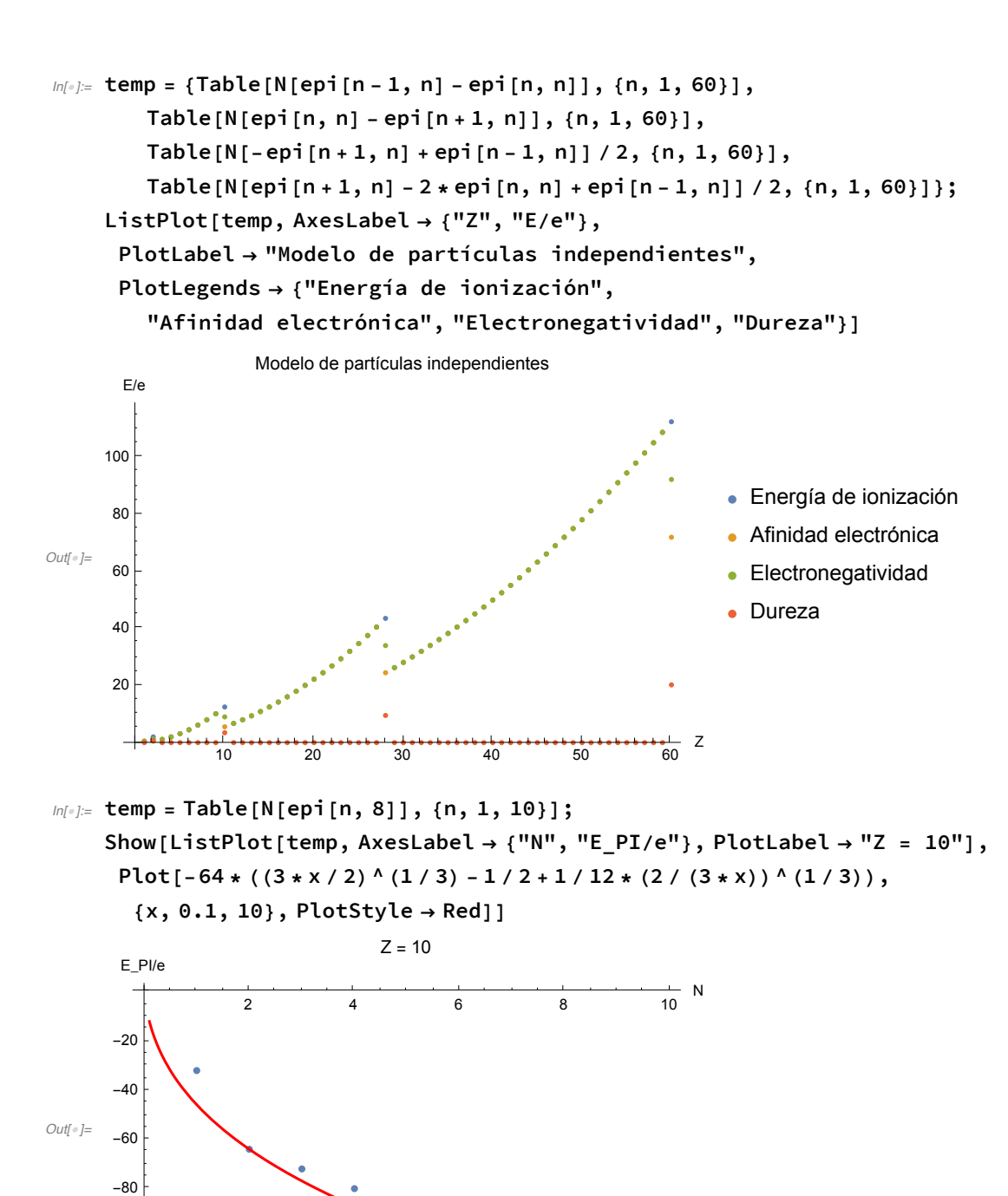

 $-120$ 

 $-100$ 

El análisis del modelo polinomial.

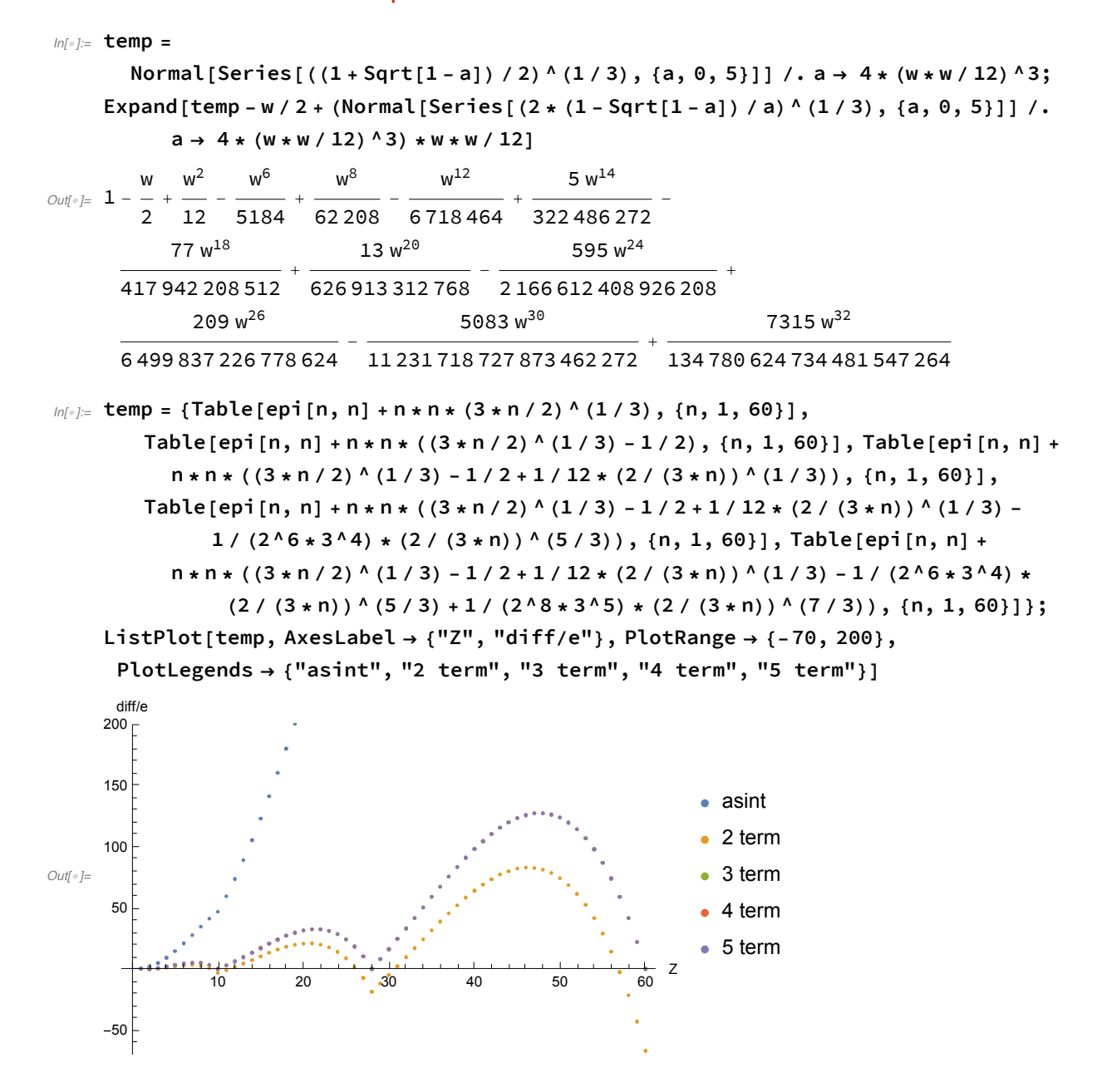

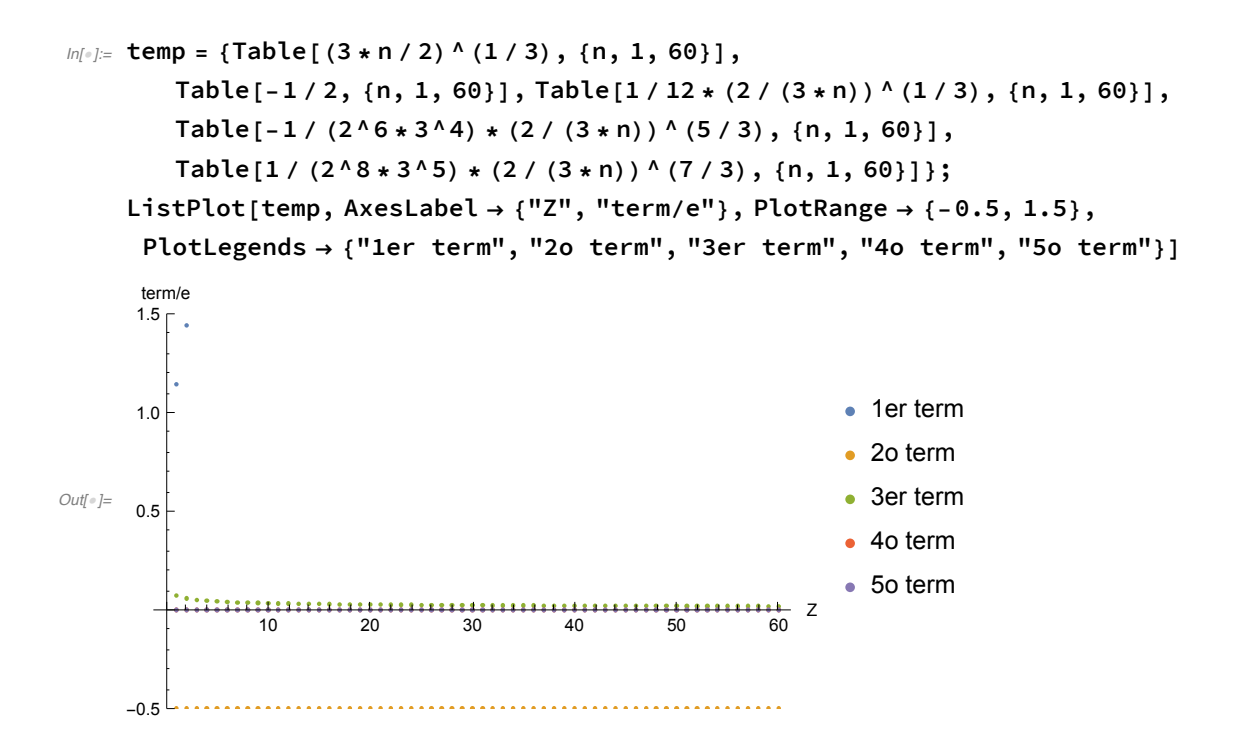

3.C.2. Las integrales bielectrónicas con orbitales hidrogenoides tipo s.

Las funciones hidrogenoides.

Las fórmulas de integración.

Algunos ejemplos.

```
In[•] := n1s = \{1, 0, 7\}; n2s = \{2, 0, 7\}; n3s = \{3, 0, 7\};1s 1s
In[!]:= {jhs = Js[n1s, n1s], khs = Ks[n1s, n1s], khs / jhs}
Out[•]= {
         \frac{5\, \textsf{Z}}{8},\, \frac{5\, \textsf{Z}}{8},\, 1 \big\}1s 2s
In[!]:= {jhs = Js[n1s, n2s], khs = Ks[n1s, n2s], khs / jhs}
Out[•]= {
         \frac{172}{81}, \frac{162}{729}, \frac{16}{153} \}In[!]:= IB4s[n1s, n1s, n1s, n2s]
Out[∘]= 4096 √2 Z
           64 827
In[!]:= IB4s[n1s, n2s, n2s, n2s]
Out[\epsilon]= \frac{512 \sqrt{2} \times 7}{2}84 375
       2s 2s
```

```
In[!]:= {jhs = Js[n2s, n2s], khs = Ks[n2s, n2s], khs / jhs}
Out[•]= {
          \frac{77 Z}{512}, \frac{77 Z}{512}, 11s 3s
In[!]:= {jhs = Js[n3s, n1s], khs = Ks[n3s, n1s], khs / jhs}
Out[•]= {
          \frac{815\text{ Z}}{8192},\,\frac{189\text{ Z}}{32\text{ 768}},\,\frac{189}{3260}\big\}2s 3s
In[!]:= {jhs = Js[n3s, n2s], khs = Ks[n3s, n2s], khs / jhs}
Out[•]= {
          \frac{32\,857\,Z}{390\,625},\frac{73\,008\,Z}{9\,765\,625},\frac{73\,008}{821\,425}\}3s 3s
In[!]:= {jhs = Js[n3s, n3s], khs = Ks[n3s, n3s], khs / jhs}
Out[•]= {
          \frac{172}{256}, \frac{172}{256}, 1
```
# 3.C.3. La repulsión electrónica en forma perturbativa

#### Las funciones.

#### $N = 2$

```
In[!]:= tempj1 = Js[n1s, n1s];
In[!]:= temp = {Table[{z, 2 * ehid[1, z]}, {z, 1, 4}],
         Table[{z, 2 * ehid[1, z] + tempj1 /. Z \rightarrow z}, {z, 1, 4}]};
     ListPlot[temp, AxesLabel → {"Z", "E/e"}, PlotLegends → {"PI", "TP1"}]
       E/e
                 1.5 2.0 2.5 3.0 3.5 4.0
Z
                          \bulleti.
      -5
                                                                 \bullet PI
                                          \bulletOut[!]=
                                                                 \bullet TP1
     -10-15N = 3In[!]:= tempj1 = Js[n1s, n1s];
```

```
tempj2 = Js[n1s, n2s];
```

```
ln[s]: temp = {Table[{z, 2 * ehid[1, z] + ehid[2, z]}, {z, 1, 4}],
         Table[{z, 2 * ehid[1, z] + ehid[2, z] + (tempj1 + 2 * tempj2) /. Z \rightarrow z}, {z, 1, 4}]};
     ListPlot[temp, AxesLabel → {"Z", "E/e"}, PlotLegends → {"PI", "TP1"}]
       E/e
                                                           \frac{1}{4.0} Z
                 1.5 2.0 2.5 3.0 3.5 4.0
                          \bullet×
      -5
                                           \bullet\cdot PI
Out[!]=
                                                                   \bullet TP1
     -10\bullet-15N = 4In[!]:= tempj1 = Js[n1s, n1s];
     tempj2 = Js[n1s, n2s];
     tempj3 = Js[n2s, n2s];
ln[1] = temp = {Table[{z, 2 * ehid[1, z] + 2 * ehid[2, z]}, {z, 1, 4}],
         Table[{z, 2 * ehid[1, z] + 2 * ehid[2, z] + (tempj1 + 4 * tempj2 + tempj3) /. Z \rightarrow z},
           {z, 1, 4}]};
     ListPlot[temp, AxesLabel → {"Z", "E/e"}, PlotLegends → {"PI", "TP1"}]
       E/e
                                                           \frac{1}{4.0} Z
                 1.5 2.0 2.5 3.0 3.5 4.0
      -5\bullet\bullet PI
Out[!]=
     -10\bullet TP1
                                           \ddot{\bullet}-15-20
     Z = 4
```

```
In[!]:= tempj1 = Js[n1s, n1s];
    tempj2 = Js[n1s, n2s];
    tempj3 = Js[n2s, n2s];
```

```
In[!]:= temp = {{{1, ehid[1, 4]}, {2, 2 * ehid[1, 4]},
           \{3, 2 * \text{ehid}[1, 4] + \text{ehid}[2, 4]\}, \{4, 2 * (\text{ehid}[1, 4] + \text{ehid}[2, 4])\}\},\{(1, \text{ehid}[1, 4]), \{2, 2 * \text{ehid}[1, 4] + (\text{tempj1}) \; / \; 2 \rightarrow 4\},\\{3, 2 * \text{ehid}[1, 4] + \text{ehid}[2, 4] + (\text{temp}j1 + 2 * \text{temp}j2) /. Z \rightarrow 4\},
           \{4, 2*(ehid[1, 4] + ehid[2, 4]) + (tempj1 + 4*(tempj2 + tempj3)) /. Z \rightarrow 4\},
          {{1, ehid[1, 4]}, {2, (2 * ehid[1, 4]) / 4 *
              (2 + ((tempj1) /. Z → 4) / (2 * ehid[1, 4]))^2},
           {3, (2 * ehid[1, 4] + ehid[2, 4]) / 4 *
              (2 + ((tempj1 + 2 * tempj2) / . Z \rightarrow 4) / (2 * child[1, 4] + child[2, 4])) ^2,
           {4, (2 * (ehid[1, 4] + ehid[2, 4])) / 4 *
              (2 + ((tempj1 + 4 * tempj2 + tempj3) / . Z \rightarrow 4) / (2 * (ehid[1, 4] + ehid[2, 4])) )2} }, {\{4, -14.676\}, \{3, -14.334\}, \{2, -13.664\}, \{1, -8.005\}} };
     ListPlot[temp, AxesLabel → {"N", "E/e"},
       PlotLegends → {"PI", "TP1", "escal", "exp"}, PlotRange → {-20.1, -7.9}]
       E/e
                                                               \frac{1}{40} N
                  1.5 2.0 2.5 3.0 3.5 4.0
     -10\bullet PI
     -12\bullet TP1
Out[!]=
-14
                                             ÷
                                                                      • escal
```
 $e^{z}$ 

```
Se usan orbitales tipo Slater (STO).
```
3.C.4. El método de Hartree.

#### Las funciones.

 $-20$ 

 $-18$ 

 $-16$ 

#### 2 funciones, exponente atómico.

Un cálculo para dos electrones en el estado basal.

```
In[!]:= tempp1 = Plot[8 * Pi * r * r / 2 * fchi[0, 2, r]^2,
        {r, 0, 5}, PlotRange → All, AxesLabel → {"r", "D(r)"}];
In[!]:= n = 1;
    z = 2;
    a = z;
    U = {1, 0};
```

```
In[!]:= Hydro = HM[n, z, a];
     Biele = CM[n];
     Trasl = SM[n, a];
     Vee = JM[n, U, a, Biele];
     {N[Ene[n, U, z, a, Hydro, Vee]], U}
Out[!]= {-2.75, {1, 0}}
In[!]:= For[i = 0, i < 10, i++ ,
      M = Hydro + Vee - x * Trasl;
      X = NSolve[Det[M] ⩵ 0, x];
      V = NullSpace[M /. X〚1〛];
      U = V〚1〛 / V〚1〛〚1〛;
      Vee = JM[n, U, a, Biele];
      Print[{Ene[n, U, z, a, Hydro, Vee], U}]
     ]
     {-2.83407, {1., 0.159742}}{-2.83749, {1., 0.118985}}{-2.83764, {1., 0.126782}}{-2.83764, {1., 0.125184}}{-2.83764, {1., 0.125507}}{-2.83764, {1., 0.125441}}{-2.83764, {1., 0.125455}}{-2.83764, {1., 0.125452}}{-2.83764, {1., 0.125453}}{-2.83764, {1., 0.125452}}In[!]:= Print[{Ene[n, U, z, a, Hydro, Vee], U}]
     {-2.83764, {1., 0.125452}}m[\cdot]: tempp2 = Plot[8 * Pi * r * r / CO[n, U] * (U.Table[fchi[i, a, r], {i, 0, n}]) ^2,
        {r, 0, 5}, PlotRange → All, AxesLabel → {"r", "D(r)"}];
```
#### 3 funciones, exponente atómico.

```
In[!]:= n = 2;
     z = 2;
     a = z;
     U = {1, 0, 0};
In[!]:= Hydro = HM[n, z, a];
     Biele = CM[n];
     Trasl = SM[n, a];
     Vee = JM[n, U, a, Biele];
     {N[Ene[n, U, z, a, Hydro, Vee]], U}
Out[!]= {-2.75, {1, 0, 0}}
```

```
In[!]:= For[i = 0, i < 10, i++ ,
      M = Hydro + Vee - x * Trasl;
      X = NSolve[Det[M] ⩵ 0, x];
      V = NullSpace[M /. X〚1〛];
      U = V〚1〛 / V〚1〛〚1〛;
      Vee = JM[n, U, a, Biele];
      Print[{Ene[n, U, z, a, Hydro, Vee], U}]
     ]
In[!]:= Print[{Ene[n, U, z, a, Hydro, Vee], U}]
     {-2.86146, {1., -0.0020931, 0.0708201}}ln[-] = tempp3 = Plot[8 * Pi * r * r / CO[n, U] * (U.Table[fchi[i, a, r], {i, 0, n}]) ^2,
        {r, 0, 5}, PlotRange → All, AxesLabel → {"r", "D(r)"}];
     4 funciones, exponente atómico.
     5 funciones, exponente atómico.
     6 funciones, exponente atómico.
     2 funciones, exponente optimizado.
ln[s] = tempp1 = Plot[8 * Pi * r * r / 2 * fchi[0, 27 / 16, r] ^2,
        {r, 0, 5}, PlotRange → All, AxesLabel → {"r", "D(r)"}];
In[!]:= n = 1;
     z = 2;
     a = z - 5 / 16;
     U = {1, 0};
In[!]:= Hydro = HM[n, z, a];
     Biele = CM[n];
     Trasl = SM[n, a];
     Vee = JM[n, U, a, Biele];
     {N[Ene[n, U, z, a, Hydro, Vee]], U}
Out[!]= {-2.84766, {1, 0}}
In[!]:= For[i = 0, i < 10, i++ ,
      M = Hydro + Vee - x * Trasl;
      X = NSolve[Det[M] ⩵ 0, x];
      V = NullSpace[M /. X〚1〛];
      U = V〚1〛 / V〚1〛〚1〛;
      Vee = JM[n, U, a, Biele];
      Print[{Ene[n, U, z, a, Hydro, Vee], U}]
     ]
In[!]:= Print[{Ene[n, U, z, a, Hydro, Vee], U}]
```

```
\{-2.84766, \{1., 0.\}\}
```
 $\mathbb{F}_{\mathbb{F}}$  = tempp2 = Plot[8 \* Pi \* r \* r / CO[n, U] \* (U.Table[fchi[i, a, r], {i, 0, n}]) ^2, **{r, 0, 5}, PlotRange → All, AxesLabel → {"r", "D(r)"}];**

3 funciones, exponente optimizado.

4 funciones, exponente optimizado.

5 funciones, exponente optimizado.

6 funciones, exponente optimizado.

El resumen de los resultados.

```
ln[\frac{1}{2}] temp = {{{1, -2.75}, {2, -2.83764104022273}, {3, -2.8614608110058573},
         {4, -2.861579277960568}, {5, -2.861679425065577}},
        {{1, -2.84765625}, {2, -2.84765625}, {3, -2.8606340475611973},
         {4, -2.861475143549778}, {5, -2.8616564589740334}}};
```
 $m[\![\cdot]\!]$ : TableForm[Table[{n, temp[1, n, 2]], temp[2, n, 2]]}, {n, Length[temp[1]]]}], **TableHeadings → {None, {"n", "exp atom", "exp opt"}}]**

*Out[*!*]//TableForm=*

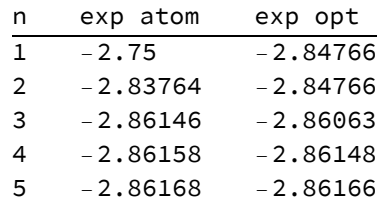

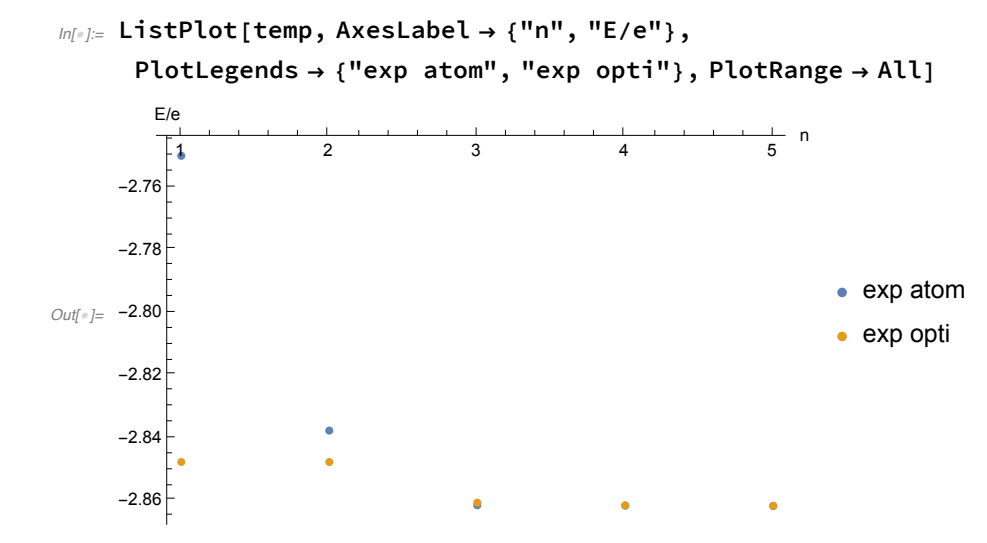

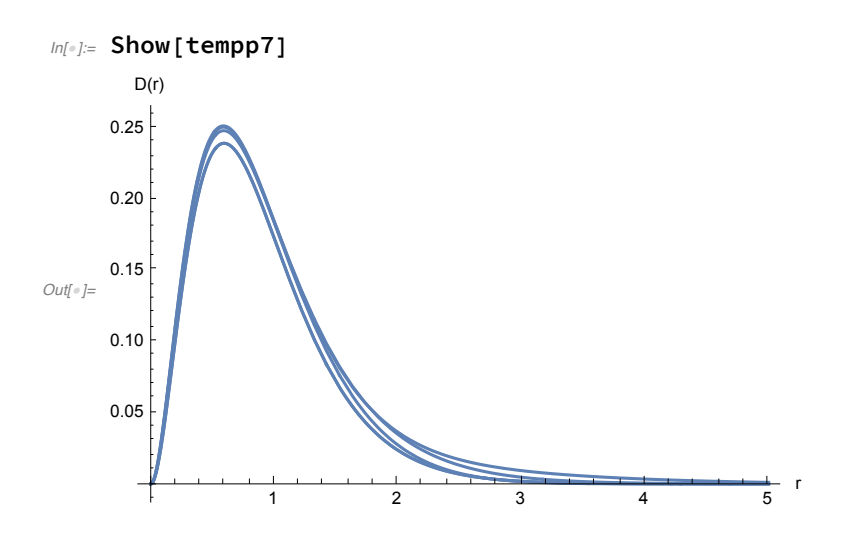

La dependencia lineal de las funciones auxiliares.

### 3.C.5. La interacción de configuraciones para el estado singulete del helio.

Dos funciones de configuración del tipo singulete con orbitales hidrogenoides..

 $Psi = a * (Phi_0 + c * Phi_1)$  $Phi_0 = D_1$  $Phi_1 = (D_2 - D_3) / Sqrt[2]$ 

#### La matriz del hamiltoniano.

La norma y la energía.

#### Las soluciones

```
In[!]:= solci = Solve[D[eci, cci] ⩵ 0, cci];
```

```
In[!]:= solci /. Z → 2 // N
Out[<sup>e</sup>]= {{cci → -0.31827}, {cci → 3.14198}}
```

```
In[!]:= (eci /. Z → 2) /. N[solci /. Z → 2]
```

```
Out[!]= {-2.83044, -1.95591}
```
Las componentes de la energía.

#### El escalamiento virial.

CI + escala

```
In[•] := (-\text{vci}^2 / \text{tci} * 0.25 / . Z \rightarrow 2) / . N[\text{solci} / . Z \rightarrow 2]
```

```
Out[!]= {-2.83989, -2.09652}
```

```
CI
```

```
In[0.2] (Simplify[tci + vci] /. Z \rightarrow 2) /. N[solci /. Z \rightarrow 2]
```

```
Out[!]= {-2.83044, -1.95591}
```
HF

```
ln[1] = {eci1, ehid[1, Z] + chid[2, z] + Js[n1s, n2s], eci2} / . Z \rightarrow 2 // NOut[!]= {-2.75, -2.08025, -2.03635}
```
### La dependencia con el número atómico.

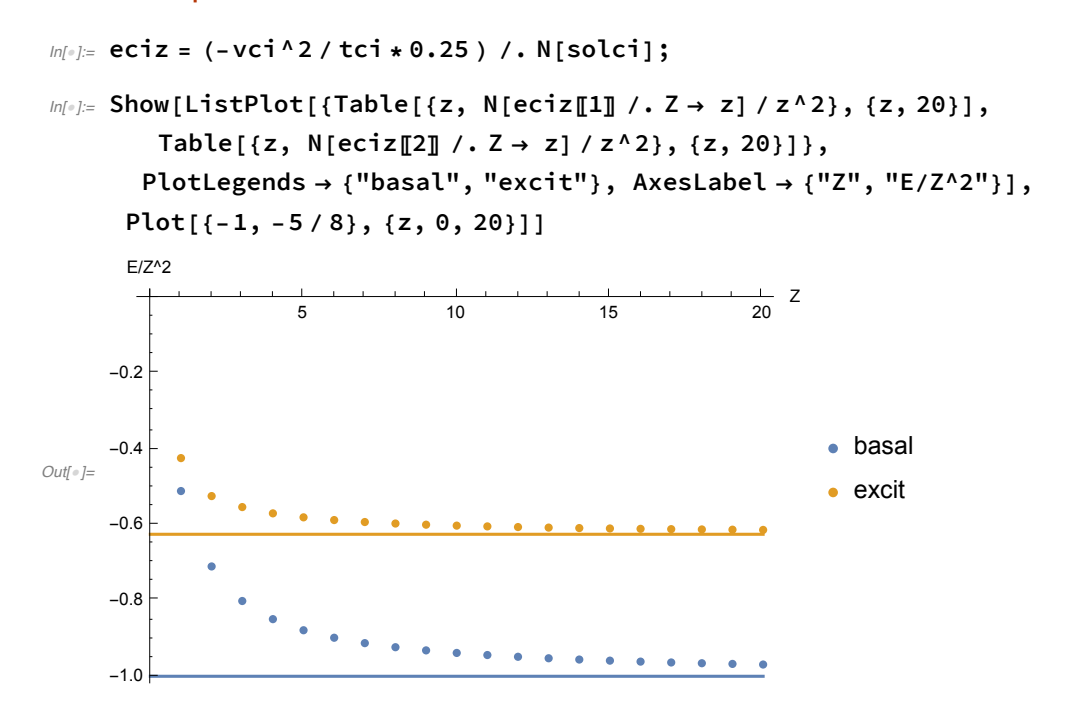

# 4. La estructura molecular.

# 4.A. La aproximación de Born y Oppenheimer.

# 4.A.1. La superficie de energía potencial de una molécula diatómica.

La aproximación armónica.

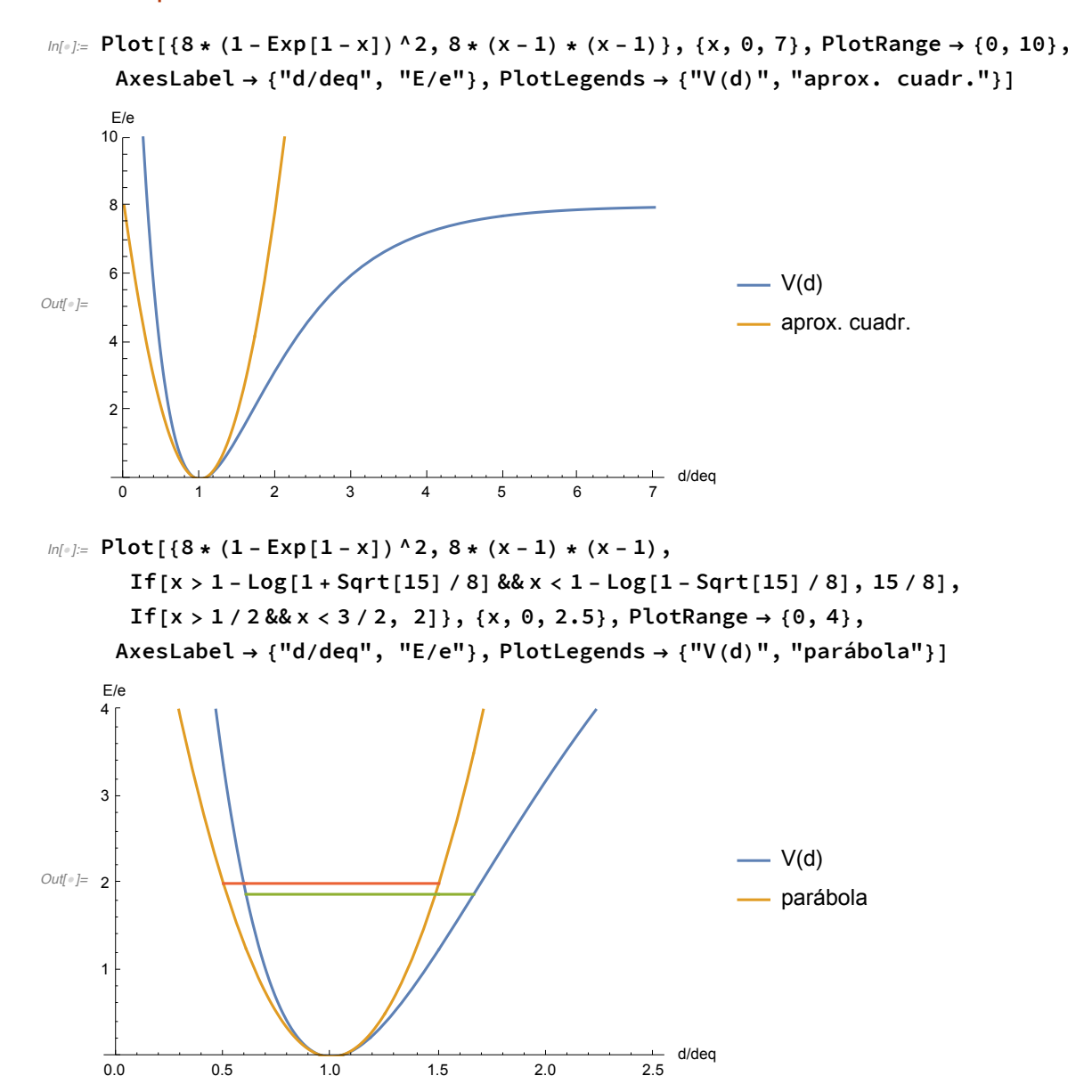

Los estados cuánticos de la superficie de potencial.

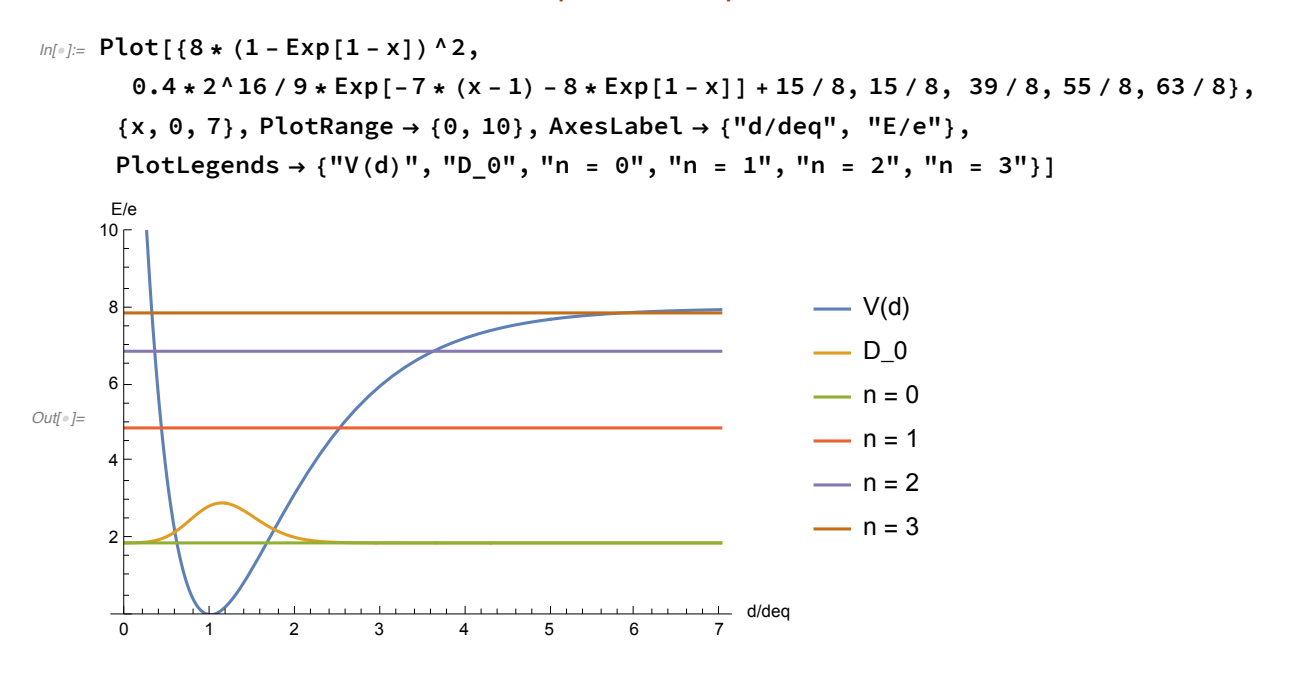

# 4.B. El método de Hartree y Fock molecular.

```
4.B.1. El ion molecular H2+.
```
Las funciones.

Las componentes de la energía.

```
ln[0.2] = min2h2p = FindRoot[D[gh2p[R, 1, 1], R] - 1/R^2 = 0, {R, 2}];
    Print["Minimun at: ", min2h2p]
    Print["E[R_min,z]= ", gh2p[R, 1, 1] /. min2h2p]
    Print["W[R_min, z] = ", (gh2p[R, 1, 1] + 1/R) / . min2h2p]Minimun at: {R \to 2.49283}E[R_min, z] = -0.965981W[R_min,z]= -0.564831
```
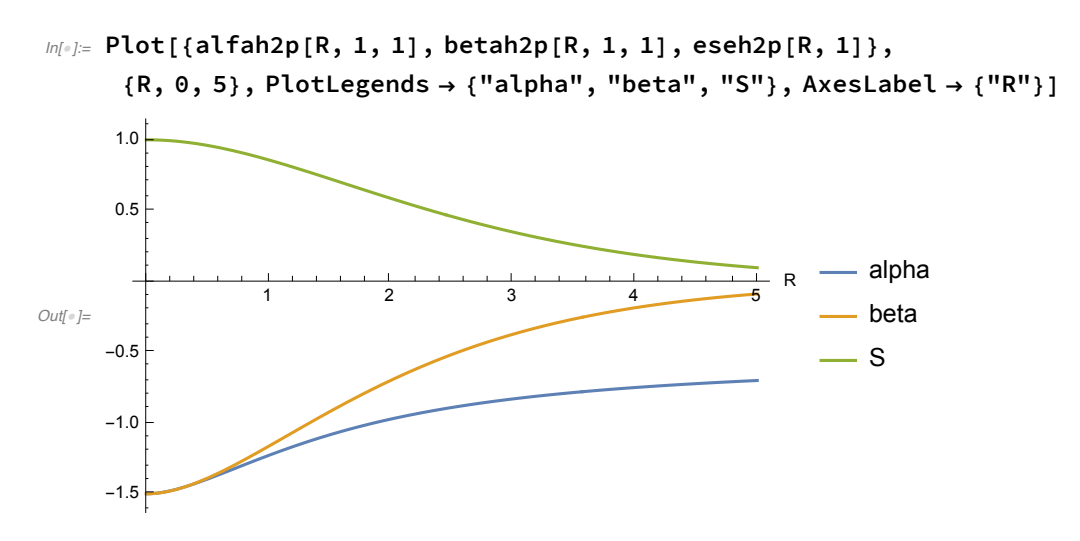

 $ln[1/2]$  Plot[{gh2p[R, 1, 1], gh2p[R, 1, 1] + 1 / R, wh2p[R, 1, 1], wh2p[R, 1, 1] + 1 / R, -0.5},  $\{R, 0, 5\}$ , AxesLabel  $\rightarrow \{''R''\}$ , PlotLegends  $\rightarrow \{''E''$ , "W", "E1", "W1", "-1/2"}]

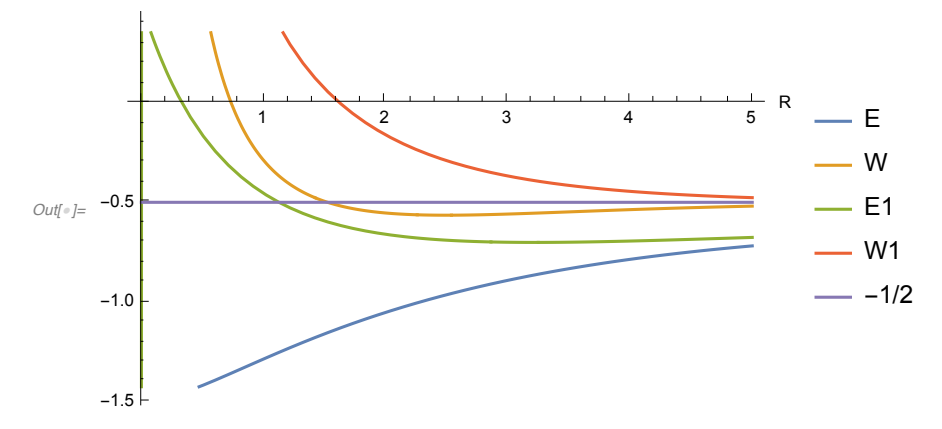

 $ln[0.25]$  Plot[{gh2p[R, 1, 1] + 1 / R, 1 / R, -0.5 - 0.25 / R}, {R, 0, 10}, AxesLabel  $\rightarrow$  {"R"},  $P$ lotLegends  $\rightarrow$   $\{$  "W", "Vnn", "W inf-Vnn/4"},  $P$ lotRange  $\rightarrow$   $\{-1, 1\}$ ]

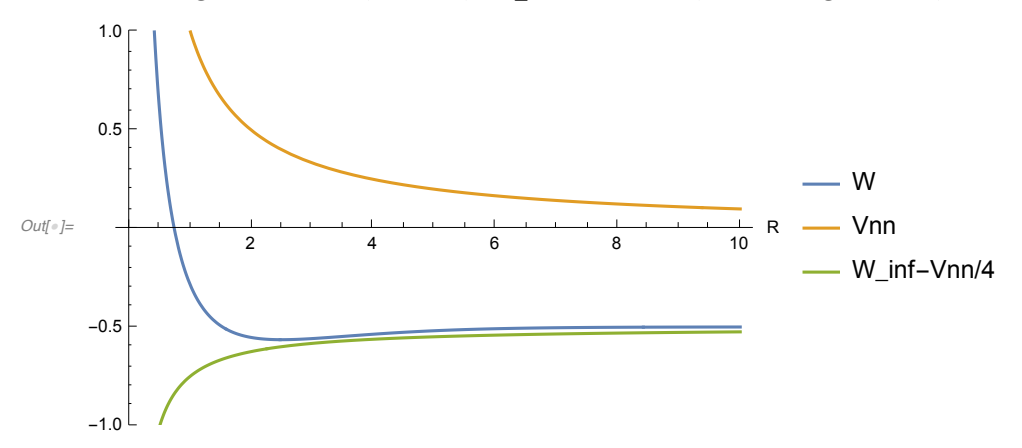

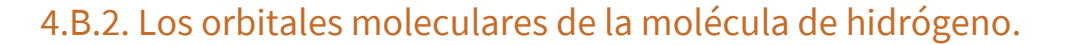

#### **Orbitals**

# 2 D plots

 $a = a$ \_min

```
In[!]:= Plot[{mobh2[{0, 0, r}, a /. minh21, R /. minh21],
       moah2[{0, 0, r}, a /. minh21, R /. minh21]}, {r, -10, 10}, PlotRange \rightarrow {-0.7, 0.7},
     AxesLabel → {"R", "psi"}, PlotLegends → {"MO enlace", "MO anti"}]
```
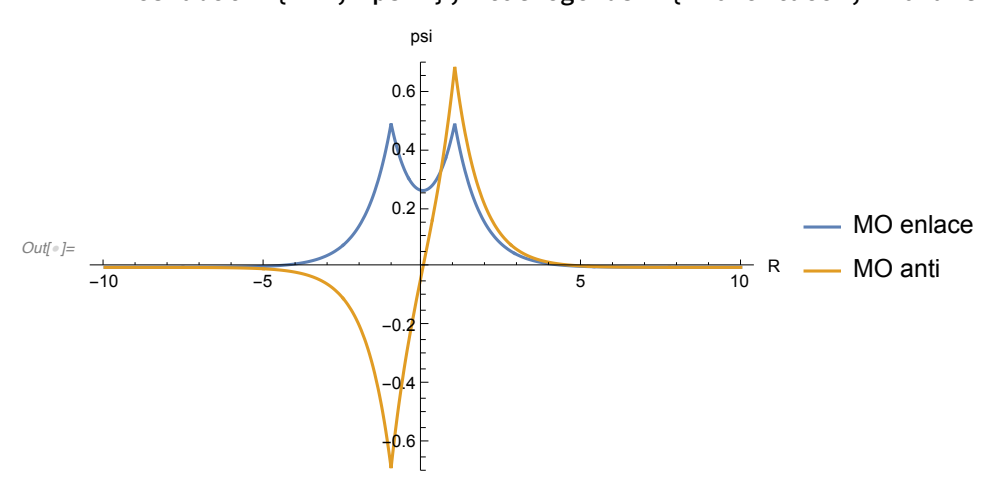

El orbital de enlace.

 $ln[-] =$  ContourPlot[mobh2[{0, y, r}, a /. minh21, R /. minh21] ^2, {r, -2, 2}, **{y, -2, 2}, AxesLabel → {"y", "r"}, PlotLegends → Automatic]**

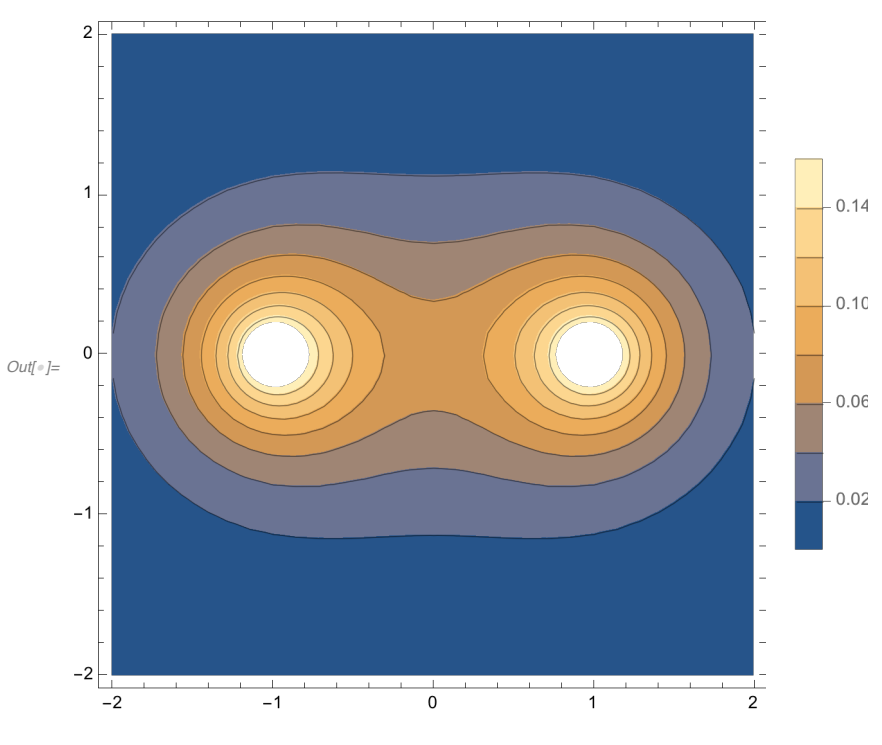

El orbital de antienlace.

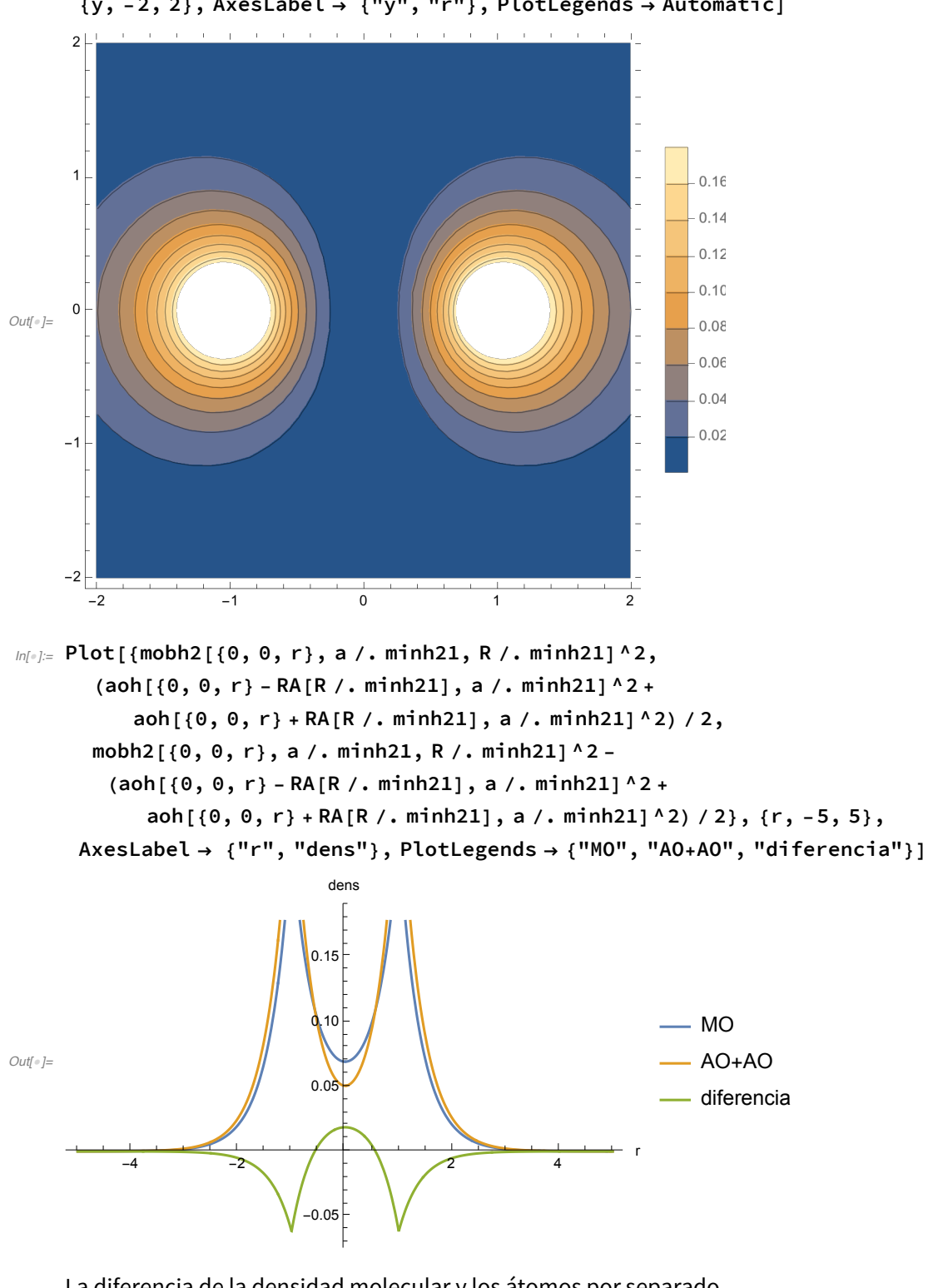

 $ln[1/2]$  ContourPlot[moah2[{0, y, r}, a /. minh21, R /. minh21] ^2, {r, -2, 2}, **{y, -2, 2}, AxesLabel → {"y", "r"}, PlotLegends → Automatic]**

La diferencia de la densidad molecular y los átomos por separado.

```
In[!]:= ContourPlot[mobh2[{0, y, r}, a /. minh21, R /. minh21]^2 -
         (aoh[{0, y, r} - RA[R /. minh21], a /. minh21]^2 +
             aoh[{0, y, r} + RA[R /. minh21], a /. minh21] ^2) / 2, {r, -2, 2},
       {y, -2, 2}, PlotRange → {-0.05, 0.05}, PlotLegends → Automatic]
                                                                            0.01\overline{0}-0.01\OmegaOut[!]=
                                                                             -0.02-0.03-0.04-1-2\overline{0}\overline{-2}\overline{-1}\overline{1}
```
# 4.C. El método de Hückel.

#### Las constantes.

Heteroatom relative shifts (only N, O)

```
In[!]:= kHn = 0.5;
     kHo = 0.8;
     kHx = 3 / Sqrt[2];
```
La conectividad de algunas moléculas.

#### El 1,3-butadieno

```
In[!]:= nHpi = 4;
    bondspi = {{1, 2}, {2, 3}, {3, 4}};
    lHn = {};
    lHo = {};
    lHx = {};
```
#### 1,3,5-Hexatriene

Six-member cycle: benzene

Pyridine

Nitrobenzene

Pyrrole

Two six-member fused cycles: naphtalene

quinoline

Three six-member fused cycles: antracene

Four six-member fused cycles

H2C=CH-X:

La construcción de la matriz de Hückel.

La matriz de Hückel.

*In[*!*]:=* **MatrixForm[MHpi]**

*Out[*!*]//MatrixForm=* 0 1 0 0 1 0 1 0 0 1 0 1 0 0 1 0

La solución de la ecuación de valores propios.

```
In[!]:= solHpi = Eigensystem[MHpi];
    cHpi = Orthogonalize[N[solHpi〚2〛]];
    indHpi = SortBy[Range[nHpi], -N[solHpi〚1〛〚#〛] &]
```
*Out[*!*]=* {2, 4, 3, 1}

### La ocupación de los orbitales moleculares.

Los orbitales se ocupan en orden decreciente del valor propio ( $E = a - |b| x$ ). (Esto se debe hacer a mano! Los valores iguales a cero no son necesarios.) Los valores propios de la matriz de Hückel son:

*In[*!*]:=* **Table[solHpi〚1〛〚indHpi〚i〛〛, {i, nHpi}] // N** *Out[*!*]=* {1.61803, 0.618034, -0.618034, -1.61803}

*In[*!*]:=* **occHpi = {2, 2, 0, 0};**

Algunas propiedades electrónicas.

La matriz de la densidad.

```
In[!]:= locHpi = Length[occHpi];
    If[locHpi < nHpi, occHpi = Join[occHpi, Table[0, {i, nHpi - locHpi}]]];
    neHpi = Sum[occHpi〚i〛, {i, nHpi}];
    Print["Número de electrones: ", neHpi]
    densHpi =
      Table[Sum[occHpi]k] * cHpi[[indHpi[[k]][i] * cHpi[[indHpi[k]][i], {k, nHpi}],
       {i, nHpi}, {j, nHpi}];
    Print["La matriz de la densidad: ", MatrixForm[densHpi] // N]
    Print["La población en cada átomo: ", Table[densHpi[[i, i]], {i, nHpi}] // N]
    Número de electrones: 4
    La matriz de la densidad:
                                  1. 0.894427 0. -0.447214
                               0.894427 1. 0.447214 0.
                                 0. 0.447214 1. 0.894427
                              -0.447214 0. 0.894427 1.
    La población en cada átomo: {1., 1., 1., 1.}
In[+] := Print["Energía_pi= ", N[Sum[occHpi[[i]] * solHpi[[1]][indHpi[[i]]], {i, nHpi}]]]
```
**Print["Los coeficientes de los orbitales moleculares (en renglones): ", MatrixForm[Table[cHpi〚indHpi〚i〛〛, {i, nHpi}]]]**

```
Energía_pi= 4.47214
```
Los coeficientes de los orbitales moleculares (en renglones):

0.371748 0.601501 0.601501 0.371748 -0.601501 -0.371748 0.371748 0.601501 0.601501 -0.371748 -0.371748 0.601501  $\vert$  -0.371748 0.601501 -0.601501 0.371748

#### Los orbitales moleculares.

```
In[!]:=
```

```
GraphicsGrid[Table[{ContourPlot[cHpi〚indHpi〚i〛〛.Table[Exp[-2 *
          Sqrt[(x - j) * (x - j) + y * y]], {j, nHpi}],
     \{x, 0, nHpi+1\}, \{y, - (nHpi+1) / 2, (nHpi+1) / 2\}, Contours \rightarrow 20,
```

```
PlotRange → {-0.5, 0.5}, PlotTheme → "Classic"]}, {i, nHpi}]]
```
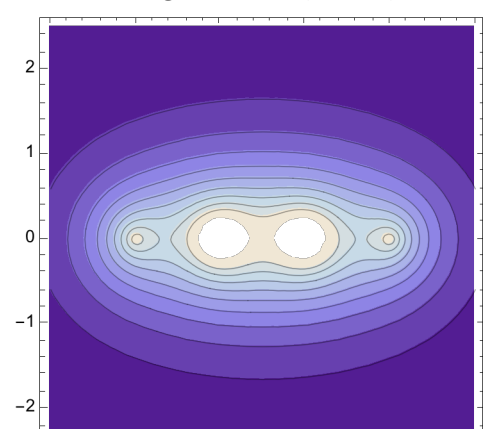

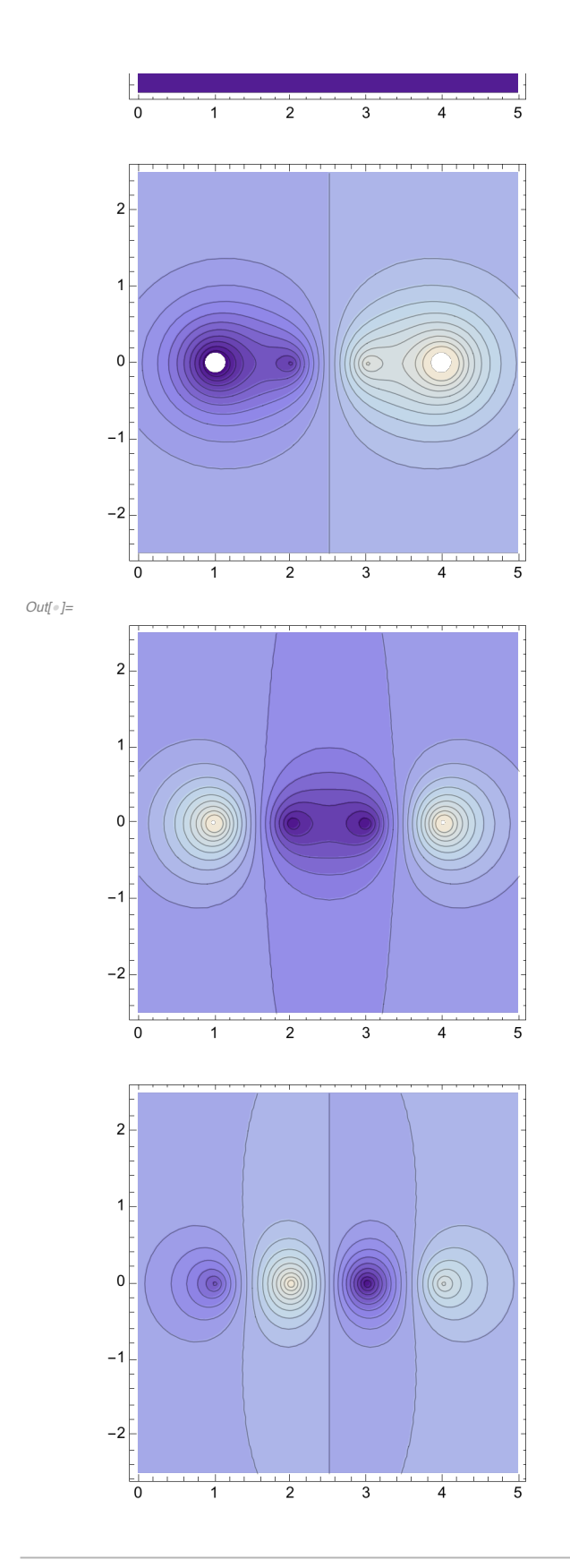

4.D. La superficie de energía potencial de las moléculas poliatómicas.
## 4.D.1. Un modelo de la superficie de energía potencial.

 $ln[-] := p \text{espoly}[x_1, y_+] := (y * y + 1) * (x * x * x * x - 8 * x * x + 40);$ 

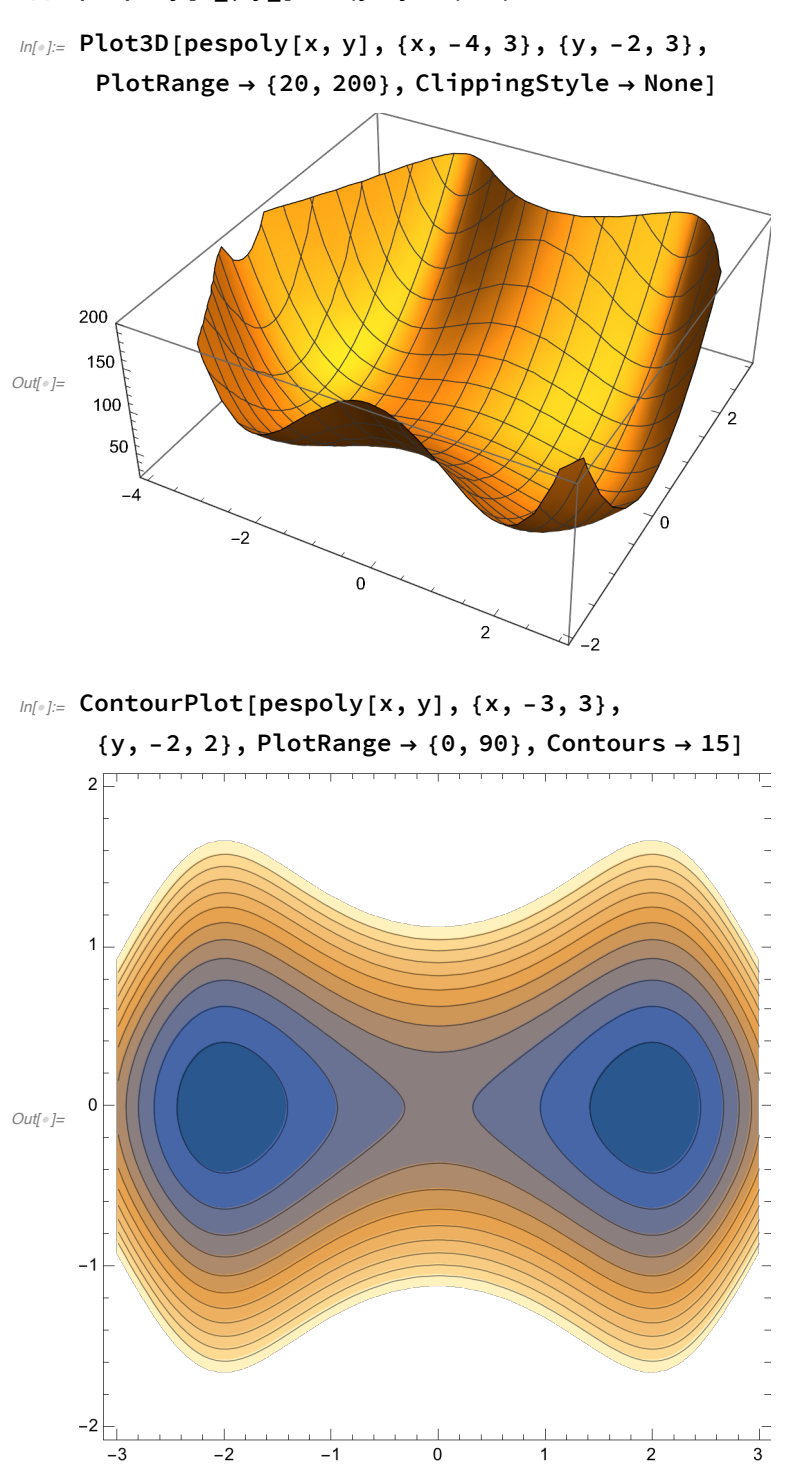

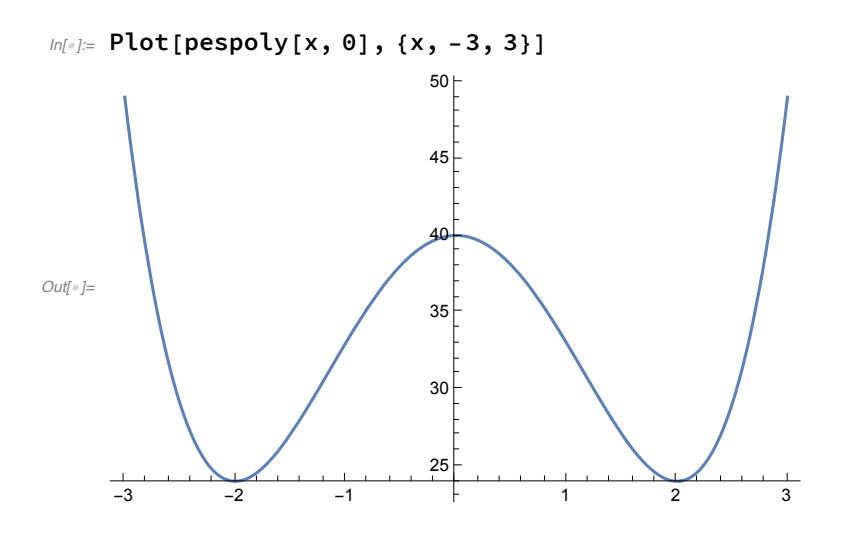

## El estado de transición.

```
In[!]:= Print["TS: ", tsleps =
```

```
FindRoot[{D[pespoly[x, y], x] == 0, D[pespoly[x, y], y] == 0}, {x, 0}, {y, 1}]]
Print["Energía en el TS: ", pespoly[x, y] /. tsleps]
Print["grad_PES: ", {D[pespoly[x, y], x], D[pespoly[x, y], y]} /. tsleps]
Print["Valores propios de la matriz Hessiana en el TS: ",
 Eigenvalues[{[0[pespoly[x, y], {x, 2}], D[pespoly[x, y], {x, 1}, {y, 1}]},
     \{D[pespoly[x, y], {x, 1}, {y, 1}], D[pespoly[x, y], {y, 2}]\}\ / . tsleps]]
TS: \{x \rightarrow 0, y \rightarrow 0.\}Energía en el TS: 40.
grad_PES: {0., 0.}
```
Valores propios de la matriz Hessiana en el TS: {80., -16.}

## Los mínimos en la superficie de potencial.

```
In[!]:= Print["Mínimo 1: ", tsleps =
       FindRoot[{D[pespoly[x, y], x] == 0, D[pespoly[x, y], y] == 0}, {x, 3}, {y, 1}]]
    Print["Energía en el mínimo: ", pespoly[x, y] /. tsleps]
    Print["grad_PES: ", {D[pespoly[x, y], x], D[pespoly[x, y], y]} /. tsleps]
    Print["Valores propios de la matriz Hessiana en el mínimo: ",
     Eigenvalues[{\{0[pespoly[x, y], {x, 2}], D[pespoly[x, y], {x, 1}, {y, 1}]},
         \{D[pespoly[x, y], {x, 1}, {y, 1}], D[pespoly[x, y], {y, 2}]\}\ /. tsleps]]
    Mínimo 1: \{x \rightarrow 2., y \rightarrow 0.\}Energía en el mínimo: 24.
    grad_PES: {0., 0.}
    Valores propios de la matriz Hessiana en el mínimo: {48., 32.}
```

```
In[!]:= Print["Mínimo 2: ", tsleps =
       FindRoot[{D[pespoly[x, y], x] = 0, D[pespoly[x, y], y] = 0}, {x, -3}, {y, 1}]]
    Print["Energía en el mínimo: ", pespoly[x, y] /. tsleps]
    Print["grad_PES: ", {D[pespoly[x, y], x], D[pespoly[x, y], y]} /. tsleps]
    Print["Valores propios de la matriz Hessiana en el mínimo: ",
     Eigenvalues[{{D[pespoly[x, y], {x, 2}], D[pespoly[x, y], {x, 1}, {y, 1}]},
         {D[pespoly[x, y], {x, 1}, {y, 1}], D[pespoly[x, y], {y, 2}}]} /. tsleps]]
    Mínimo 2: \{x \rightarrow -2., y \rightarrow 0.\}Energía en el mínimo: 24.
    grad_PES: {0., 0.}
    Valores propios de la matriz Hessiana en el mínimo: {48., 32.}
```
## 4.D.2. El modelo LEPS.

Las funciones.

La superficie de energía potencial de una reaccción simétrica

*In[*!*]:=* **parleps = {{1, 1, 1}, {1, 1, 1}, {1, 1, 1}};**

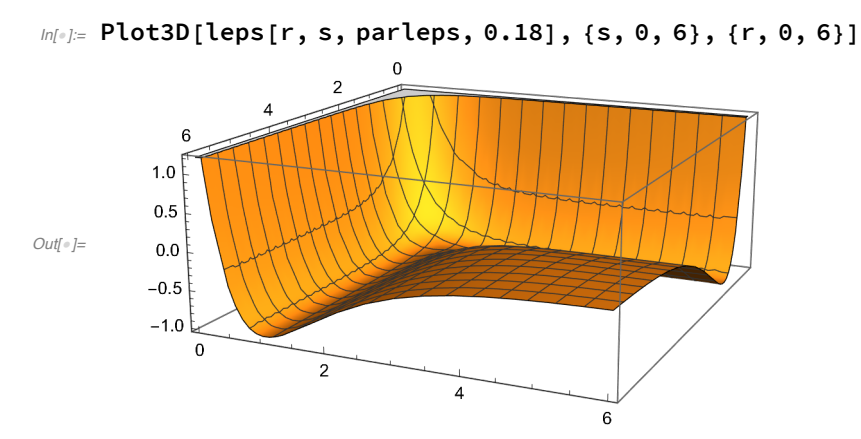

```
In[!]:= ContourPlot[leps[r, s, parleps, 0.18],
       {s, 0.5, 3}, {r, 0.5, 3}, PlotRange → {-1.0, -0.5}]
      3.02.52.0Out[!]=
      1.51.00.5\begin{array}{c|c|c|c} \hline \text{ } & \text{ } & \text{ } & \text{ } \\ \hline \text{ } & \text{ } & \text{ } & \text{ } \\ \hline \text{ } & \text{ } & \text{ } & \text{ } \\ \hline \end{array}\begin{array}{c|c|c|c|c} \hline \text{ } & \text{ } & \text{ } & \text{ } \\ \hline \text{ } & \text{ } & \text{ } & \text{ } \\ \text{ } & \text{ } & \text{ } & \text{ } & \text{ } \\ \hline \end{array}\overline{1.5}0.5■ El estado de transición.
ln[1]: Print["TS: ", tsleps = FindRoot[{D[leps[r, s, parleps, 0.18], r] == 0,
            D[leps[r, s, parleps, 0.18], s] = 0\}, \{r, 1.3\}, \{s, 1.3\}]Print["Energía en el TS: ", leps[r, s, parleps, 0.18] /. tsleps]
      Print["grad_PES: ",
       {D[leps[r, s, parleps, 0.18], r]}, D[leps[r, s, parleps, 0.18], s]} /. tsleps]
      Print["Valores propios de la matriz Hessiana en el TS: ",
       Eigenvalues[{{D[leps[r, s, parleps, 0.18], {r, 2}],
             D[leps[r, s, parleps, 0.18], {r, 1}, {s, 1}], [D[leps[r, s, parleps, 0.18],\{r, 1\}, \{s, 1\}\}\, D[leps[r, s, parleps, 0.18], \{s, 2\}\}} /. tsleps]]
      TS: \{r \rightarrow 1.39663, s \rightarrow 1.39663\}Energía en el TS: -0.901645
      grad PES: {0., 0.}
      Valores propios de la matriz Hessiana en el TS: {0.930513, -0.408414}
      ■ Los mínimos en la superficie de potencial.
m[\cdot]: Print["Mínimo 1: ", tsleps = FindRoot[{D[leps[r, s, parleps, 0.18], r] == 0,
            D[leps[r, s, parleps, 0.18], s] = 0\}, \{r, 1\}, \{s, 3\}]Print["Energía en el mínimo 1: ", leps[r, s, parleps, 0.18] /. tsleps]
      Print["grad_PES: ",
       {D[leps[r, s, parleps, 0.18], r]}, D[leps[r, s, parleps, 0.18], s]} /. tsleps]
      Print["Valores propios de la matriz Hessiana en el mínimo 1: ",
       Eigenvalues[{{D[leps[r, s, parleps, 0.18], {r, 2}],
             D[leps[r, s, parleps, 0.18], {r, 1}, {s, 1}], {D[leps[r, s, parleps, 0.18],
               \{r, 1\}, \{s, 1\}\}\, D[leps[r, s, parleps, 0.18], \{s, 2\}\}} /. tsleps]]
```

```
Mínimo 1: \{r \rightarrow 1., s \rightarrow 33.3963\}Energía en el mínimo 1: -1.
     grad_PES: \{-1.88173 \times 10^{-16}, -2.46919 \times 10^{-16}\}Valores propios de la matriz Hessiana en el mínimo 1: \{2., 2.46919 \times 10^{-16}\}m[\cdot]: Print["Mínimo 2: ", tsleps = FindRoot[{D[leps[r, s, parleps, 0.18], r] == 0,
          D[leps[r, s, parleps, 0.18], s] = 0\}, \{r, 3\}, \{s, 1\}]Print["Energía en el mínimo 2: ", leps[r, s, parleps, 0.18] /. tsleps]
     Print["grad_PES: ",
      \{D[leps[r, s, parleps, 0.18], r], D[leps[r, s, parleps, 0.18], s]\} /. tsleps]
     Print["Valores propios de la matriz Hessiana en el mínimo 2: ",
      Eigenvalues[{{D[leps[r, s, parleps, 0.18], {r, 2}],
           D[leps[r, s, parleps, 0.18], {r, 1}, {s, 1}], {D[leps[r, s, parleps, 0.18],\{r, 1\}, \{s, 1\}\}, \mathsf{D}[\text{leps}[r, s, \text{parleps}, 0.18], \{s, 2\}]\}) /. tsleps]]
     Mínimo 2: \{r \to 35.3972, s \to 1.\}Energía en el mínimo 2: -1.
     grad_PES: \{-3.3389 \times 10^{-17}, -1.88173 \times 10^{-16}\}Valores propios de la matriz Hessiana en el mínimo 2: \{2., 3.3389 \times 10^{-17}\}
```
La superficie de energía potencial de una reacción asimétrica.

```
In[!]:= parleps = {{1, 1, 1}, {2, 1.5, 0.7}, {2, 1.5, 0.7}};
```
*In[*!*]:=* **Plot3D[leps[r, s, parleps, 0.18], {s, 0, 6}, {r, 0, 6}]**

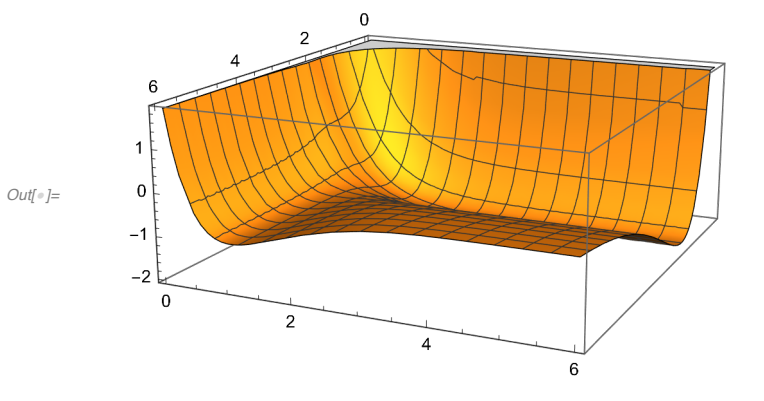

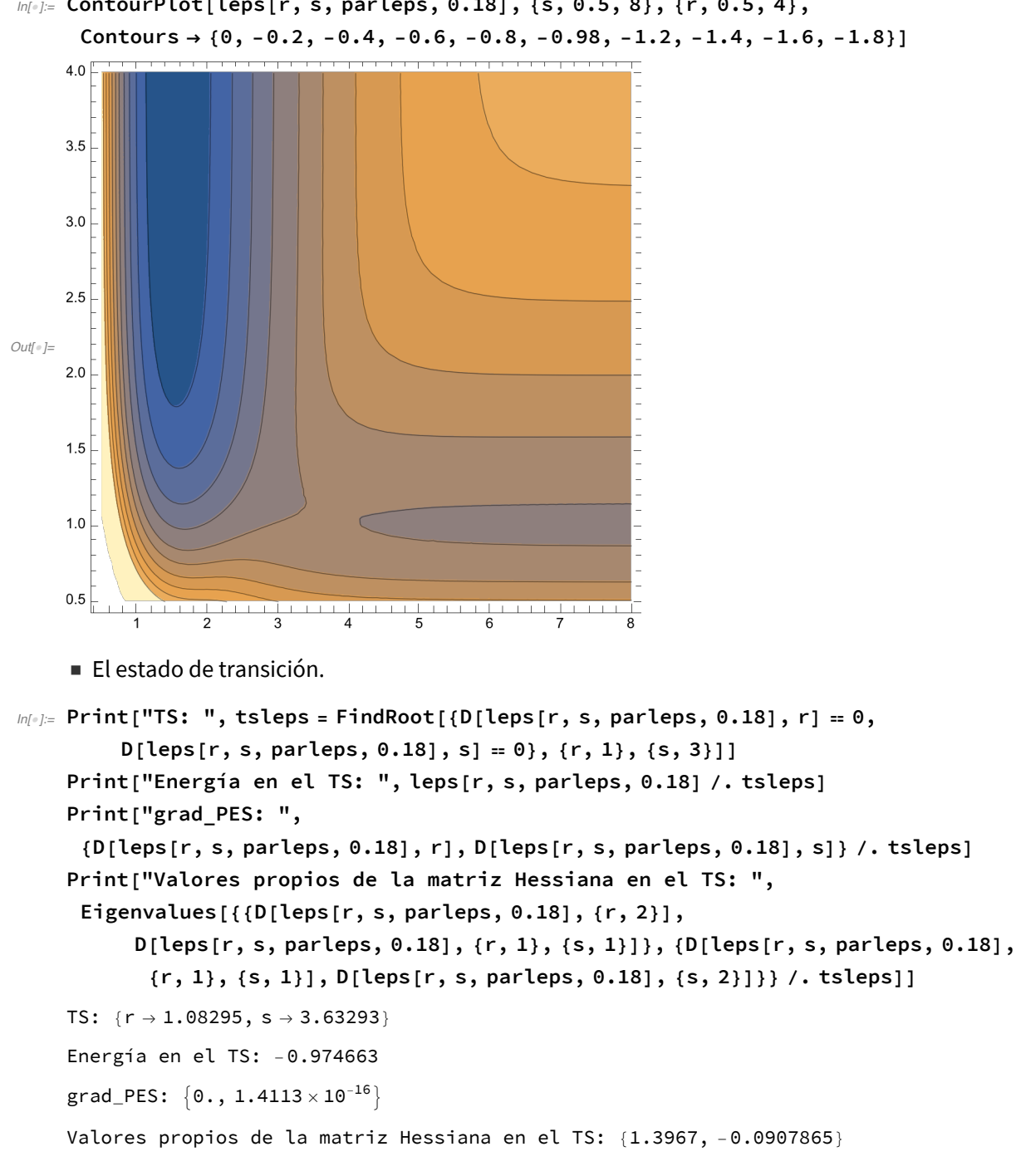

 $ln[\frac{1}{2}]$  ContourPlot[leps[r, s, parleps, 0.18], {s, 0.5, 8}, {r, 0.5, 4},